# **Crosswalker**

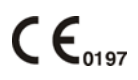

Bedieningshandleiding Operating Instructions Gebrauchsanweisung Mode d'emploi Instrucciones de manejo

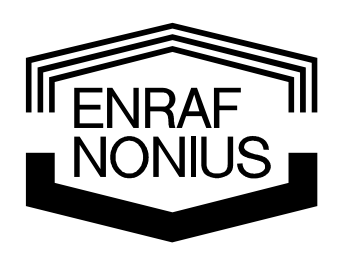

Manufacturer:

Milon Industries GmbH An der Laugna 2 86494 Emersacker Germany

Copyright: & Exclusive Sales and Service<br>
FINE ENTERAFT P.O. Box 12080<br>
NONIUS 3004 GB Rotterdam Enraf-Nonius B.V. P.O. Box 12080 3004 GB Rotterdam The Netherlands Tel.: +31-(0)10 – 20 30 600 Fax: +31-(0)10 – 20 30 692 info@enraf-nonius.nl www.enraf-nonius.com

Part number: 1413753-45

# **Crosswalker**

Bedieningshandleiding Operating Instructions Gebrauchsanweisung Mode d'emploi Instrucciones de manejo

**IFENRAF** 

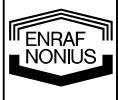

#### **INHOUDSOPGAVE**

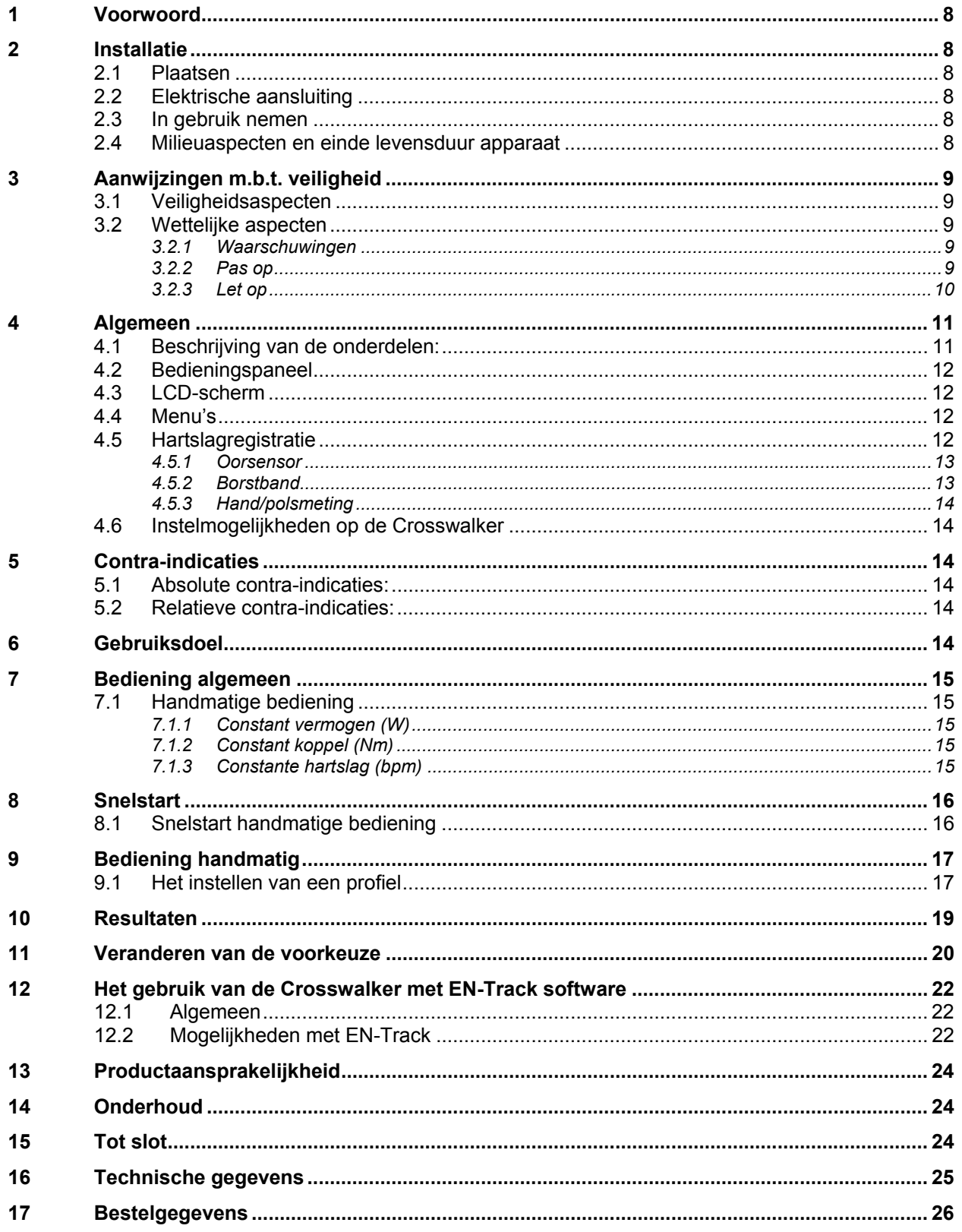

#### **TABLE OF CONTENTS**

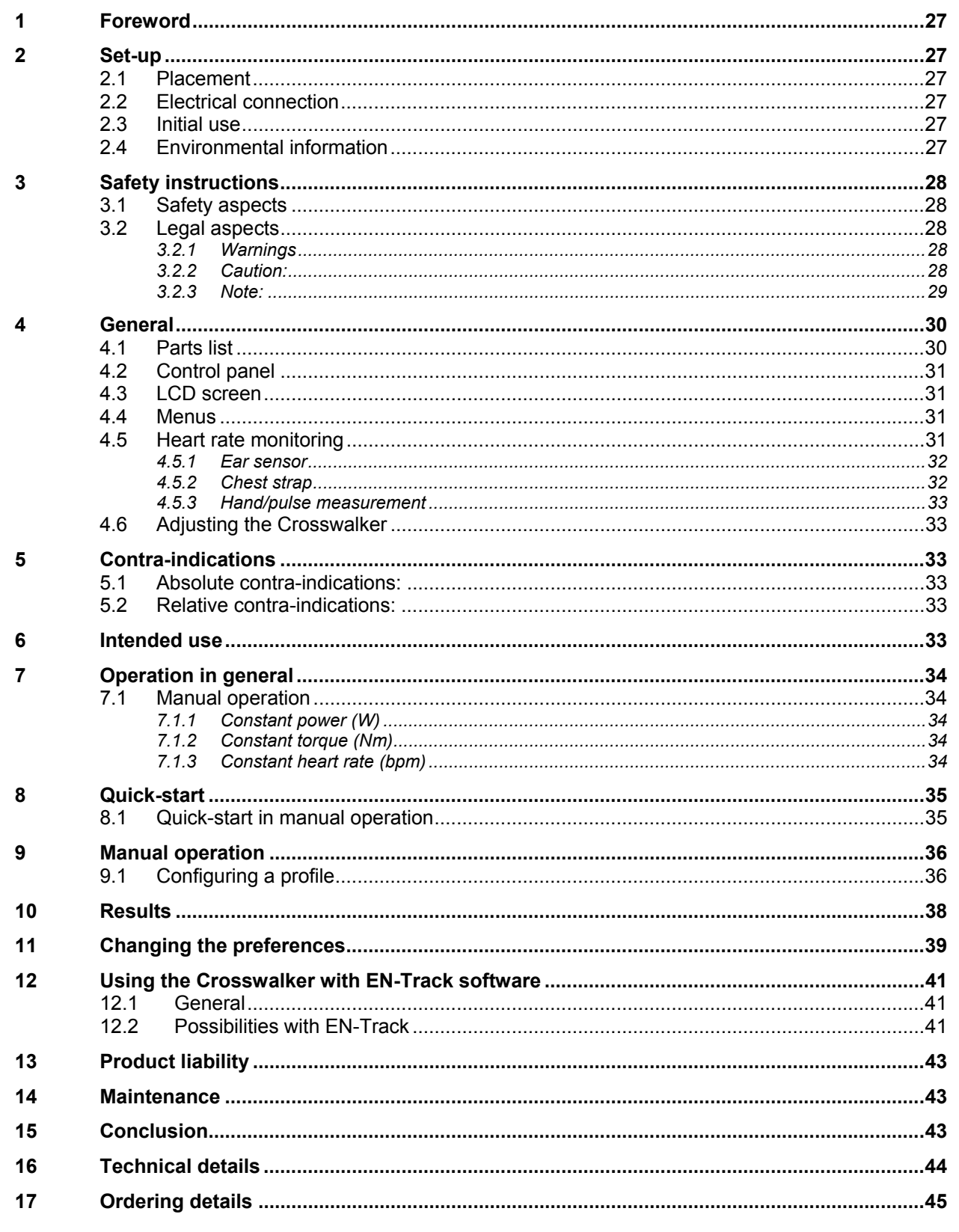

TENRAFT

#### **INHALTSVERZEICHNIS**

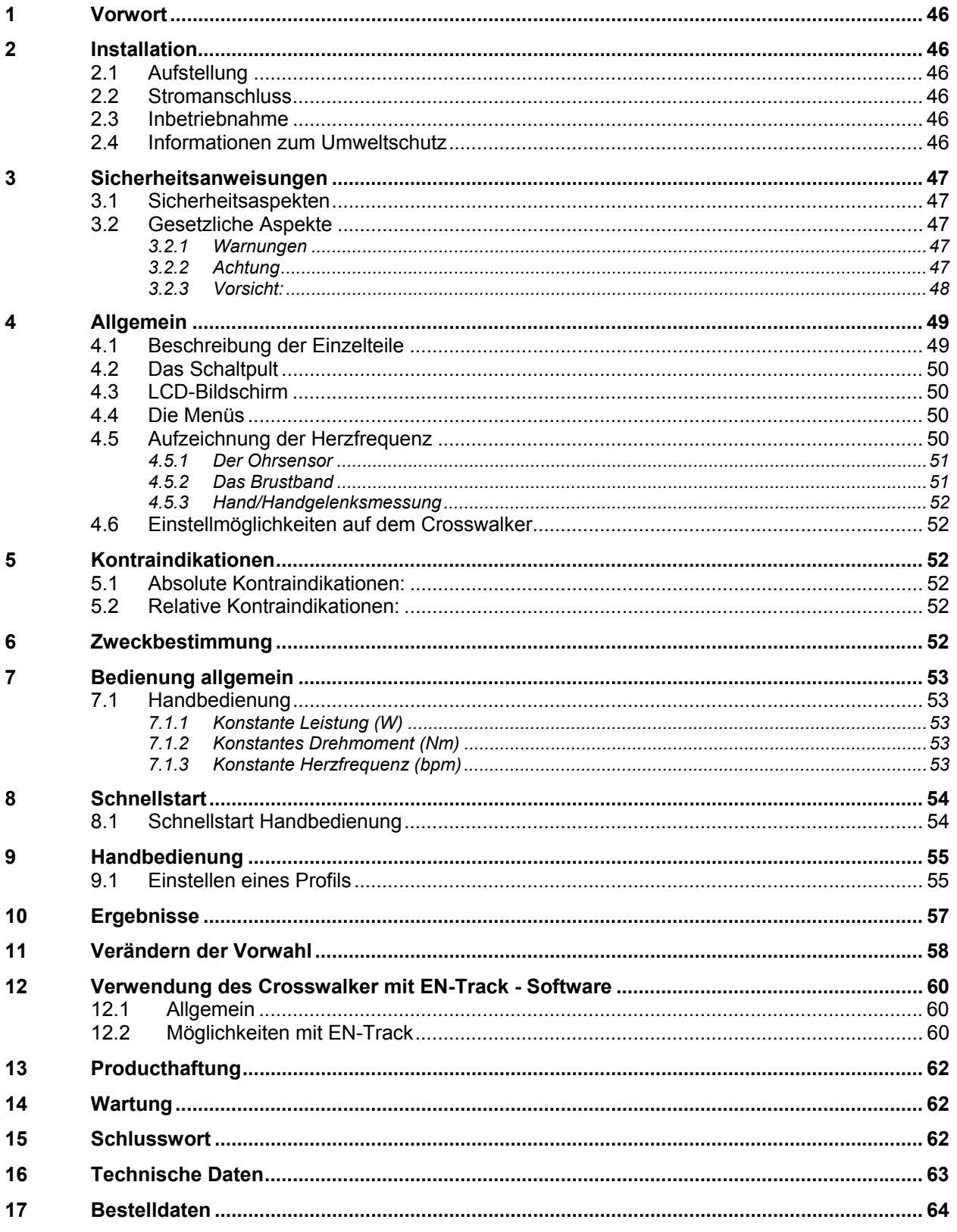

#### **TABLE DES MATIÈRES**

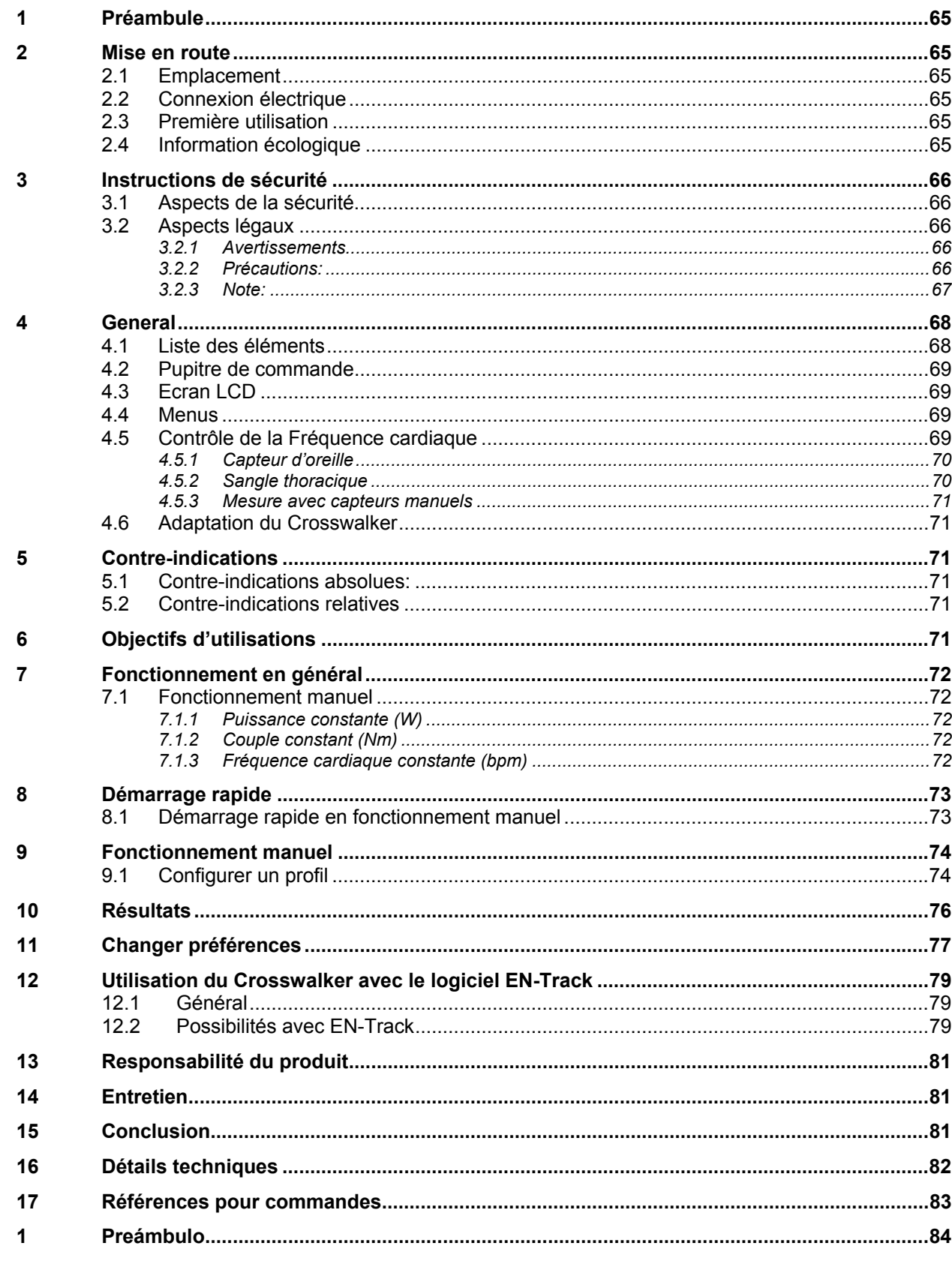

FENRAFT

#### **INDICE DE MATERIAS**

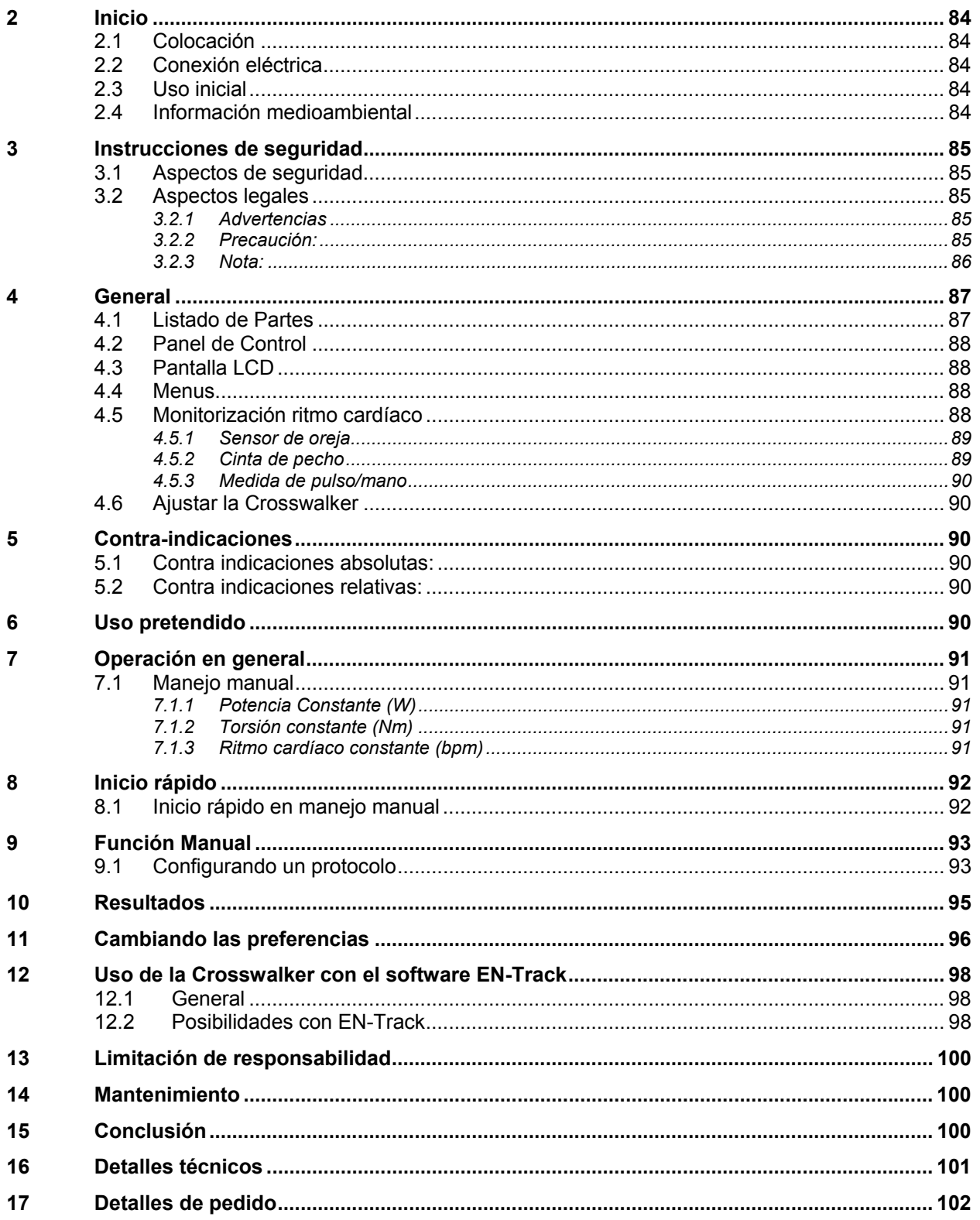

## *1 Voorwoord*

Uw aanschaf van de Crosswalker stellen wij zeer op prijs. De ergometer biedt de mogelijkheid om op een zeer flexibele wijze cardiovasculair te trainen.

In de verpakking bevinden zich het product de Crosswalker en de bedieningshandleiding, welke u hier voor zich heeft.

Cardiovasculaire training wordt in het algemeen uitgeoefend met een zestal producten. Naast de Crosswalker (fig. 1, pag. 10) zijn dat de Bike, Step, Stair, Cruiser en de EN-Mill loopband.

Bij de ontwikkeling en productie van deze ergometer is veel zorg besteed aan betrouwbaarheid, veiligheid, gebruiksgemak en duurzaamheid. Om op een goede en veilige manier uw Crosswalker te kunnen gebruiken, is het belangrijk dat u de onderstaande aanwijzingen vóór het gebruik doorneemt.

### *2 Installatie*

#### **2.1 Plaatsen**

Om oneffenheden in de vloer te compenseren bestaat de mogelijkheid om de beide rubberen voetjes op de dwarsbuizen in hoogte te verstellen. Deze voetjes kunnen eenvoudig worden verdraaid en vervolgens met passend gereedschap worden vastgezet.

#### **2.2 Elektrische aansluiting**

Voor de voeding van de elektronica is een 230V-contactdoos met randaarde nodig.

#### **2.3 In gebruik nemen**

Voordat de Crosswalker voor de eerste keer in gebruik wordt genomen, dient men na het plaatsen enkele uren te wachten! Dit is noodzakelijk vanwege de eventuele vorming van condens door sterke temperatuurverschillen tussen buiten en binnen.

#### **2.4 Milieuaspecten en einde levensduur apparaat**

Tijdens het gebruik van de Crosswalker komen geen stralingen vrij die buiten de toegestane limiet vallen of die een milieubelasting veroorzaken.

Uw Crosswalker bevat geen materialen die schadelijk zijn voor het milieu. Bij het afvoeren, aan het einde van de levensduur, kunnen gespecialiseerde bedrijven echter deze artikelen demonteren om er de her te gebruiken materialen uit te halen. Hiermee draagt u bij tot een beter milieu.

Informeer s.v.p. naar de plaatselijke regels voor het afvoeren van apparatuur en toebehoren.

FENRAF hönius

# *3 Aanwijzingen m.b.t. veiligheid*

#### **3.1 Veiligheidsaspecten**

Om de beschreven procedures veilig te kunnen uitvoeren is, naast technische ervaring en kennis van de voorzorgsmaatregelen ten behoeve van de veiligheid, ook voldoende kennis van fysiologie en het menselijk bewegingsapparaat noodzakelijk.

De begrippen **Waarschuwing, Pas op** en **Let op** zijn in deze handleiding gebruikt om belangrijke zaken onder de directe aandacht van de lezer te brengen:

- **Waarschuwing** betreft gevaar voor de gebruiker of de technicus
- **Pas op** betreft een handeling die de apparatuur kan beschadigen
- Let op staat voor een uitspraak die meer aandacht verdient dan de algemene tekst, maar die niet het gevaar van een **Waarschuwing** of **Pas op** impliceert

De volgorde van de beschreven stappen van een procedure is van belang voor de veilige bediening van de apparatuur en ter preventie van sportblessures en beschadigingen. Het is daarom van belang de aangegeven volgorde van een procedure niet te veranderen.

#### **3.2 Wettelijke aspecten**

Deze handleiding en de informatie daarin zijn eigendom van Enraf-Nonius B.V. (Nederland.) Enraf-Nonius kan niet verantwoordelijk worden gesteld voor persoonlijk letsel of schade aan apparatuur veroorzaakt door:

- Het voorbijgaan aan of niet opvolgen van handelingen zoals o.a. beschreven onder **Waarschuwing** of **Pas op.**
- Het afwijken van procedures zoals die beschreven zijn.
- Het uitvoeren van handelingen die niet beschreven zijn in deze handleiding.
- Onkunde van algemene veiligheidsvoorzorgsmaatregelen die van toepassing zijn op het werken met apparatuur en elektriciteit.
- Gebruik van het apparaat anders dan trainingsdoeleinden.

#### **3.2.1 Waarschuwingen**

- De apparaten zijn bedoeld voor cardiovasculaire training onder begeleiding van een (para)medicus.
- U dient nota te nemen van de fysieke en mentale conditie van de patiënt en u dient te bepalen of training geoorloofd is.
- Stop **direct** met de training indien de patiënt onwel of duizelig is of last van hartklachten krijgt!
- Controleert u de naleving van de vooraf ingestelde maximale hartslaggrens en onderbreek de training onmiddellijk bij overschrijding van deze grens.
- Bij het gebruik van de Polar® borstband moet er voldoende afstand, min. 1,5 meter, tussen de diverse gebruikers zijn. Anders bestaat de mogelijkheid dat de polsmeting ontregeld wordt.
- In geval van een huidinfectie dient men te allen tijde contact te vermijden van de beschadigde huid met het keyboard, de hartslagsensoren, de oorsensor, de handsensor, het zadel, het stuur en de pedalen.
- In geval patiënten met hartproblematiek oefenen op de Crosswalker dan moet men het geïntegreerde hartslag registratie systeem niet gebruiken. Hartslagmeting met behulp van EKG apparatuur is hier noodzakelijk.

#### **3.2.2 Pas op**

- Voor het in gebruik nemen van de Crosswalker dient u dit apparaat eerst te controleren.
- De Crosswalker moet worden aangesloten op 230V/50Hz en kan bij een verkeerd voltage beschadigd raken of incorrect werken.
- De Crosswalker mag niet geïnstalleerd worden in de nabijheid van een warmtebron. Blootstelling aan direct zonlicht dient vermeden te worden.
- De Crosswalker mag niet gebruikt worden in de buurt van een korte- of microgolfapparaat. De afstand moet minimaal 5 meter bedragen.
- Steek uw hand nooit onder de kap! Door de open onderzijde kunt u in contact komen met de aandrijving, de riem of het remelement.

- Voor **alle** onderhouds- of servicewerkzaamheden of als een zijkap van de behuizing wordt verwijderd, **moet** de Crosswalker **van het lichtnet worden losgekoppeld!**
- Door een ongelijke ondergrond kan de normaal gesproken zeer hoge **stabiliteit** van de Crosswalker nadelig worden beïnvloed. Let erop dat u, door het correct instellen van de rubberen voetjes, kunt **garanderen** dat deze stabiel staat.
- De Crosswalker is een oefenapparaat voor bloedcirculatietraining en ergometertraining! Bij ondeskundige gebruik kan de Crosswalker beschadigd raken.
- Het gebruik van de Crosswalker, anders dan beschreven in deze handleiding, kan gevaarlijke situaties veroorzaken. U wordt geadviseerd deze handleiding grondig door te lezen alvorens de Crosswalker te gebruiken. De patiënt dient instructies te ontvangen over de correcte wijze van behandelen van de Crosswalker
- Bij beschadiging van de netspanningkabel direct de netspanningkabel uit het stopcontact nemen, dit in verband met verwondinggevaar.
- Bij het optreden van storingen, weerstandsschommelingen of storing van het bedieningspaneel de training direct beëindigen en het apparaat uitzetten.
- Houd te allen tijde kinderen zonder toezicht weg bij de trainingsapparatuur.
- Een correcte biomechanische positie van de gebruiker is noodzakelijk.
- Bij onjuiste training kan letsel optreden. Toezicht van een kundig (para)medicus is daarom een vereiste.
- Deze Crosswalker mag niet gebruikt worden voor diagnostische doeleinden
- Het apparaat mag niet gebruikt worden in zogeheten "natte ruimten" (hydrotherapieruimten)
- Het apparaat mag alleen gebruikt worden door patiënten die binnen het toelaatbaar gewicht vallen zoals is aangegeven in de technische specificaties
- Het hartslagregistratiesysteem met behulp van de oorclip of de hand-/polsmeting dient alleen voor hartslagregistratie. Hartslaggestuurd oefenen is alleen toegestaan met behulp van de **Polar®** borstband.
- Een dagelijkse check dient uitgevoerd te worden op:
	- o De hartslagmetende sensoren
	- o De bewegende delen

#### **N.B. Alle delen die in contact komen met de patiënten dient men na ieder gebruik schoon te maken en te desinfecteren (EEC No. 603-002-00-5).**

#### **3.2.3 Let op**

- Bij storingen aan uw Crosswalker neemt u contact op met uw leverancier van de apparatuur of met Enraf-Nonius B.V. (Nederland.) Laat reparaties en installatie alleen uitvoeren door een door Enraf-Nonius geautoriseerde servicetechnicus.
- Reparaties, uitgevoerd door niet door Enraf-Nonius geautoriseerde servicetechnici en/of het gebruik van niet originele (vervangings-) onderdelen en/of hulpmaterialen, doen de aanspraak op garantie vervallen en kan gevaar opleveren.
- Een jaarlijkse servicebeurt is noodzakelijk. Technisch onderhoud mag uitsluitend uitgevoerd worden door een door Enraf-Nonius geautoriseerde servicetechnicus

FENRAF hönius

10

## *4 Algemeen*

De Crosswalker kan voor verschillende doeleinden gebruikt worden, variërend van fitness tot revalidatie.

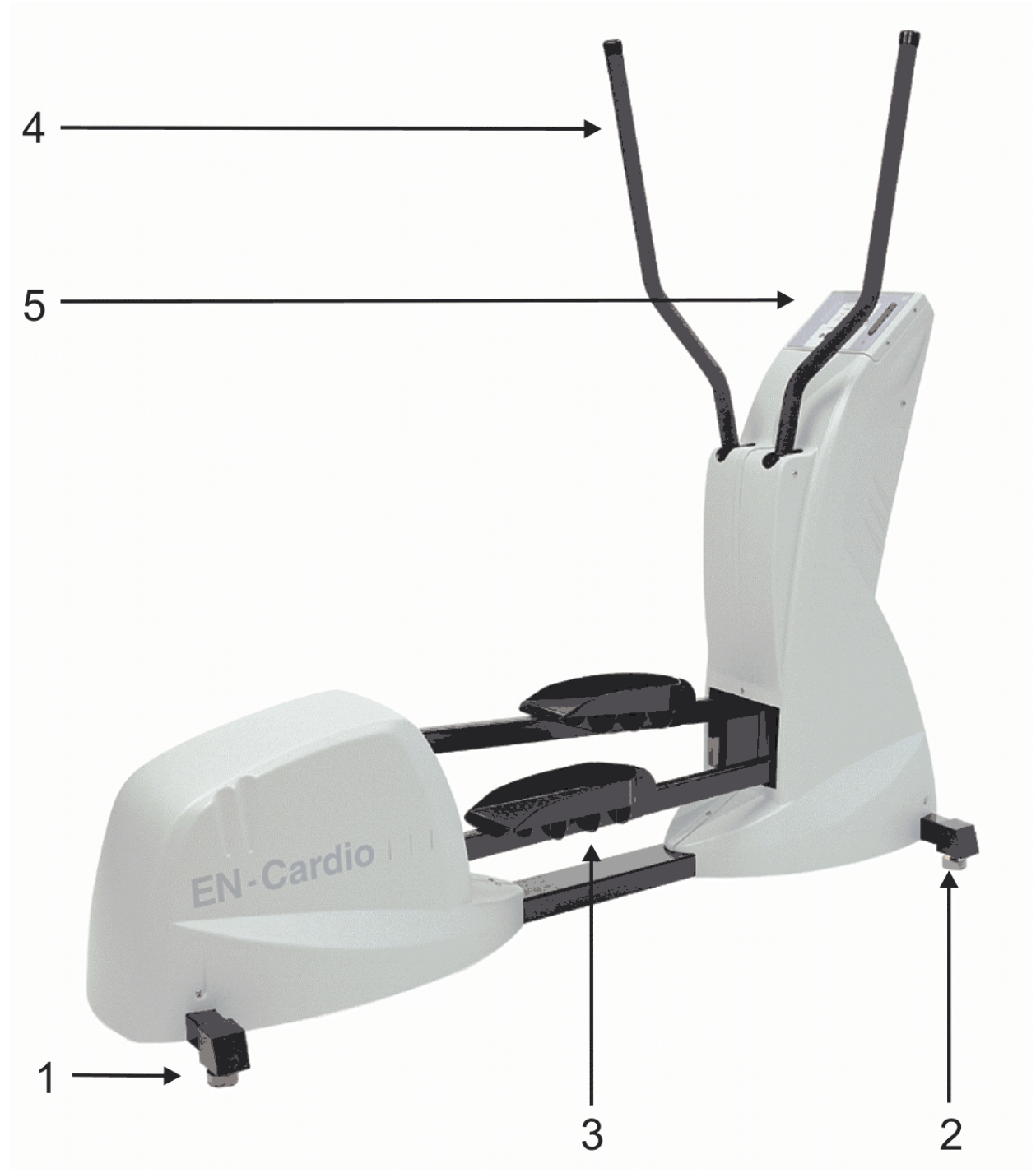

Figuur 1. Crosswalker

#### **4.1 Beschrijving van de onderdelen:**

- 1. Crosswalker achtersteun
- 2. Crosswalker voorsteun
- 3. Pedalen
- 4. Handgreep
- 5. Bedieningspaneel

ENRAF

Nederlands

#### **4.2 Bedieningspaneel**

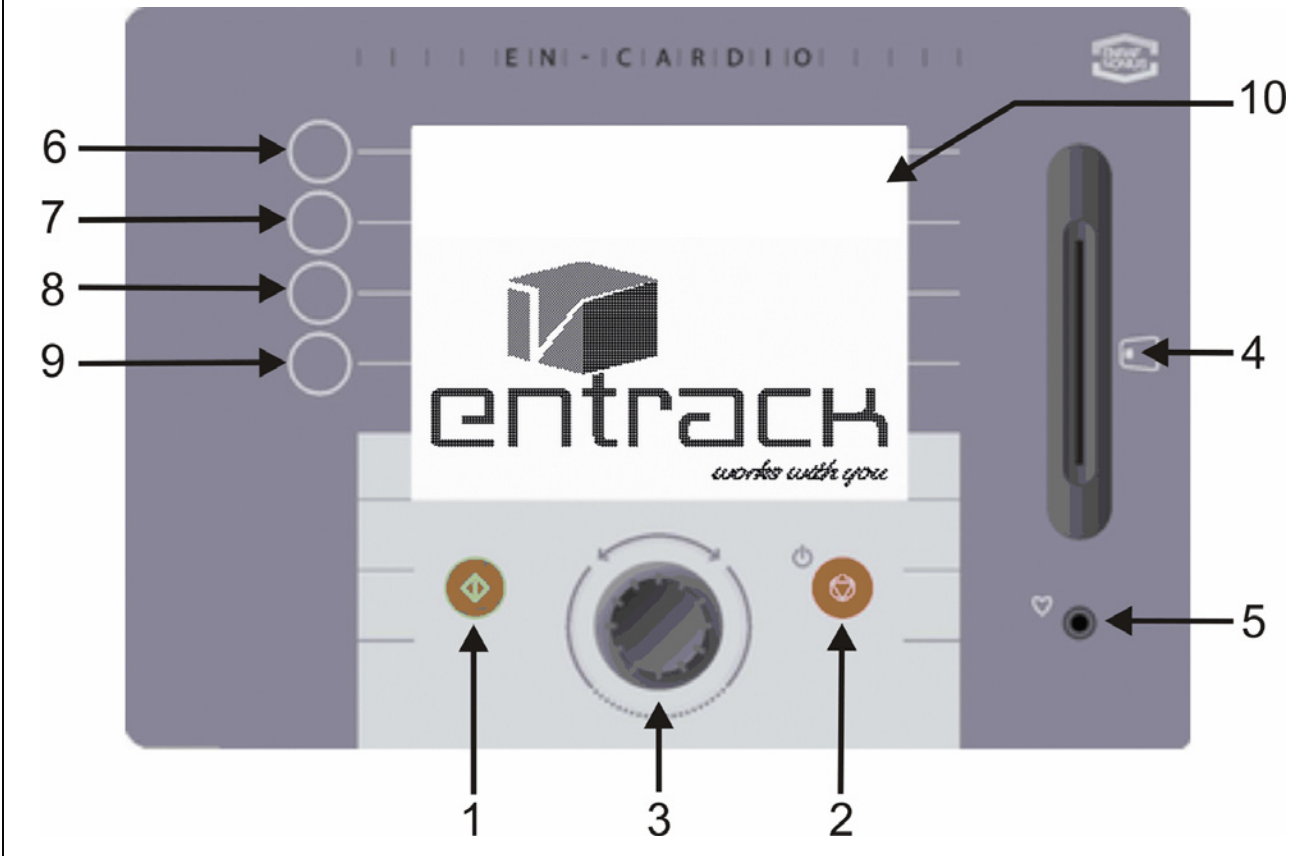

*Figuur 2. Bedieningspaneel* 

Het bedieningspaneel van de Crosswalker bevat het volgende: (figuur 2)

- 1. **Start**toets om de Crosswalker aan te zetten.
- 2. **Stop**toets om de Crosswalker uit te zetten.
- 3. Draaiknop voor diverse instelmogelijkheden.
- 4. Chipcardlezer.
- 5. Connector oorclip hartslagontvanger.
- 6. Keuzetoets 1
- 7. Keuzetoets 2
- 8. Keuzetoets 3
- 9. Keuzetoets 4
- 10. LCD-scherm

#### **4.3 LCD-scherm**

Het bedieningspaneel (figuur 2) bevat een LCD-scherm. Tijdens de voorbereidingen van een training geeft het bedieningspaneel het menu aan. Tijdens een training geeft het de parameters en een grafische weergave van een training weer.

#### **4.4 Menu's**

De Crosswalker is menugestuurd. In het menu kunnen diverse trainingsmodes geselecteerd worden. De Crosswalker kan met de toetsen en de draaiknop op het bedieningspaneel bediend worden. In de hoofdstukken 5 tot 10 volgt een gedetailleerde uitleg over de diverse menu's.

#### **4.5 Hartslagregistratie**

Er zijn 3 mogelijkheden voor het registreren van de hartslag, te weten:

- 1. oorsensor
- 2. borstband (optie)
- 3. hand/polsmeting (optie)

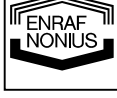

12

#### **4.5.1 Oorsensor**

Er zijn diverse oorsensoren op de markt, die op de Crosswalker aangesloten kunnen worden. Enraf-Nonius levert zelf geen oorsensoren, aangezien een goede werking van dergelijke sensoren voor een betrouwbare hartslagregistratie niet te garanderen is.

Voor een nauwkeurige hartslagmeting adviseren wij u om uitsluitend de Polar® borstband te gebruiken.

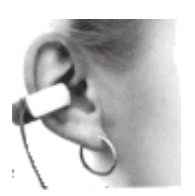

- Meet uw hartslag met de oorsensor als volgt:
	- Plaats de oorsensor aan het oorlelletje.
		- Bevestig de kraagklip aan kraag of shirt. Dit voorkomt bewegingen en storingen van de sensor tijdens gebruik. Het draadje van de oorsensor moet lang genoeg zijn.
		- De sensor kan gebruikt worden aan de oorlel of, nog beter, in de oorschelp.

#### **Na gebruik, de sensor overeenkomstig voorschrift van de leverancier reinigen. Een licht zeepsopje is veelal voldoende. Gebruik geen oplosmiddel**

#### **4.5.2 Borstband**

Tijdens training op de Crosswalker kan ook een Polar® hartslagregistratiesysteem worden gebruikt. Het Polar® hartslagregistratiesysteem bestaat uit een lichtgewicht zenderband gedragen rond de borst en een ontvanger welke in het bedieningspaneel van de Crosswalker is gemonteerd. Door middel van twee elektroden registreert de zender elke hartslag en geeft deze door aan de ontvanger. Tijdens een training verschijnt de waarde van de hartslag in de rechterbovenhoek van het scherm.

Meet uw hartslag met de borstband als volgt:

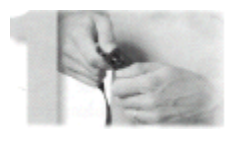

1. Bevestig de zender aan de elastische band

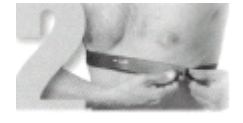

2. De borstband moet comfortabel en passend op de borst gedragen worden

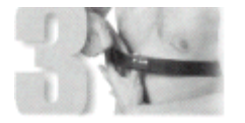

3. Maak de gegroefde achteroppervlakte van de zender, waar de elektroden zitten, vochtig

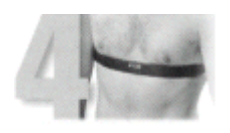

4. Controleer of het gedeelte met de zender goed geplaatst is, d.w.z. recht en het Polar-logo in het midden

#### **Verwijder de oorsensor uit het bedieningspaneel. Anders vindt er geen telemetrische registratie via de borstband plaats.**

De borstband werkt het best als u de zender op de blote huid draagt. Als u de borstband liever over een shirt draagt, moet u het gedeelte waar de gegroefde vlakken zitten op het shirt ook nat maken. Onderhoud van de borstband:

- De zender na gebruik voorzichtig reinigen met een licht zeepsopje
- Met schoon water afspoelen
- Droog de zender weer goed af, anders loopt de inwendige batterij leeg

ENRAF ENDAT<br>NONIUS

#### **4.5.3 Hand/polsmeting**

Nederlands

Tijdens training op de Crosswalker kan ook een Polar® hand/polsmeting registratiesysteem worden gebruikt (optioneel). Verwijder allereerst de oorsensor uit het bedieningspaneel. Grijp de beide hand/polssensoren, die op het stuur bevestigd zijn, met beide handen vast. Als er een polswaarde wordt gemeten verschijnt deze rechtsboven in het bedieningspaneel. Het kan enige tijd duren (20 sec) voordat de gemeten polswaarde in het scherm verschijnt. Houd u uw handen gedurende de gehele training op de beide hand/polssensoren.

#### **4.6 Instelmogelijkheden op de Crosswalker**

Op de Crosswalker zijn geen verstellingen noodzakelijk om het apparaat optimaal aan de patiënt aan te passen.

## *5 Contra-indicaties*

#### **5.1 Absolute contra-indicaties:**

- Myocardiale problematiek in een onstabiele fase
- HNP in het (sub) acute stadium (met uitstraling en neurologische afwijkingen)
- Ernstige osteoporose
- Spontane fracturen
- Ernstige mechanische instabiliteit
- Vroege postoperatieve gewrichtsmodificaties

#### **5.2 Relatieve contra-indicaties:**

- Myocardiale problematiek in een stabiele fase
- HNP in het subacute stadium (zonder uitstraling en neurologische afwijkingen)
- Milde osteoporose
- Postoperatieve gewrichtsmodificaties
- Tumoren
- Ontstekingen in het te activeren gebied
- Ongewenste articulaire belasting in het te activeren gebied (bijv. bij M. Osgood-Schlatter, bursites, etc.)
- Ongewenste ligamenteuse belasting in het te activeren gebied (bijv. bij overrekking met zwelling)
- Ongewenste soft tissue belasting in het te activeren gebied (bijv. bij zeer ernstige atrofie)
- Cardiovasculaire beperkingen
- Pulmonale beperkingen
- Psychogene beperkingen
- Pijn van dien aard dat bewegen niet herstelbevorderend werkt

## *6 Gebruiksdoel*

De Crosswalker is een ergometer voor het uitvoeren van medische trainingen.

De Crosswalker kan derhalve gebruikt worden voor:

- Preventie: regelmatig gebruik kan aandoeningen voorkomen van het cardio-respiratoire- en het bewegingsapparaat
- Revalidatie: een musculaire dysbalans kan opgeheven worden door middel van regelmatig gebruik
- Diagnostiek: evaluatie van de veranderingen in de hartslagfrequentie tijdens inspanning kunnen gebruikt worden om uitspraken te doen over de vermogensleverantie van de patënt

FENRAF **NONIUS** 

# *7 Bediening algemeen*

Dit hoofdstuk beschrijft de bediening van de Crosswalker zonder gebruik te maken van de chipcardfunctie. Binnen de groep EN-Cardio apparaten bestaat een uniforme bediening. Voor een beschrijving van de mogelijkheden met EN-Track met chipcardfunctie verwijzen we naar hoofdstuk 11. Bediening van de Crosswalker behoort plaats te vinden onder toezicht van de fysiotherapeut/behandelaar. Interpretatie van trainingsresultaten behoort alleen door de fysiotherapeut/behandelaar plaats te vinden.

#### **7.1 Handmatige bediening**

Het is mogelijk om de Crosswalker met de hand te bedienen. Het enige dat u behoort te doen, is vaststellen welke oefenvorm u wilt uitvoeren.

- De keuzemogelijkheden zijn: • Constant vermogen
	- Constant koppel
	- Constante hartslag

#### **7.1.1 Constant vermogen (W)**

Deze stand zorgt ervoor dat het vermogen gelijk blijft, ongeacht welke trapsnelheid u heeft en wat uw hartslag is: het vermogen (20-400W) kan met de draaiknop (ook tijdens de training) verhoogd of verlaagd worden in stappen van 5 W.

#### **7.1.2 Constant koppel (Nm)**

De weerstand zal constant worden gehouden, zodat een constant koppel (constante weerstand) ontstaat. De waarde van het constante koppel (5-60 Nm) kan met de draaiknop (ook tijdens de training) verhoogd of verlaagd worden in stappen van 0.5 Nm.

#### **7.1.3 Constante hartslag (bpm)**

De ergometer zal de hartslag van de patiënt op de ingestelde waarde brengen en houden. Dit gebeurt door het vermogen zodanig aan te passen dat de ingestelde hartslag (signaal afkomstig van de Polar® borstband, oorclip of de hand/polsmeting) bereikt en vastgehouden wordt. De gemeten waarde staat uiterst rechts op de eerste regel van het oefenscherm onder de aanduiding van het hartje. De gewenste waarde kan verhoogd of verlaagd worden in stappen van 1 bpm (tussen 40-210 bpm.)

Tijdens de training, waarbij een warming-up aan te bevelen is opdat de hartslag niet te snel zal stijgen, kan de ingestelde gewenste hartslag worden veranderd, door met de draaiknop de nieuwe waarde in te stellen. De gewenste waarde staat ook, na bediening van de draaiknop, in het midden onder in het LCD scherm.

15

ENRAF ENDAT<br>NONIUS

## *8 Snelstart*

#### **8.1 Snelstart handmatige bediening**

Met de snelstart functie kunt u direct met de training beginnen. Dit gaat als volgt:

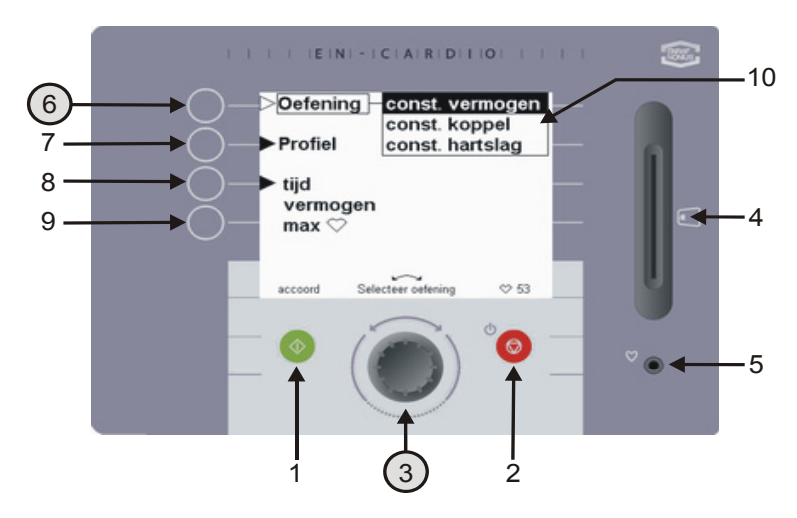

Selecteer allereerst onder oefening (6) met de draaiknop (3) de gewenste oefenvorm.

De keuzemogelijkheden zijn:

- Constant vermogen
- Constant koppel
- Constante hartslag In het oefenscherm is constant vermogen gekozen.

*figuur 3. Oefening keuzemogelijkheden*

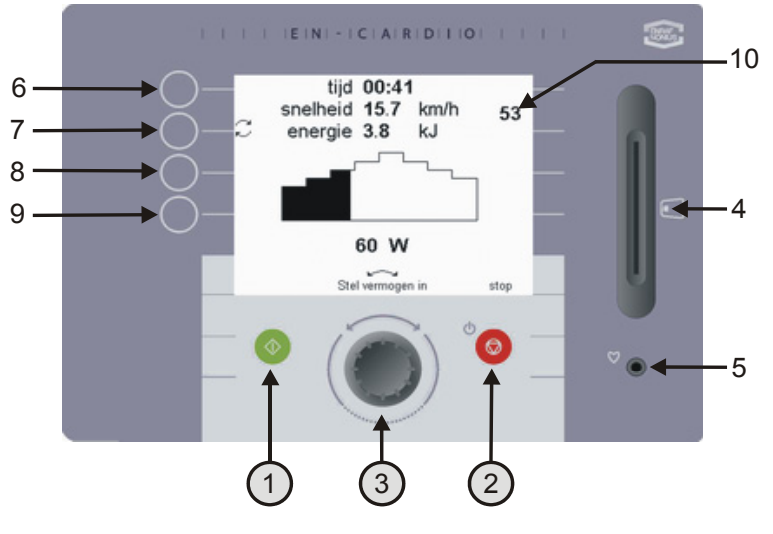

Door op de groene knop (1) te drukken of met het lopen te beginnen, start u direct met de training volgens de onder "instellingen" ingestelde waarden. Bij 'voorkeuzemenu' (hoofdstuk 9) kunt u lezen hoe deze waarden te veranderen zijn. Tijdens de training kunt u in het getoonde oefenscherm de diverse parameters zien. Met de draaiknop (3) is het vermogen aanpasbaar. Bij trainen op koppel of hartslag zijn deze parameters ook aanpasbaar. Druk op de rode stopknop (2) om een training tussentijds te beëindigen

Na afloop van de training of na het tussentijds stoppen van de training krijgt u in dit scherm de resultaten

*figuur 4. Snelstart activeren*

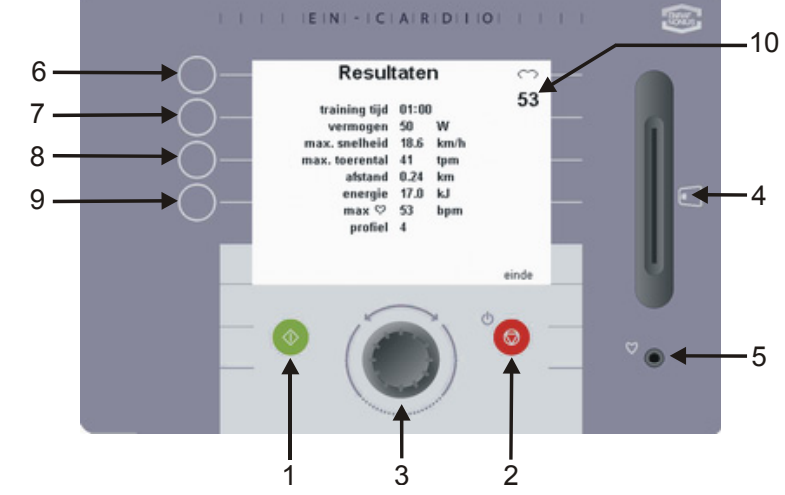

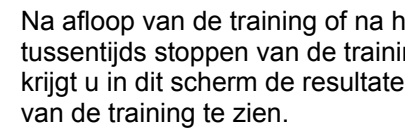

*figuur 5. Resultaten van de training*

16

**ENRAF** 

Nederlands

# *9 Bediening handmatig*

#### **9.1 Het instellen van een profiel**

Op de Crosswalker kunnen constant vermogen-, constant koppel- of constante hartslagprofielen worden ingesteld. Onderstaand wordt het instellen van een constant vermogenprofiel besproken. In het geval dat er voor een constant koppel- of een constant hartslagprofiel wordt gekozen, doorloopt men dezelfde stappen als bovenstaand is beschreven.

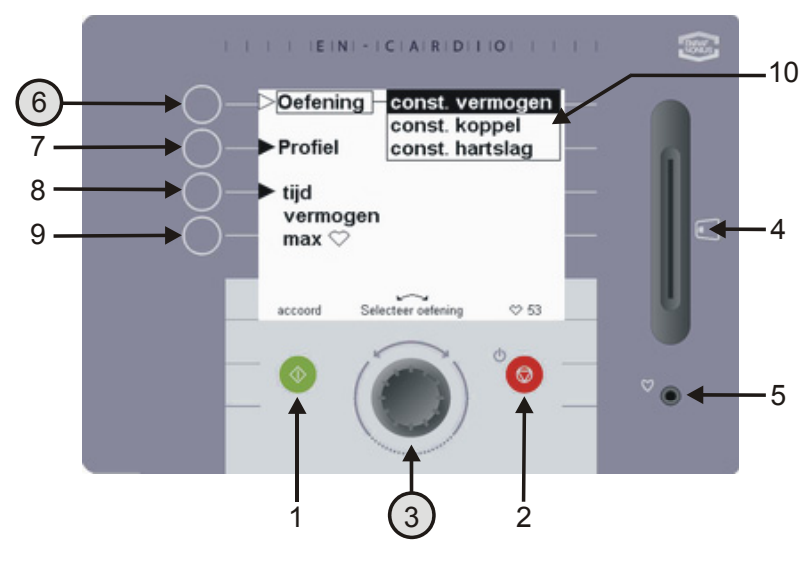

*figuur 6. Oefening keuzemogelijkheden* 

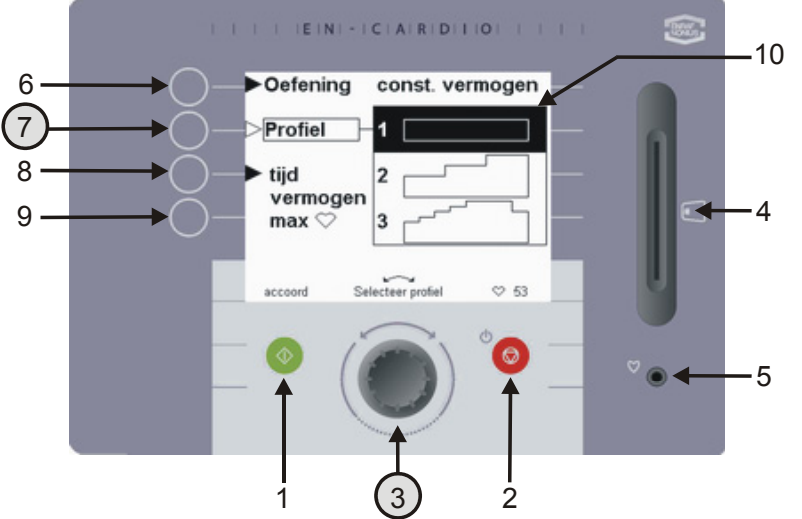

*figuur 7. Profielkeuze*

Selecteer met de draaiknop (3) onder de knop Oefening (6) 'Constant Vermogen'.

Vervolgens kiest u met de knop

profiel (7) en de draaiknop (3) het gewenste profiel. De stand 'Profiel' geeft u de mogelijkheid om een vast voorgeprogrammeerd profiel uit

te voeren. De Crosswalker biedt voor iedere oefening, constant vermogen, constant koppel of constante hartslag, 12 vaste profielen

**TENRAF** 

Nederlands

Nederlands

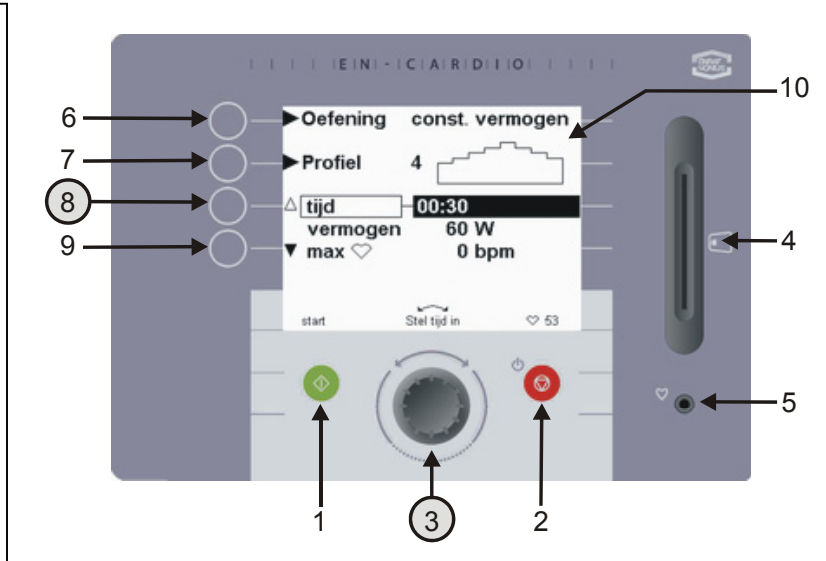

Door knop tijd (8) in te drukken kunt u de tijdsduur van de oefening instellen. De waarde voor tijd (tussen 00:30 sec - 8:00 uur) kan met behulp van de draaiknop (3) veranderd worden. Indien een tijd van 0:00 wordt ingesteld, dan zal de trainingstijd niet aflopen maar oplopen tot een maximale tijd van 8:00 uur.

*figuur 8 Ingeven van de trainingstijd*

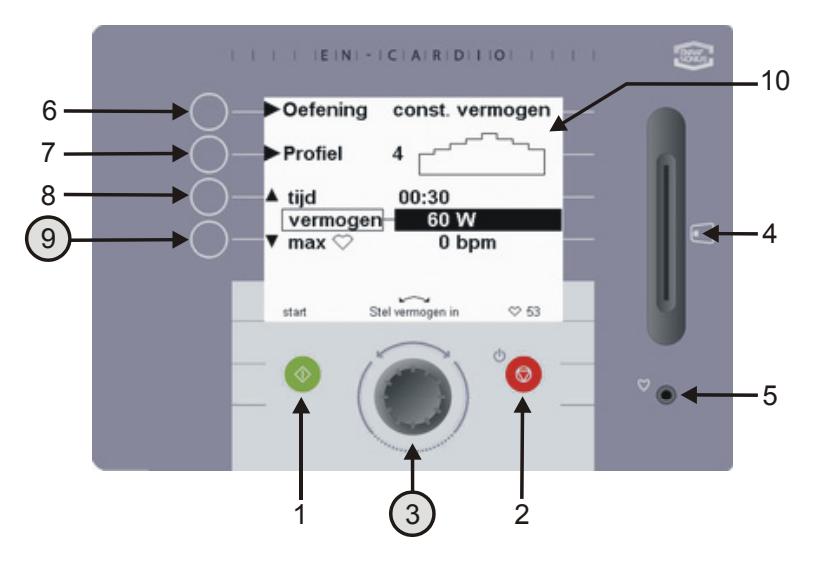

 $F(X) = [C(A)R(B)]$ 

00:30

**Etal may, hom in** 

 $60W$ 

 $0<sub>bn</sub>$ 

 $0.68$ 

 $\dot{2}$ 

const. vermoger

*figuur 9 Ingeven van de weerstand (W)* 

Oefening

**Profiel** 

vermogen

tiid

 $max$ 

etar

Door knop 9 in te drukken, kunt u met de draaiknop de maximale waarde van het gekozen profiel instellen. De beginwaarde van dit profiel is de helft van deze waarde! Als de ingestelde waarde 60 W is, zal het profiel dus bij 30 W aanvangen. Bij het uitvoeren van een constante hartslagprofiel moet hier rekening mee gehouden worden. Een geleidelijke opbouw van een hartslagprofiel is gewenst; let hierop bij de selectie van de diverse profielen!

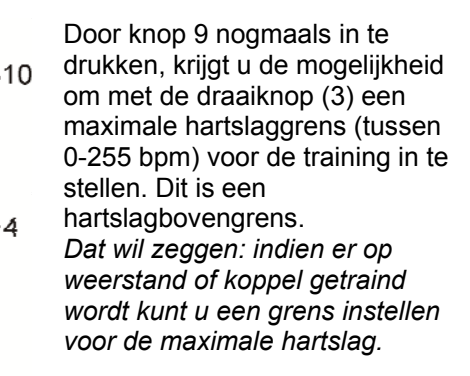

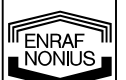

я

7

8

်9

\L Er zal een akoestische en optische melding bij overschrijding van deze maximale hartslaggrens plaatsvinden. De weerstand moet door de gebruiker **zelfstandig,** met behulp van de draaiknop (3), verlaagd worden. De weerstand wordt **niet** door de Crosswalker aangepast, zoals bij oefenvorm Constante Hartslag wel het geval is*.*

 $\overline{5}$ 

18

*figuur 10 Ingeven van de maximale hartslaggrens*

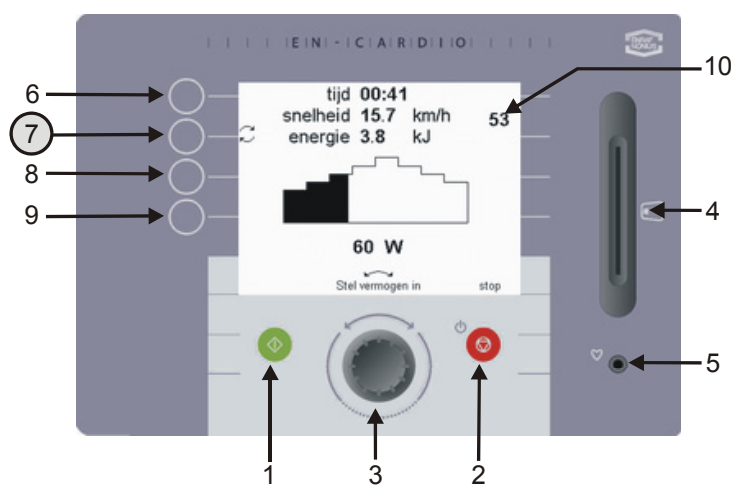

*figuur 11 Wijzigen van de weergegeven waarde in het oefenscherm* 

Tijdens de training kunnen er zeven verschillende waarden voor de geleverde inspanning worden weergegeven.

De volgende drie waarden worden continu weergegeven: **Tijd:** resterende trainingstijd **Snelheid:** snelheid in [km/h] (is afhankelijk van het ingestelde vermogen in W)

**Hartslag:** de hartslag wordt voortdurend weergegeven in Beats Per Minute [bpm] rechtsboven in het LCDscherm, onder het ♥ symbool.

De volgende vier waarden worden afwisselend weergegeven, als knop (7) wordt ingedrukt.

De mogelijke waarden zijn: **Afstand:** afgelegde afstand in [km] **Energie:** geleverde inspanning in [kJ] **Toerental:** Pedaaltoerental in omwentelingen per minuut [rpm] **Vermogen:** vermogen weergegeven in [W]

## *10 Resultaten*

Als de trainingstijd is verlopen of als men gedurende de training op de stopknop (2) drukt, verschijnt dit overzichtenscherm met de resultaten van de uitgevoerde training

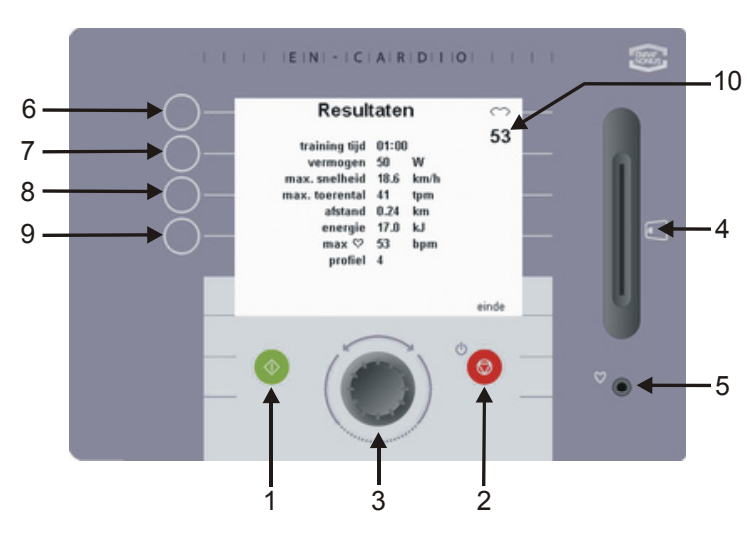

De resultaten die getoond worden zijn:

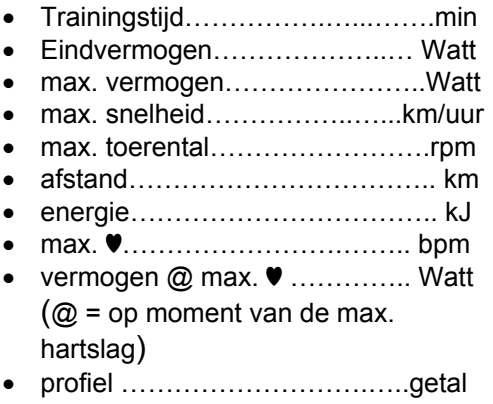

*figuur 12 Overzicht resultaten* 

# *11 Veranderen van de voorkeuze*

Met de functie 'veranderen van de voorkeuze' kunt u de, door de fabrikant, ingestelde waarden veranderen. Deze veranderingen kunnen alleen door de therapeut c.q begeleider doorgevoerd worden. Om in het voorkeuzemenu te geraken, moet u een speciale handeling verrichten. Dit ter beveiliging voor wijzigingen door onbevoegden.

Als u de door de fabrikant ingestelde waarden (voorkeuze) wilt veranderen, kunt u de instellingen in dit menu wijzigen.

Een voorbeeld van de door de fabrikant ingestelde waarden is de snelstartoptie. (hoofdstuk 6) De fabrieksinstellingen zijn als volgt (zie figuur 14):

- Oefening "Constant Vermogen"
- Profiel 1
- Trainingstijd 5:00 min
- Etc.

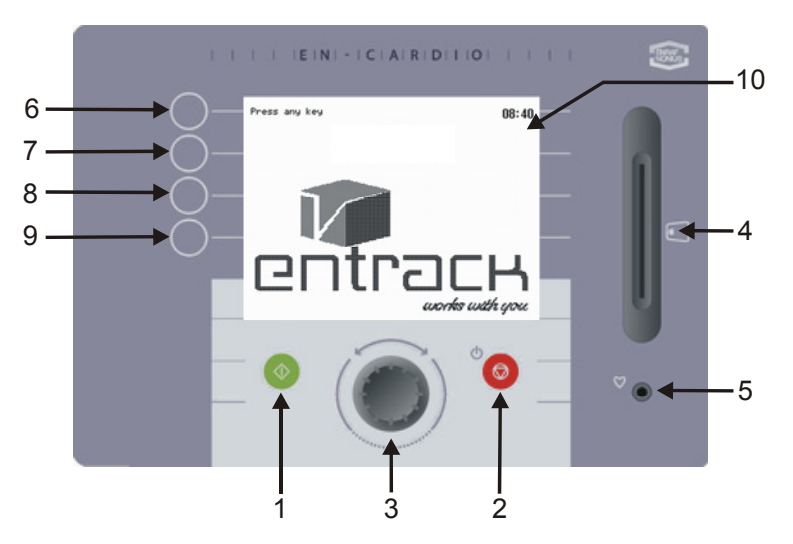

Op de volgende wijze komt u in het voorkeuzemenu:

- 1. Houd de stopknop (2) in het standby scherm (fig. 13) 5 seconden ingedrukt.
- 2. Als het apparaat uitschakelt, drukt u knop 6 en 9 tegelijkertijd in. Nu verschijnt het voorkeuzemenu (fig. 14.)
- 3. In dit menu kunt u, met de knop 8 en 9, verschillende instellingen wijzigen. Met de draaiknop (3) zijn de ingestelde waarden aanpasbaar.

*figuur 13 Instellingen veranderen vanuit het stand-by scherm* 

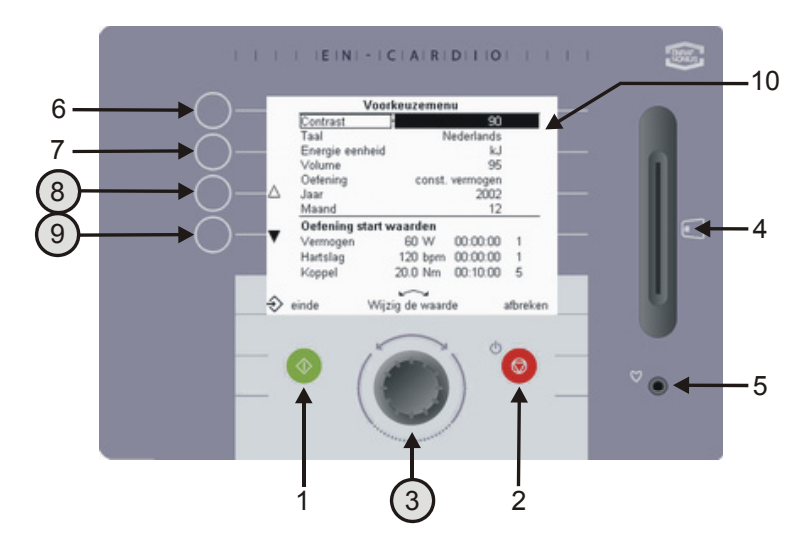

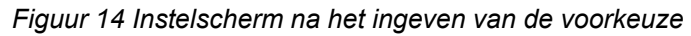

De volgende instellingen zijn met de draaiknop (3) aanpasbaar:

- Contrast Stel beeldschermhelderheid in
- Taal Kies uw eigen taal
- Energie-eenheid Maak een keuze tussen de eenheden calorie of joule
- Rendement Energie door patiënt verbrand = ingesteld vermogen van de Crosswalker x rendement%. Gemiddeld is dit 20%
- Volume Stel het gewenste volume in
- Oefening Bepaal de oefenvorm die bij snelstart begint
- Weerstandswisseling De overgang in weerstand kan traag, gemiddeld en snel plaatsvinden
- Jaar, maand, dag Geef de huidige datum in
- Tijd Geef de tijd in

• Uitschakeltijd Geef de tijd in (5 min - 60 min), waarna het apparaat zich uitschakelt

#### • Oefening start waarden Definieer de 'default instellingen' van de oefenvormen constant koppel, constant vermogen en constante hartslag de volgende waarden:

- weerstand (W, Nm en bpm)
- trainingstijd
- profielnummer

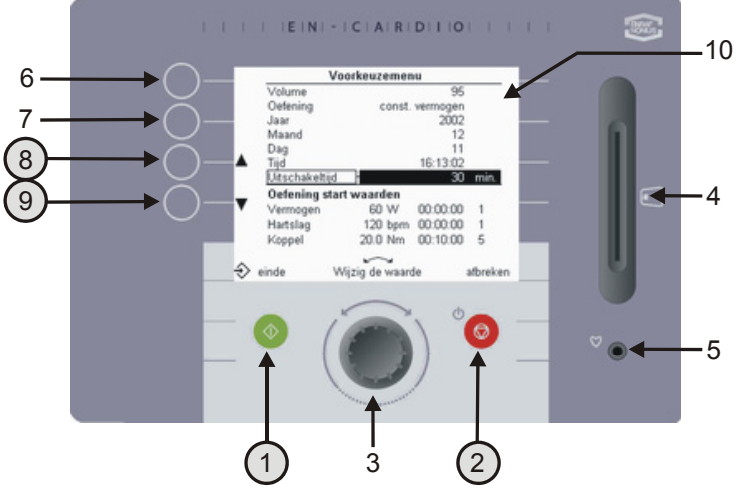

*Figuur 15 Voorkeuze instellingen*

10 op de groene eindeknop (1) het Na het wijzigen kunt u door het drukken voorkeuzemenu verlaten. De gekozen oefenvorm, trainingstijd en het profielnummer verschijnt in het instelscherm.

Indien u de wijzigingen niet wenst op te slaan en het scherm wilt verlaten, drukt u op de rode afbreekknop (2). Het instelscherm verschijnt.

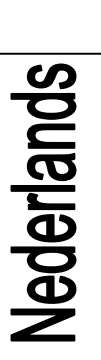

# *12 Het gebruik van de Crosswalker met EN-Track software*

#### **12.1 Algemeen**

De Crosswalker is een uitbreiding op de huidige serie EN-Strength oefenapparaten. Deze documentatie beschrijft het gebruik van de Crosswalker met het EN-Track systeem en geeft enkele voorbeelden om dit te vergemakkelijken. U dient hiervoor de software van EN-Track te beheersen omdat het aansturen van de Crosswalker gelijk is aan het aansturen van EN-Strength oefenapparaten. Raadpleeg bij onduidelijkheden de software help van EN-Track of de software manual van EN-Track.

#### **12.2 Mogelijkheden met EN-Track**

U bent met EN-Track in staat om meer profielen op de Crosswalker uit te voeren. Deze hoeveelheid is overeenkomstig met het aantal te maken profielen van het EN-Track systeem. De Crosswalker kan, evenals de EN-Strength, EN-Free en EN-TreeP-apparatuur, in willekeurige volgorde in een oefenprofiel worden gebruikt.

Voor het maken van een gestuurde training heeft u de mogelijkheid om te kiezen uit een veelvoud van handmatig gemaakte trainingsprofielen. Deze kunt u in slechts enkele handelingen invoeren op de chipcard.

Selecteer in de EN-Track software voor het maken van oefeningen het tabblad: EN-Cardio; Crosswalker oefeningen. Voor verdere uitleg hieromtrent verwijzen wij u naar de EN-Track software manual

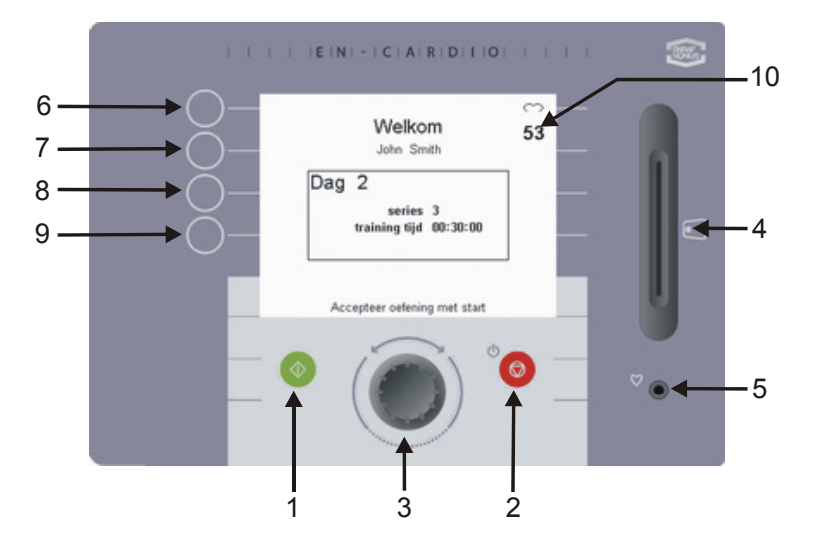

Om met de training te beginnen, steekt u de chipcard in de Crosswalker. De oefeninformatie verschijnt op het bedieningspaneel. Druk op de groene starttoets (1) of begin met lopen om de oefening te accepteren

*figuur 16 Chipcardgestuurd trainen*

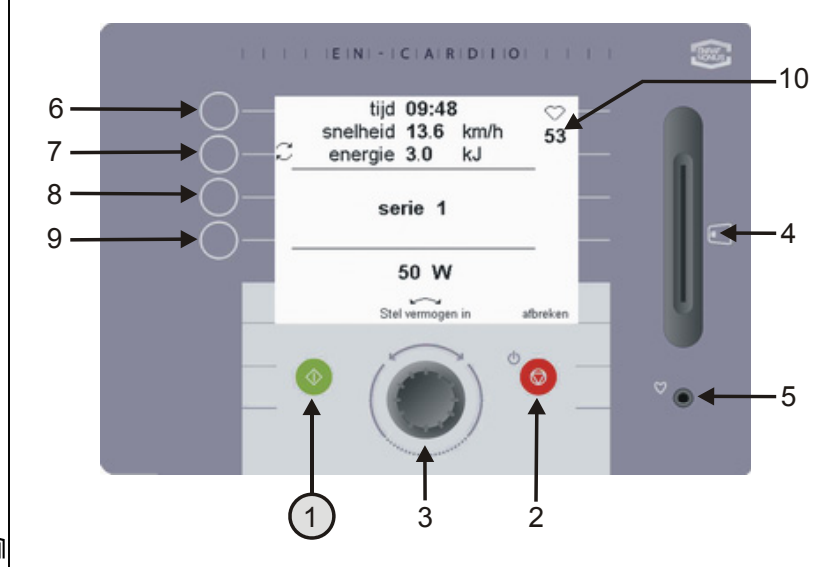

Per serie wordt de trainingstijd en de weerstand in W of Nm weergegeven. Indien op hartslag (bpm) wordt getraind, verschijnt de gewenste hartslag.

*figuur 17 Weergave van een EN-Track training*

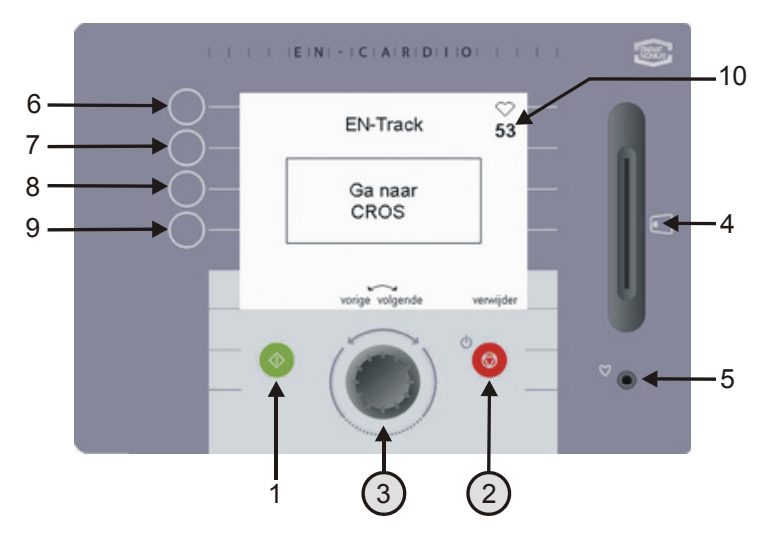

Na afloop zal het scherm tonen naar welke andere oefening u moet gaan.

Indien u een andere oefening wenst uit te voeren, kunt u door de draaiknop (3) te draaien zien welke andere oefeningen nog gedaan moeten worden. Dit is echter alleen mogelijk indien de oefenvolgorde in EN-Track software instelbaar "vrij" is. Door op de verwijderknop (2) te drukken wordt een oefening die u niet wilt uitvoeren verwijderd.

*figuur 18 Resterende oefeningen*

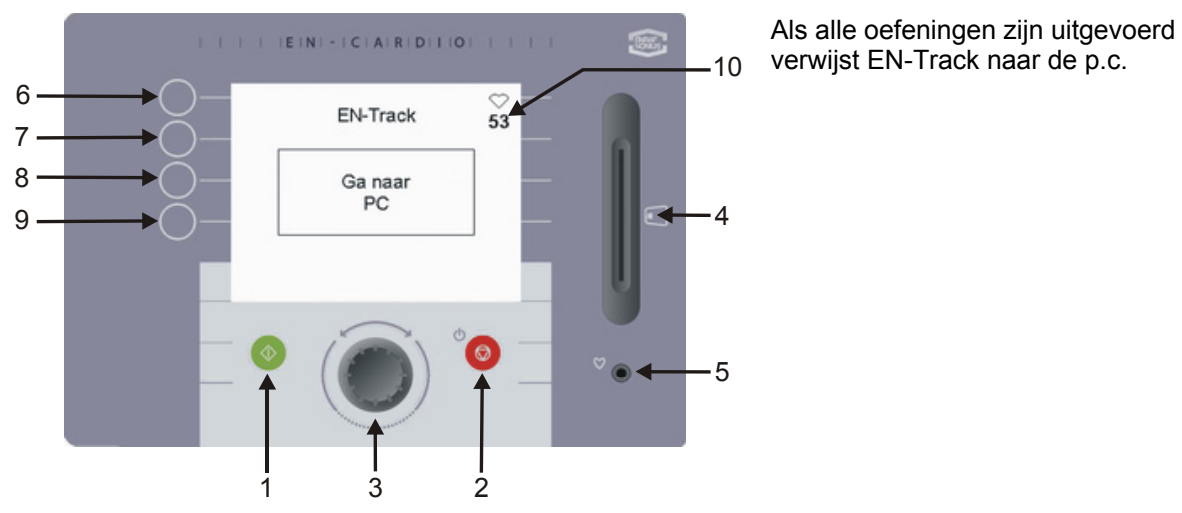

verwijst EN-Track naar de p.c.

*figuur 19 Terug naar de p.c*

Nederlands

# *13 Productaansprakelijkheid*

In veel landen is inmiddels een wet op de productaansprakelijkheid van kracht. Deze wet houdt onder meer in dat de fabrikant 10 jaar nadat een product in omloop is gebracht niet langer aansprakelijk kan worden gesteld voor mogelijke gebreken aan het product.

Voor zover toegestaan door de van toepassing zijnde wetgeving zullen Enraf-Nonius of haar leveranciers of verkopers in geen geval aansprakelijk zijn voor indirecte, uitzonderlijke, incidentele of gevolgschade voortvloeiend uit het gebruik van dan wel de onmogelijkheid van het gebruik van het product, met inbegrip van maar niet beperkt tot schade als gevolg van verlies aan goodwill, werkonderbreking, computerdefecten of -storingen, of andere commerciële schade of verliezen, zelfs indien Enraf-Nonius op de hoogte is gesteld van de mogelijkheid daarvan en ongeacht de rechts- of billijkheidstheorie (contract, onrechtmatige daad of anderszins) waarop de claim is gebaseerd. Enraf-Nonius zal op grond van de bepalingen van deze overeenkomst in geen geval aansprakelijk zijn voor schade die meer bedraagt dan het bedrag dat Enraf-Nonius voor dit product van u heeft ontvangen en eventuele vergoedingen voor ondersteuning van het product die door Enraf-Nonius op grond van een afzonderlijke ondersteuningsovereenkomst zijn ontvangen. In geval van overlijden of lichamelijk letsel voortvloeiend uit nalatigheid van Enraf-Nonius geldt deze bepaling niet voor zover de toepasselijke wetgeving een dergelijke beperking verbiedt.

De wederpartij (productgebruiker of vertegenwoordiger daarvan) is gehouden Enraf-Nonius te vrijwaren voor alle claims van derden, van welke aard en met welke relatie tot de wederpartij dan ook.

# *14 Onderhoud*

De Crosswalker is in hoge mate onderhoudsvrij.

Gebruik voor het reinigen van het membraantoetsenbord en de kunststof behuizing alleen een zachte, licht vochtige doek. Gebruik hiervoor geen schuur- of oplosmiddelen! Deze kunnen het oppervlak aantasten of zelfs geheel vernielen.

De garantie vervalt indien intern onderhoud wordt uitgevoerd door personeel welke niet door Enraf-Nonius is geautoriseerd.

- Koppel de Crosswalker vóór alle onderhoudswerkzaamheden altijd los van het lichtnet!
- Bij beschadiging van de netspanningkabel direct de netspanningkabel uit het stopcontact nemen, in verband met verwondinggevaar.
- Bij het optreden van storingen, weerstandsschommelingen of storing van het bedieningspaneel de training direct beëindigen en het apparaat uitzetten.

**Informeer s.v.p. naar de plaatselijke regels voor het afvoeren van apparatuur en toebehoren.** 

## *15 Tot slot*

Wij hopen dat u lang en met veel genoegen gebruik zult maken van de Crosswalker en wij willen u graag wijzen op de vele andere kwalitatief hoogwaardige producten uit ons assortiment. Heeft u nog vragen of wilt u onze catalogus ontvangen, belt u dan gerust onze vertegenwoordiger.

FENRAF NÖNIUS

# *16 Technische gegevens*

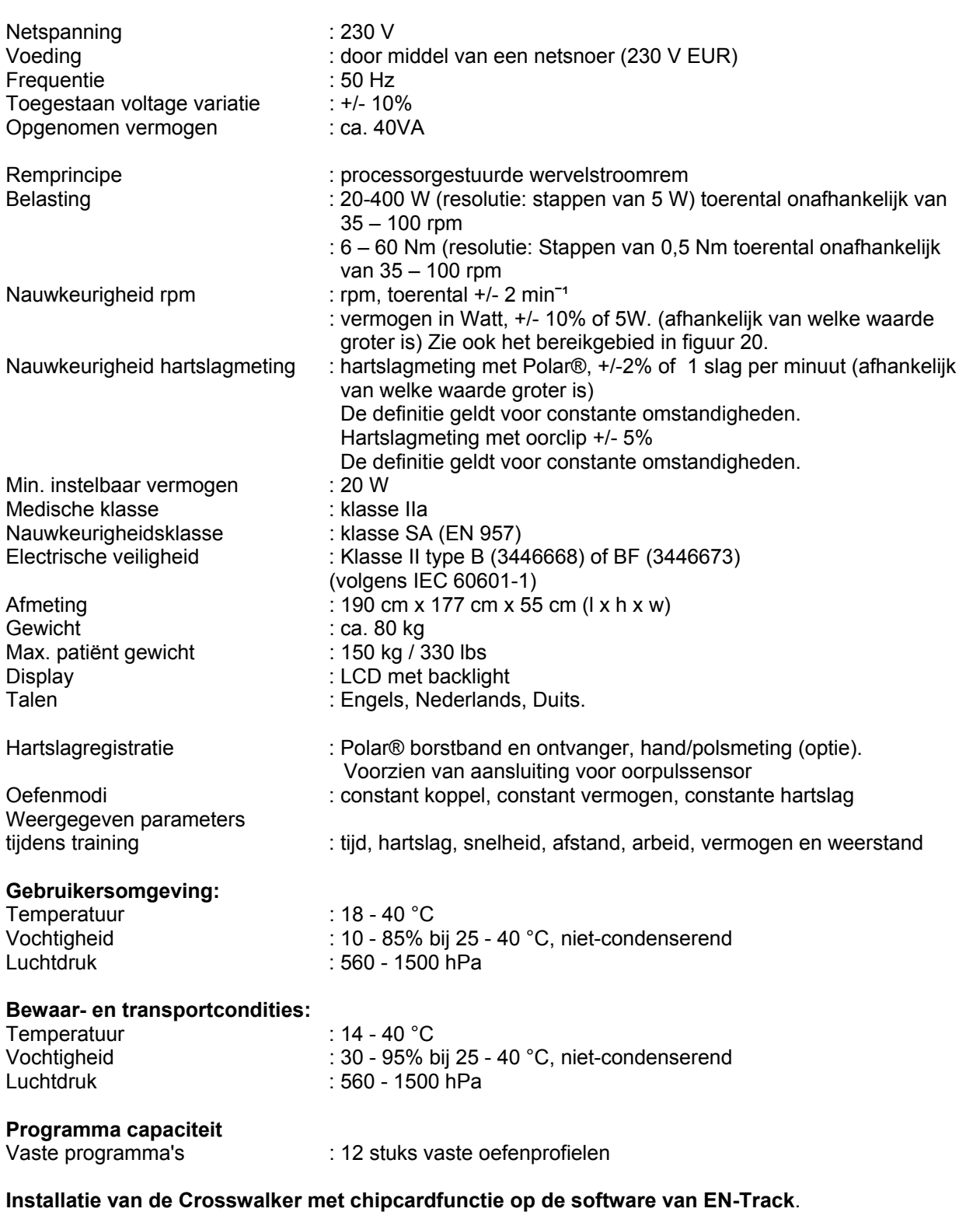

U dient minimaal te beschikken over EN-Track software versie 6.5. om het apparaat chipcardgestuurd te bedienen.

Wanneer de omgeving niet aan de hierboven omschreven eisen voldoet, wordt de patiënt geadviseerd om met de training te stoppen.

Technische veranderingen voorbehouden.

**TENRAF** 

Nederlands

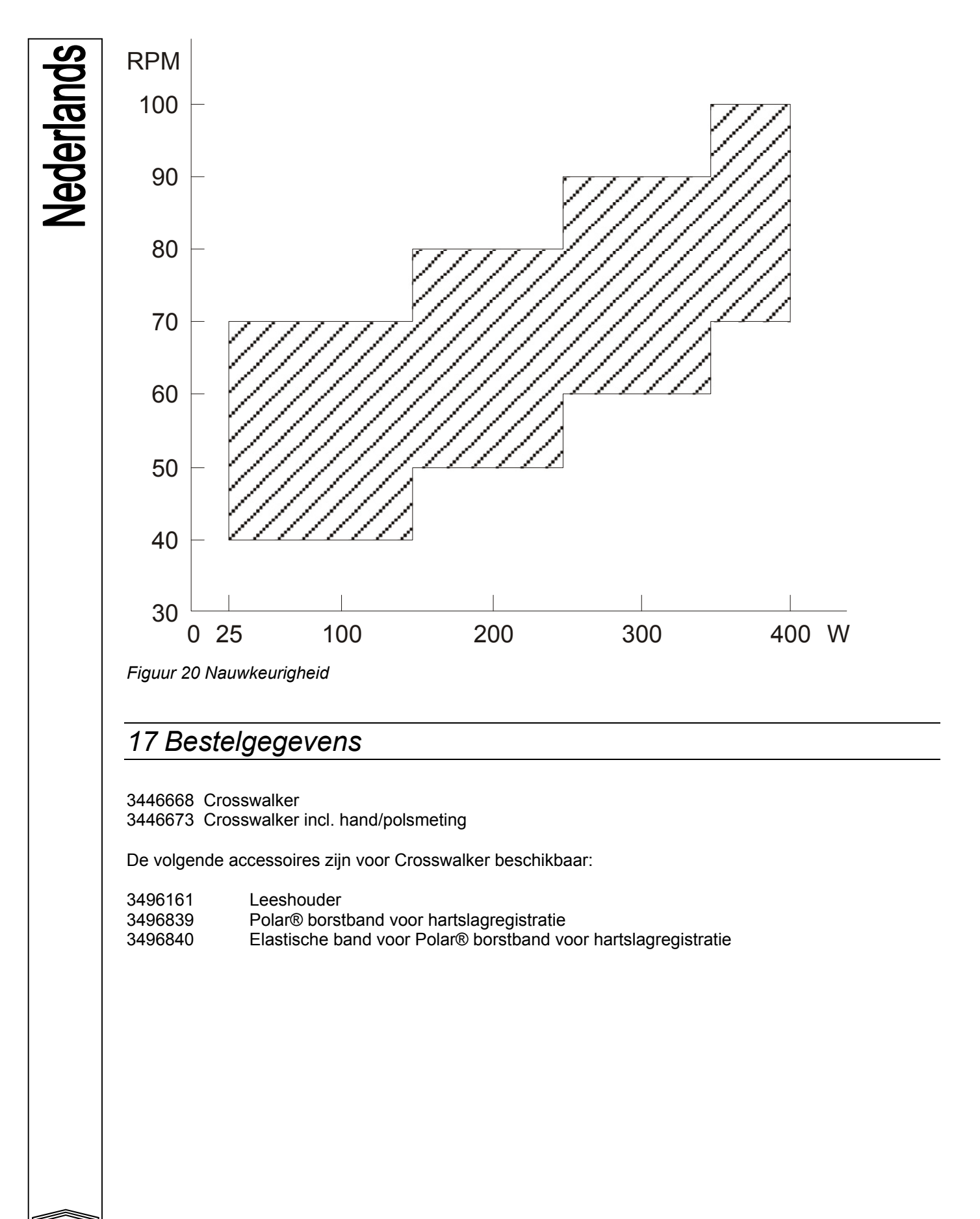

**ENRAF** 

26

## *1 Foreword*

Thank you for purchasing the Crosswalker. This ergometer will bring great flexibility to your cardiovascular training routines.

The packaging contains 1) the Crosswalker, 2) these Operating Instructions.

In general, six of our products can be used for cardiovascular training. In addition to the Crosswalker (fig. 1, page 29), these include the Step, the Stair, the Bike Reha, the Cruiser and the EN-Mill treadmill.

When designing this ergometer a great deal of work went into ensuring that it was reliable, safe, userfriendly and durable. To ensure that you use your Crosswalker properly and safely it is important that you read through the following instructions *before* you start using it.

## *2 Set-up*

#### **2.1 Placement**

If the floor is uneven then the height of the two rubber feet on the crossbars can be adjusted to compensate. These feet can easily be rotated and fixed into position using suitable tools.

#### **2.2 Electrical connection**

To supply power to the electronics a protective earthing 230V socket is required.

#### **2.3 Initial use**

After placing the Crosswalker in position you must wait for several hours before you can use it for the first time! This is necessary because of possible condensation caused by large differences between internal and external temperatures.

#### **2.4 Environmental information**

During the use of the Crosswalker no emissions appear that are outside the permissable range and that will cause any environmental burden.

Your Crosswalker contains no materials which are noxious for the environment. As thus, at the end of the duration of life, no special concern is needed. However, specialised companies can take apart the Crosswalker and sort out the materials for recycling. By doing so you contribute to a better environment.

#### **Please ensure that you are well informed of the local rules and regulations regarding to the removal of equipment and accessories.**

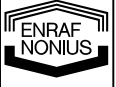

# *3 Safety instructions*

#### **3.1 Safety aspects**

Safe execution of the procedures in this manual requires technical experience and a general knowledge of safety precautions as well as a general knowledge of the human locomotor system.

Warnings, Cautions and Notes have been used throughout the manual to bring special matters to the reader's immediate attention.

- A **Warning** concerns danger to the safety of the user or technician;
- A **Caution** concerns an act that might damage the equipment;
- A **Note** highlights a statement that deserves more emphasis than the general text, but which does not merit a **Warning** or a **Caution**.

It is important to follow the correct sequence of Crosswalkers in a procedure to ensure safe handling of the equipment and the prevention of damage. Never, therefore, change the sequence of a procedure.

#### **3.2 Legal aspects**

This manual and the information it contains are the property of Enraf-Nonius B.V. (The Netherlands.) Enraf-Nonius B.V. disclaims any responsibility for personal injury and/or damage to equipment caused by:

- Negligence or disregard of a Warning or a Caution.
- Deviation from any of the described procedures.
- Performance of activities that are not described in this manual.
- Ignorance of the general safety precautions for handling tools and the use of electricity.
- Usage of the device in a manner other than that specified in this manual.

#### **3.2.1 Warnings**

- This cardiovascular training equipment is intended for use under (para)medical supervision.
- The operator shall take notice of the physical and mental condition of the patient and, to his judgement, decide whether exercising is admissible.
- Stop the training **immediately** if your patient feels unwell or dizzy, or if he/she experiences symptoms of cardiac pathology!
- Check that you patient is complying with the pre-set maximum heart rate limit, and stop the training immediately if this limit is exceeded.
- When using the Polar® chest strap, a sufficient distance (at least 1.5 metres) must be allowed between users. If not, there is a risk that the pulse measurement will be distorted.
- In case of a dermatological condition, injured skin shall never contact the keyboard, heart-rate sensor, ear sensor, seat, handlebar or pedals.
- In case of patiënts with cardiac pathology are going to train on your Crosswalker than the integrated heartrate sensor should not be used. Heartrate measurement by means of an ECG system is more appropriate.

#### **3.2.2 Caution:**

- A check shall be carried out on the packaging and on the device and for deterioration, before putting the Crosswalker into use.
- The Crosswalker must be connected to a 230V/50Hz outlet. If the wrong voltage is used then the Crosswalker can be damaged or may function incorrectly.
- The Crosswalker shall not be installed in a location near a heat source. Exposure to direct sunlight shall be avoided.
- The device shall not be used in close proximity (i.e. less than 5 metres) of short-wave and microwave equipment.
- Never insert your hand under the cover! Through the open underside you can come into contact with the drive mechanism, the belt or the brake.
- When **any** maintenance or service work is being performed and whenever the side-cover of the housing is removed the Crosswalker **must** be **disconnected from the mains!**
- An uneven surface can adversely affect the generally very high level of **stability** of the Crosswalker. Correct adjustment of the rubber feet can **guarantee** the Crosswalker's stability.

28

**IFENRAF** 

- The Crosswalker is a specialised device for blood circulation and ergometer training! Inexpert use can damage the Crosswalker.
- The patient shall receive instructions for correct operation of the Crosswalker.
- Using the Crosswalker in a manner other than that described in these Instructions can lead to hazardous situations. You are advised to read through these Instructions carefully before starting to use the Crosswalker.
- If the power cord gets damaged, remove the power cord from the socket to prevent injury.
- If general faults, fluctuations in resistance or faults in the control panel occur then stop the training immediately and switch off the device.
- Keep unsupervised children away from the training equipment at all times.
- The user must assume a correct biomechanical position.
- Training incorrectly can lead to injury. Supervision by an expert (para)medic is therefore essential.
- The Crosswalker shall not be used for diagnostic purposes
- The apparatus may not be used in so-called "wet rooms" (hydrotherapy rooms)
- The apparatus should only be used by patient within the permissible weight range as indicated in the technical specifications
- The heartrate monitoring system with earclip or hand/wrist measurement is only intended for heartrate measurement. For heartrate targeted training only the **Polar®** system with chestbelt is allowed
- A daily pre-use check shall be carried out on:
	- o the heart rate measuring sensors
	- o the moving parts
- In case of a dermatological condition, injured skin shall never contact the keyboard, heart-rate sensor, ear sensor, hand sensor, saddle, handlebar or pedals.

#### **Note: all parts that come in contact with the patients should be cleaned and disinfected (EEC No. 603-000-00-5).**

#### **3.2.3 Note:**

- If any faults should arise in your Crosswalker, please contact your equipment supplier or Enraf-Nonius B.V. (The Netherlands.) Any repairs and installations should only be performed by a service technician who has been authorised by Enraf-Nonius.
- Repairs performed by service technicians who are not authorised by Enraf-Nonius and/or the use of non-original (replacement) parts and/or auxiliary equipment invalidates the warranty and can be hazardous.
- An annual service check is necessary. Technical maintenance shall only be done by personnel, authorized by Enraf-Nonius. A maintenance checklist is available in the service manual.

ENRAF EINHAF<br>NONIUS

## *4 General*

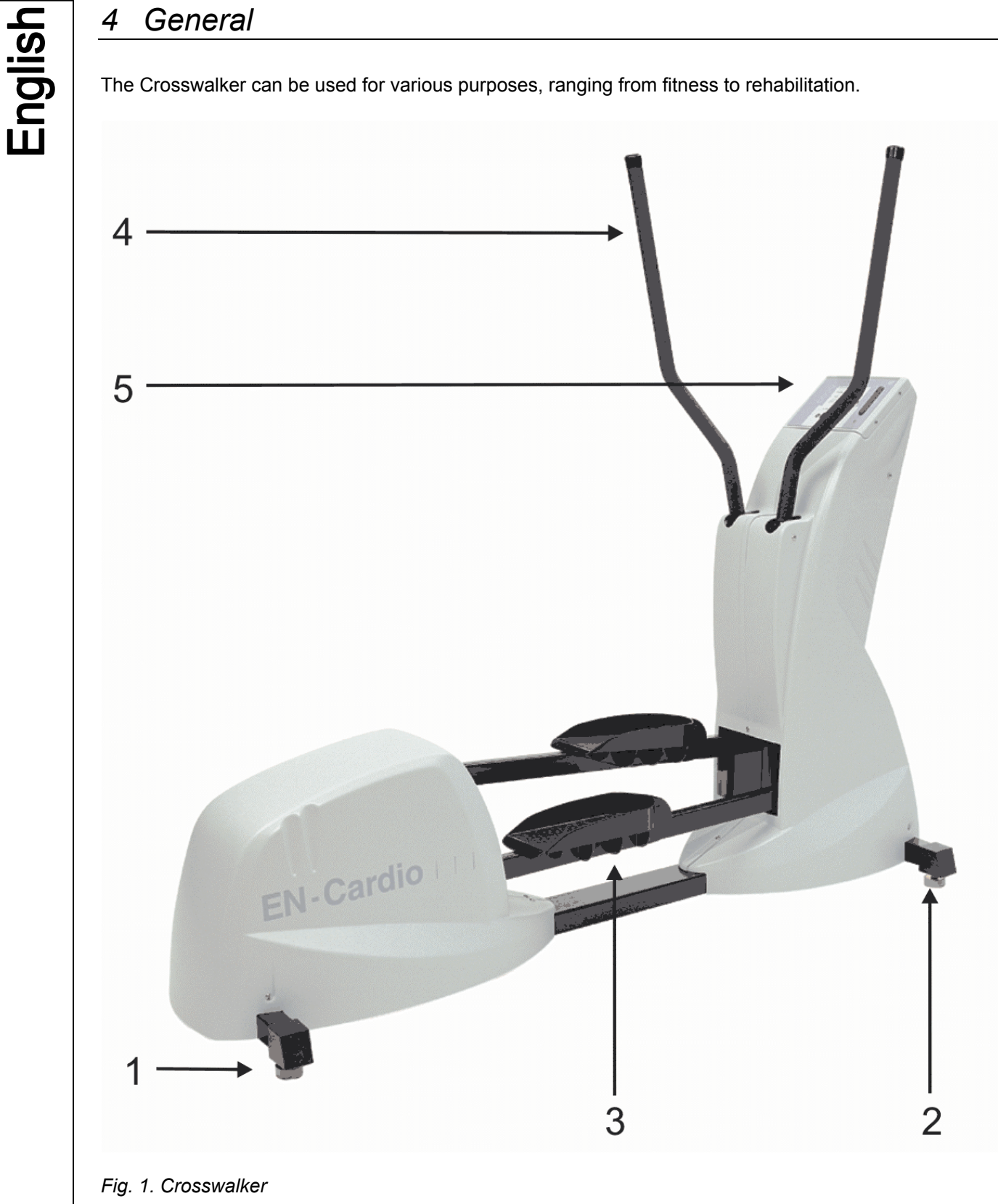

- **4.1 Parts list** 
	- 1. Crosswalker rear support
	- 2. Crosswalker front support
	- 3. Pedals
	- 4. Handlebars
	- 5. Control panel

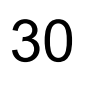

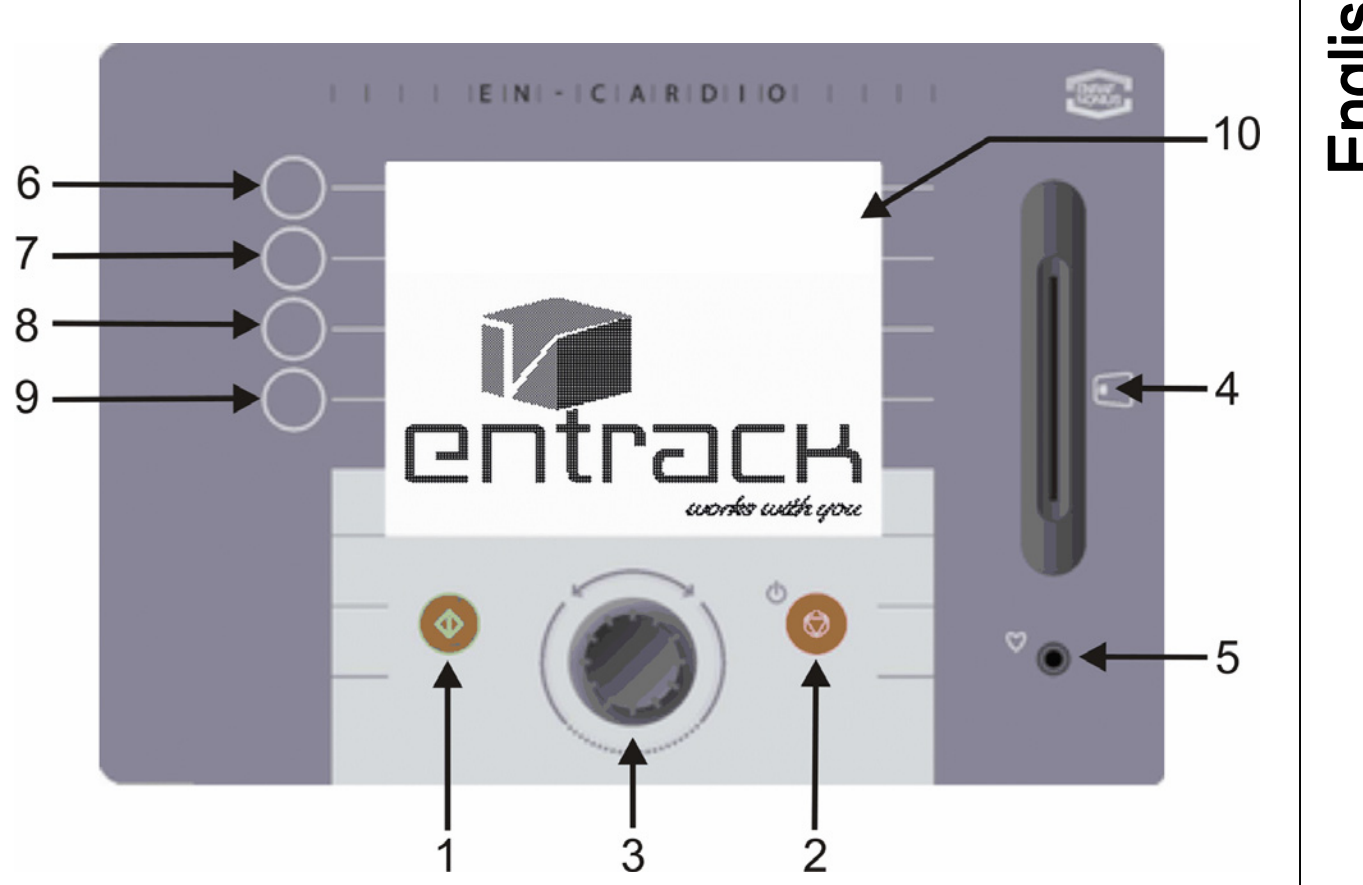

*Fig. 2. Control panel*

The control panel of the Crosswalker consists of the following: (Fig. 2)

- 1. **Start** switch to turn the Crosswalker on
- 2. **Stop** switch to turn the Crosswalker off
- 3. Rotary button for various adjustments
- 4. Chipcard reader
- 5. Ear clip for heart rate receiver
- 6. Selection switch 1
- 7. Selection switch 2
- 8. Selection switch 3
- 9. Selection switch 4
- 10. LCD screen

#### **4.3 LCD screen**

The control panel (Fig. 2) contains an LCD screen. During the preparations for a training session the control panel displays the menu. During the session itself it shows the various parameters and a graphical representation of the session.

#### **4.4 Menus**

The Crosswalker is menu-driven. In the menu you can select various training modes. The Crosswalker can be operated with the switches and the rotary button on the control panel. You will find a detailed explanation of the various menus in chapters 5 to 10 of these Instructions.

#### **4.5 Heart rate monitoring**

There are 3 ways of monitoring the heart rate:

- 1. ear sensor
- 2. chest strap (option)
- 3. hand/pulse measurement (option)

ENRAF<br>LNONIUS

#### **4.5.1 Ear sensor**

Various ear sensors that exist on the market can be connected to the Crosswalker. However, the Enraf-Nonius program does not include ear sensors since we can not guarantee proper functioning of such sensors when measuring heart rate frequency.

For accurate heart rate measurement we strongly advise our users to make use of the Polar® chest belt (optional accessory).

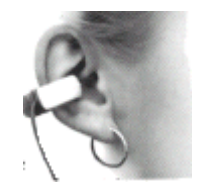

Use the ear sensor to measure your heart rate as follows:

- Attach the ear sensor to your ear lobe.
- Attach the collar clip to your collar or shirt. This stops the sensor from moving or being disturbed during use. The wire of the ear sensor must be sufficiently long.
- The sensor can be attached to the ear lobe or (even better) can be inserted into the shell of the ear.

**After usage, clean the sensor according to the instructions of the manufacturer.**  For most sensors a mild soap solution is sufficient. **Do not use detergents!** 

#### **4.5.2 Chest strap**

While training on the Crosswalker, a Polar® heart rate monitoring system can also be used. The Polar® heart rate monitoring system consists of a lightweight transmitter strap worn round the chest and a receiver which is inserted into the control panel of the Crosswalker. The transmitter uses two electrodes to record each heartbeat and then sends the signals to the receiver. During a training session the heart rate appears in the upper right-hand corner of the screen.

Use the chest strap to measure your heart rate as follows:

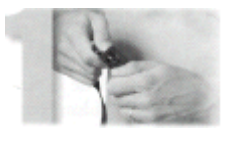

1. Attach the transmitter to the elastic band

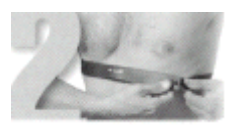

2. The chest strap must be comfortable and must fit the user's chest snugly

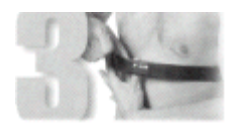

3. Moisten the grooved rear surface of the transmitter, where the electrodes are located

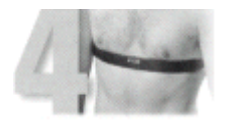

4. Check that the part with the transmitter is positioned correctly, i.e. on the right-hand side with the Polar logo in the middle

#### **Disconnect the ear sensor from the control panel. If you do not do so then there will be no telemetric monitoring via the chest strap.**

The chest strap works best if the transmitter is worn against the bare skin. If you prefer to wear the transmitter over a shirt then you must also moisten the part of transmitter the where the grooved surfaces rest against the shirt.

Maintenance of the chest strap:

- Clean the transmitter after use with a mild soap solution
- Rinse with clean water
- Dry the transmitter thoroughly, otherwise the internal batteries will run down

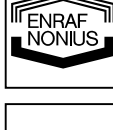

32

#### **4.5.3 Hand/pulse measurement**

During training on the Crosswalker, a Polar® hand/pulse monitoring system can also be used (optional). First disconnect the ear sensor from the control panel. Grasp the two hand/pulse sensors that are attached to the steering column firmly in both hands. When a pulse value is measured this will appear in the top right-hand corner of the control panel. It can take some time (about 20 seconds) before the measured pulse value appears on the screen. Throughout the training session keep your hands on the two hand/pulse sensors.

#### **4.6 Adjusting the Crosswalker**

The Crosswalker is optimally suited to every patient on delivery. No further adjustments are required.

## *5 Contra-indications*

#### **5.1 Absolute contra-indications:**

- Myocardial problems in an unstable phase
- HNP in the (sub-)acute stage (with radiation and neurological abnormalities)
- Severe osteoporosis
- Spontaneous fractures
- Severe mechanical instability
- Early postoperative joint modifications

#### **5.2 Relative contra-indications:**

- Myocardial problems in a stable phase
- HNP in the subacute stage (without radiation and neurological abnormalities)
- Mild osteoporosis
- Postoperative joint modifications
- **Tumours**
- Inflammations in the area to be activated
- Undesirable articular load in the area to be activated (e.g. in M. Osgood-Schlatter, bursites, etc.)
- Undesirable ligamentous load in the area to be activated (e.g. overstretching with swelling)
- Undesirable soft tissue loading in the area to be activated (e.g. in very severe atrophy)
- Cardiovascular limitations
- Pulmonary limitations
- Psychogenic limitations
- Pain of such a nature that movement does not promote recovery

## *6 Intended use*

The Crosswalker is an ergometer for medical training purposes.

As thus the Crosswalker can be used for:

- Prevention: regular use should prevent cardio-respiratory and locomotor impairments.
- Rehabilitation: musclar dysbalance can be adjusted / equalized by means of regular use
- Diagnostic aid: by means of assessment of the changes in heartrate during exercise and evaluation can be made with respect to the power producing capability of the patient.

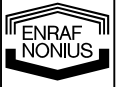

# *7 Operation in general*

This chapter describes how the Crosswalker is used **without** the chipcard function. All the machines in the EN-Cardio group have a uniform operation. For a description of how EN-Track is used **with** the chipcard function, please consult chapter 11.

The Crosswalker must be operated under the supervision of the physiotherapist or other suitably qualified person. Only the therapist should attempt to interpret the results of the training session.

#### **7.1 Manual operation**

The Crosswalker can be operated manually. All you need to do is decide which form of exercise you want to execute.

The options are:

- Constant power
- Constant torque
- Constant heart rate (pulse)

#### **7.1.1 Constant power (W)**

This position ensures that the power remains constant irrespective of the Crosswalker speed and heart rate: the power (20-400W) can be increased or reduced using the rotary button (even during the training) in 5W increments.

#### **7.1.2 Constant torque (Nm)**

The resistance will be maintained at a constant level so that a constant torque (constant resistance) is created. The value of a constant torque (5-60 Nm) can be increased or reduced using the rotary button (even during the training) in 0.5 Nm increments.

#### **7.1.3 Constant heart rate (bpm)**

The ergometer will bring the patient's heart rate to the pre-set value and then keep it there. This is done by adjusting the power so that the pre-set heart rate (according to the signal from the Polar® chest strap, ear clip or the hand/pulse measurement) is achieved and maintained. The measured value is shown at the extreme right of the first line of the exercise screen, under the heart indicator. The desired value can be increased or reduced in 1 bpm increments (between 40 - 210 bpm).

During the training (in which a warm-up is recommended so that the heart rate does not rise too quickly) the pre-set desired heart rate can be changed by using the rotary button to set the new value. After the rotary button has been operated the desired value will also appear at the bottom-centre of the LCD screen.

FENRAF hönius
# *8 Quick-start*

### **8.1 Quick-start in manual operation**

With the quick-start function you can start training immediately. Proceed as follows:

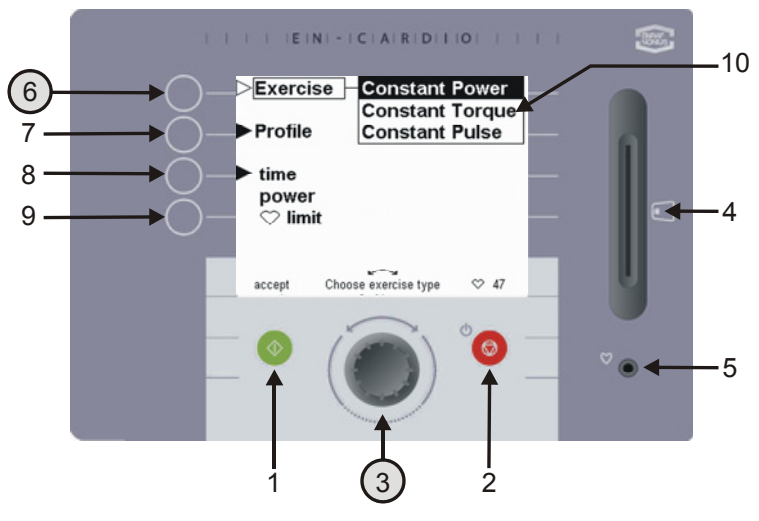

First use the rotary button (3) to select the desired exercise form under Exercise (6).

The options are:

- Constant power
- Constant torque
- Constant pulse

In the Exercise screen illustrated, 'constant power' has been selected.

*Fig. 3. Exercise options*

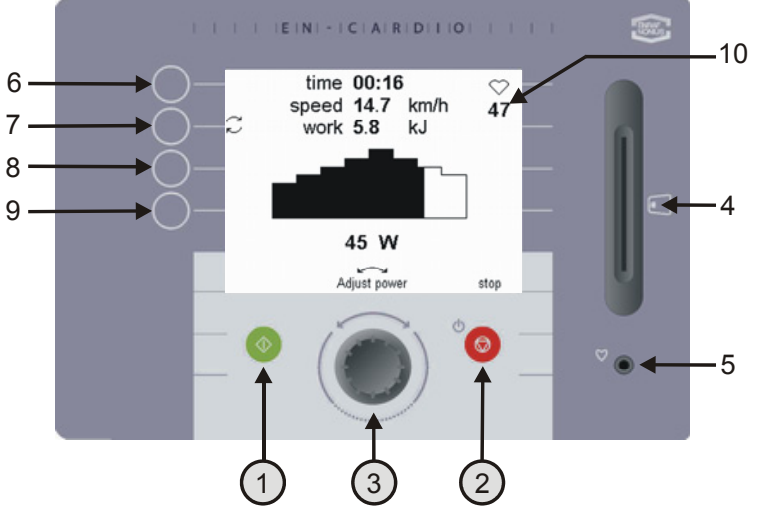

*Fig. 4 Activating the quick-start*

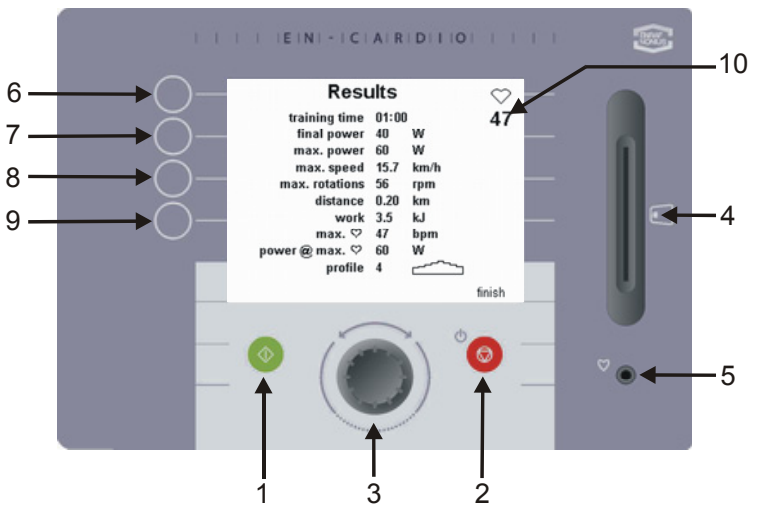

By pressing the green button (1) or starting to walk you start the training immediately in accordance with the values that have been pre-set under 'settings'. In the section on the 'preferences menu' (Chapter 9) you can read how these values can be changed.

During the training you can see the various parameters displayed on the exercise screen. The power can be adjusted with the rotary button (3). These parameters can also be adjusted when you training for torque or heart rate.

Press the red stop button (2) if you need to end a training session prematurely.

After the training session is over or has been prematurely terminated this screen will show the results of the session.

**TENRAF** 

*Fig. 5. Training results* 

# *9 Manual operation*

## **9.1 Configuring a profile**

On the Crosswalker you can pre-set constant power, constant torque or constant heart rate profiles. Below the procedure for configuring a constant power profile is discussed. If you have selected a constant torque or a constant heart rate profile then you should follow the same

Crosswalkers as described above.

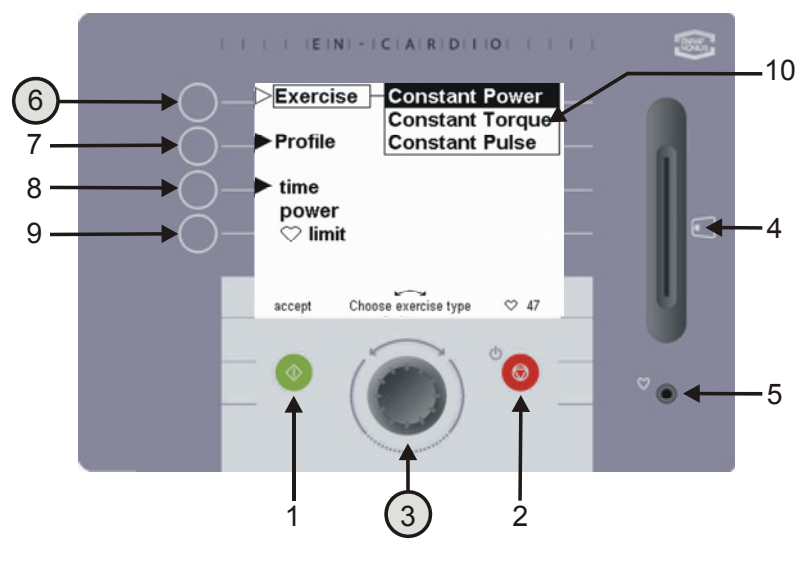

Use the rotary button (3) underneath the Exercise button (6) to select 'Constant Power'.

## *Fig. 6. Training options*

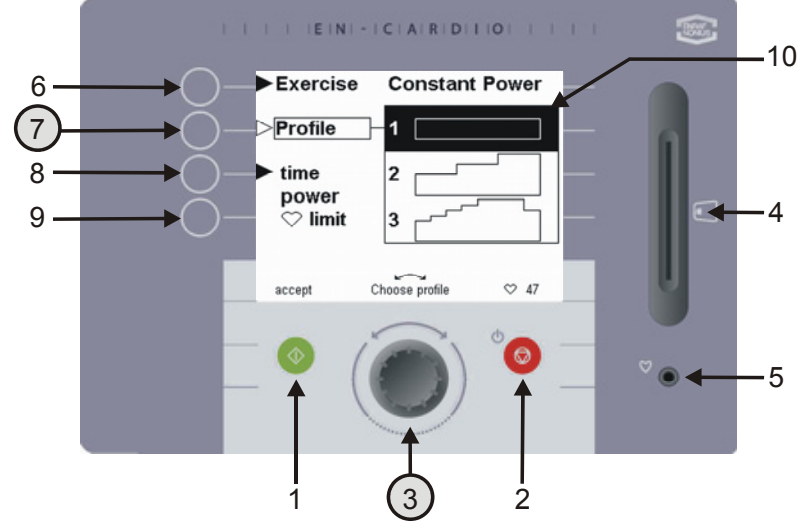

You then use the profiles button (7) and the rotary button (3) to select the desired profile. The 'Profile' position makes it possible for you to execute a fixed preprogrammed profile.

For each exercise - constant power, constant torque or constant heart rate - the Crosswalker offers 12 fixed profiles.

*Fig. 7. Profile selection* 

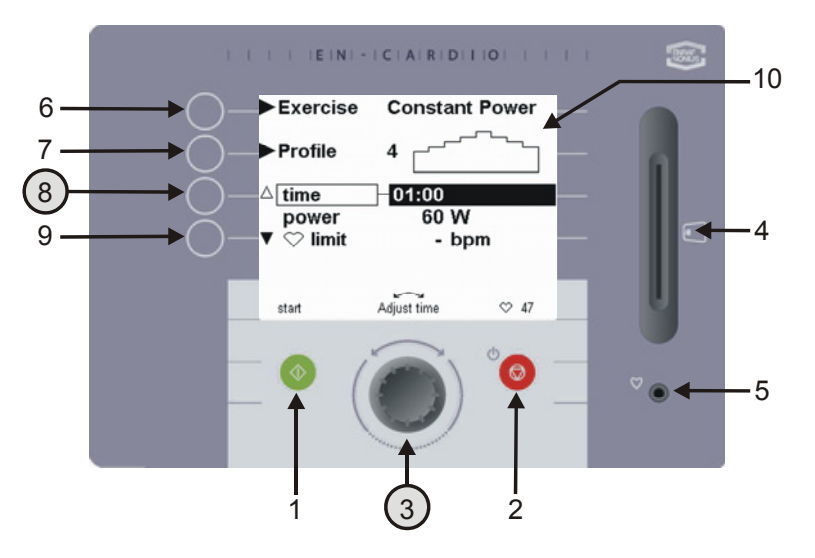

By pressing the Time button (8) you can set the duration of the exercise. The value for the time (between 00:30 seconds and 8:00 hours) can be changed with the rotary button (3). If a time of 0:00 is set then the training time will not expire but will instead run until a maximum time of 08:00 hours is reached.

*Fig. 8 Entering the training time* 

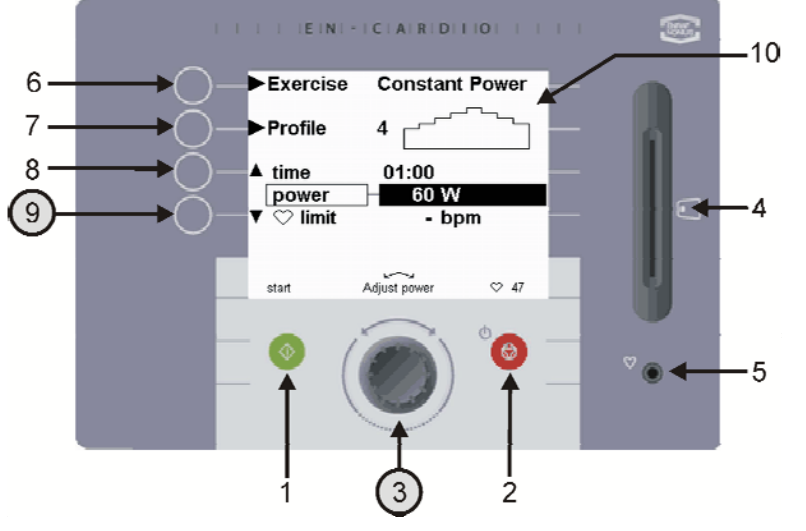

By pressing button 9 you can use the rotary button to set the maximum value of the selected profile. The starting value of this profile is half this value! If the preset value is 60 W, then the profile will start at 30 W. Allowance must be made for this when executing a constant heart rate profile. A gradual build-up of a heart rate profile is desirable, so make due allowance for this when selecting the various profiles!

*Fig. 9 Entering the resistance (W)*

*Fig. 10 Entering the maximum heart rate* 

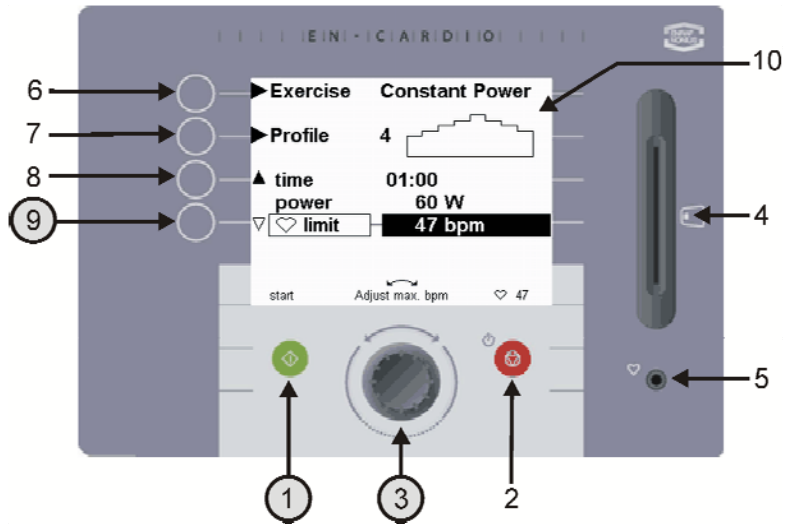

By pressing button 9 once again you will be able to use the rotary button (3) to pre-set a maximum heart rate limit (between 0 and 255 bpm) for the training session. This acts a maximum heart rate warning mechanism.

In other words: if you are training for resistance or torque you can pre-set a warning for the maximum heart rate.

Œ There will be an acoustic and an optical warning if this maximum heart rate is exceeded. The resistance must be reduced by the user **himself** using the rotary button (3). The resistance is **not** adjusted by the Crosswalker, as is the case with the Constant Heart rate exercise form*.*

By pressing the green button (1) you start the training, and the exercise screen appears. (Fig. 11)

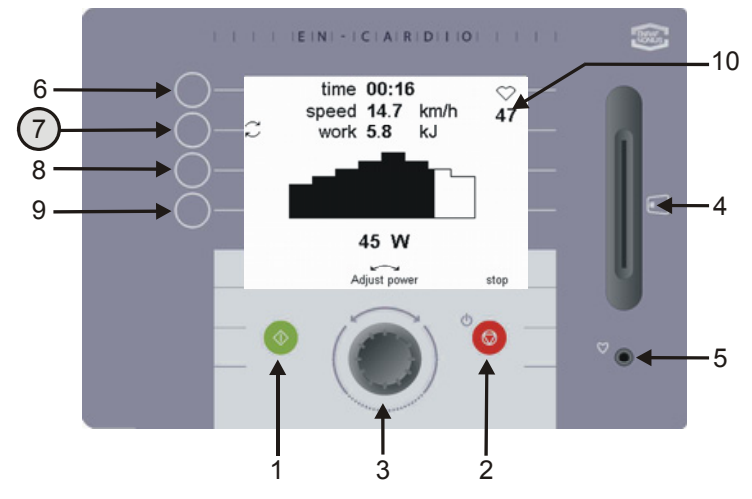

*Fig. 11 Changing the value displayed in the exercise screen* 

During the training session, seven different effort values can be displayed.

The following three values are continuously displayed: **Time:** Training time remaining **Speed:** Speed in [km/h] (this depends on the pre-set power in W) **Heart Rate:** The heart rate is continuously displayed in Beats Per Minute [bpm] at the top-right of the LCD screen, under the ♥ symbol.

The following four values are shown alternately when button (7) is pressed.

The possible values are: **Distance:** Distance covered in [km] **Energy :** Effort produced in [kJ] **Revs:** Pedal revolutions in revs per minute [rpm] **Power:** Power, shown in [W]

# *10 Results*

When the training time has elapsed or if you have pressed the stop button (2) during the training, this overview screen will appear containing the results of the training just performed.

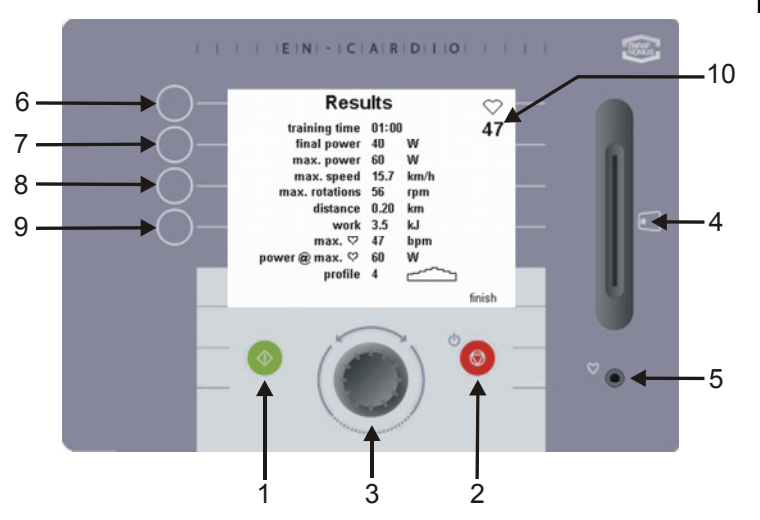

The results displayed are:

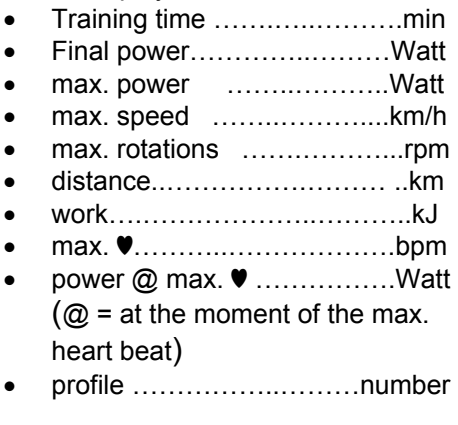

*Fig. 12 Overview screen* 

# *11 Changing the preferences*

You can use the 'changing preferences' function to change the manufacturer's settings. These changes can only be made by the therapist or coach. To access the preferences menu you need to perform a special action (this is to prevent changes being made by unauthorised persons).

If you want to change the manufacturer's (preference) settings you can do this in this menu. An example of manufacturer's settings is the quick-start option (chapter 6) The manufacturer's settings are as follows (see Fig. 14):

• 'Constant Power' exercice

- Profile 1
- Training time 5:00 min
- Etc.

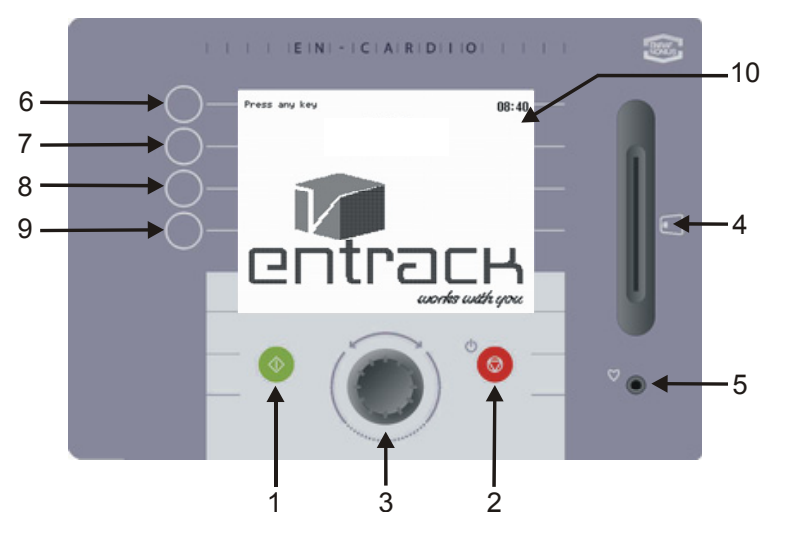

*Fig. 13 Changing settings from the stand-by screen* 

Access the preferences menu as follows:

- 1. Keep the stop button (2) on the Stand-by screen (fig. 13) depressed for 5 seconds.
- 2. When the device switches itself off, press buttons 6 and 9 simultaneously. Now the preferences menu appears. (Fig. 14)
- 3. In this menu you can change various settings using buttons 8 and 9. The pre-set values can be adjusted with the rotary button (3).

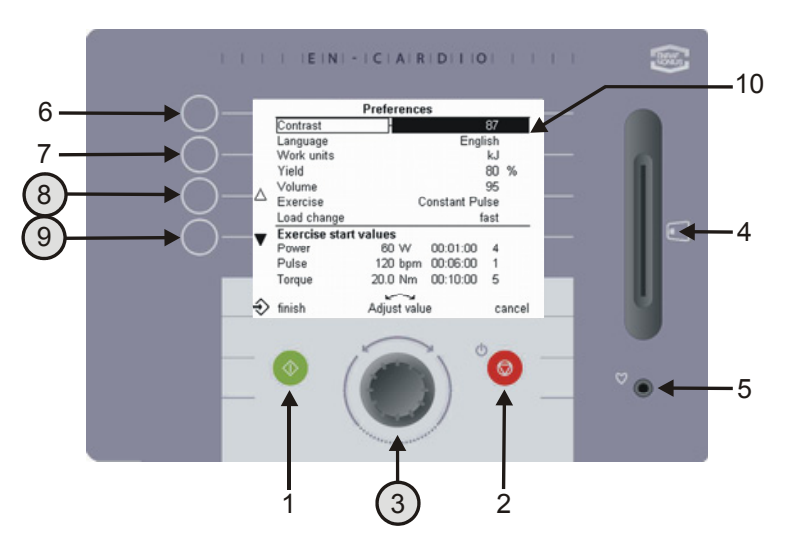

*Fig. 14 Settings screen after entering the preference*

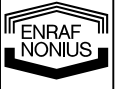

The following settings can be changed with the rotary button (3):

- Contrast Set the display screen clarity
- Language Choose your own language
- Energy unit Choose between calories and joules
- Efficiency Energy burned by the client = pre-set power of the Crosswalker x efficiency %. The average value is 20%.
- Volume Set the desired volume
- Exercise Specify the form of exercise that begins with a quick-start
- Resistance change The transition in resistance can occur slowly, at average speed or quickly
- Year, month, day Enter the present date
- 
- 
- 
- Time **Enter the time**<br>• Switch-off time **Enter the time**
- Enter the time (5min 60min), after which the machine will switch off • Exercise start values Define the 'default settings' for the forms of exercise 'constant torque', constant power and constant heart rate for the following values:
	- resistance (W, Nm and bpm)
	- training time
	- profile number

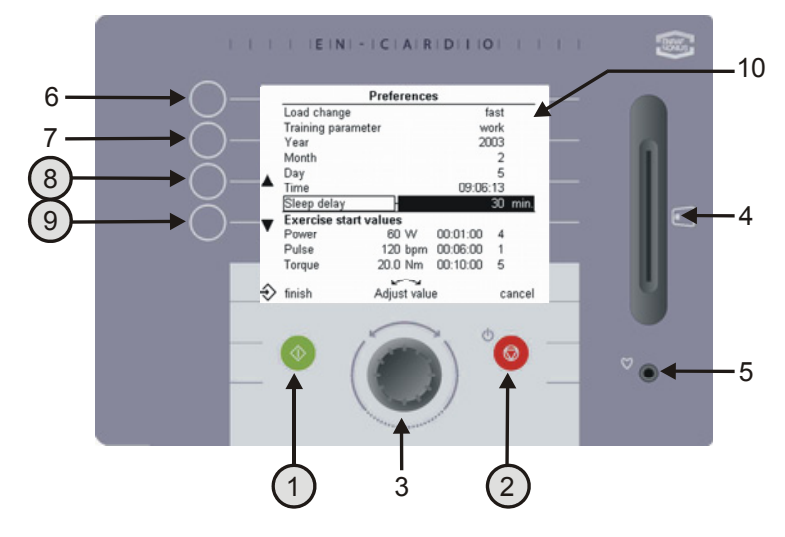

After making the changes you can exit the preferences menu by pressing the green exit button (1). The selected form of exercise, training time and profile number will then appear

in the settings screen.

If you want to exit the screen **without** saving the changes, press the red break button (2). The settings screen appears.

*Fig. 15 Preference settings*

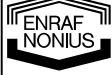

40

# *12 Using the Crosswalker with EN-Track software*

## **12.1 General**

The Crosswalker is an addition to the existing range of EN-Strength exercise machines. This part of the documentation describes the use of the Crosswalker with the EN-Track System, and gives some examples to make it easier to understand. To use the Crosswalker with the Track System you need to have a mastery of the EN-Track software, because controlling the Crosswalker is very similar to controlling the EN-Strength exercise machines. If you are unsure, consult the software help for EN-Track or the EN-Track software manual.

### **12.2 Possibilities with EN-Track**

Using EN-Track enables you to execute more profiles on the Crosswalker. The number of profiles corresponds to the number of profiles you can create with the EN-Track system. The Crosswalker can be used in an exercise profile in a random sequence, just like the EN-Strength, EN-Free and EN-TreeP equipment.

To create a controlled training, you can select from a multiplicity of manually created training profiles. You can enter these on the chip-card via just a few actions.

To create an exercise in the EN-Track software, select the tab EN-Cardio/Crosswalker exercises. For further explanation, please refer to the EN-Track software manual.

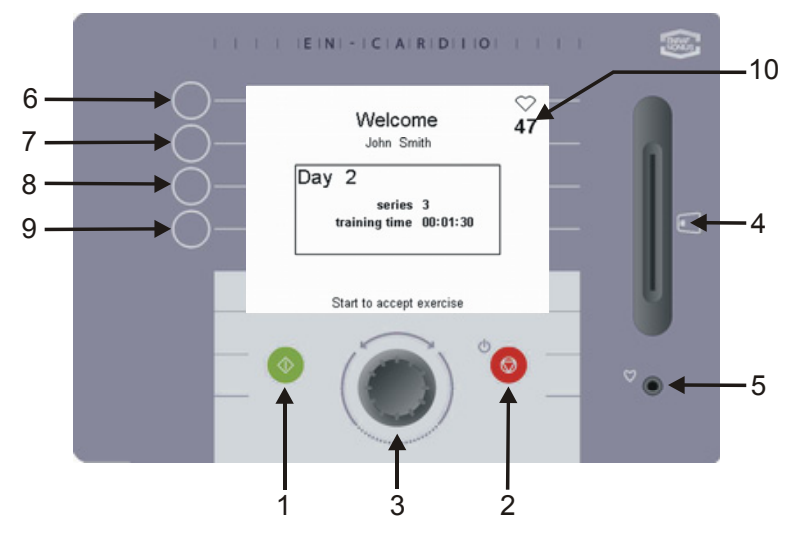

To start the training session, insert the chip-card into the Crosswalker. The exercise information will then appear on the control panel. Press the green start switch (1) or start walking to accept the exercise.

*Fig. 16 Chipcard-controlled training* 

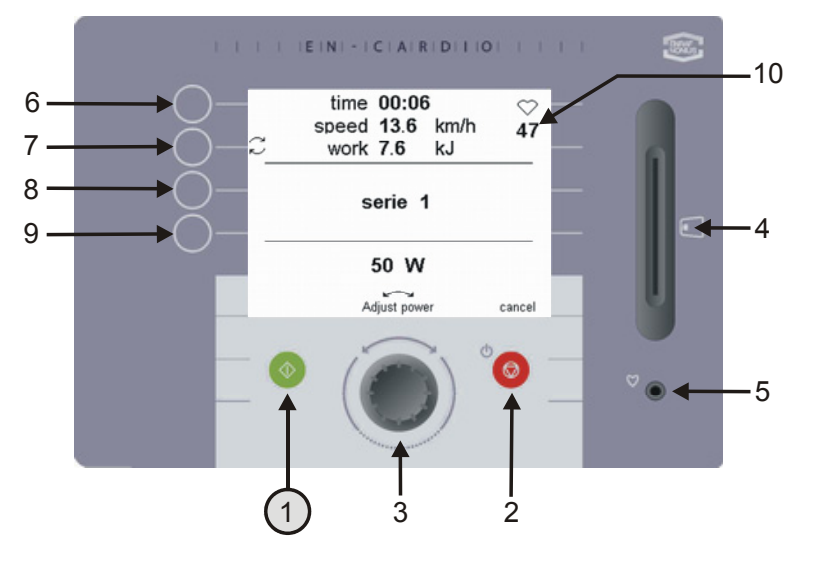

*Fig. 17 Display of an EN-Track training session* 

The training time and the resistance in W or Nm will be displayed per series. If you are training for heart rate (bpm), the desired heart rate will appear.

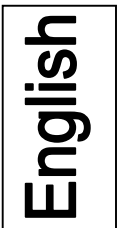

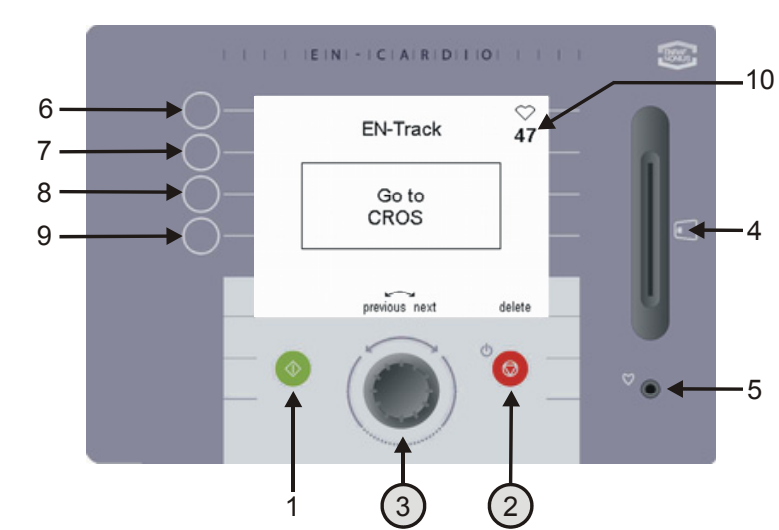

At the end of each exercise the screen will show which other exercise you should proceed to next.

If you want to perform another exercise, you can turn the rotary button (3) to see which other exercises still have to be performed. This is only possible, however, if the exercise sequence is 'freely' adjustable in the EN-Track software. By pressing the delete button (2) an exercise that you do not wish to perform will be deleted.

### *Fig. 18 Remaining exercises*

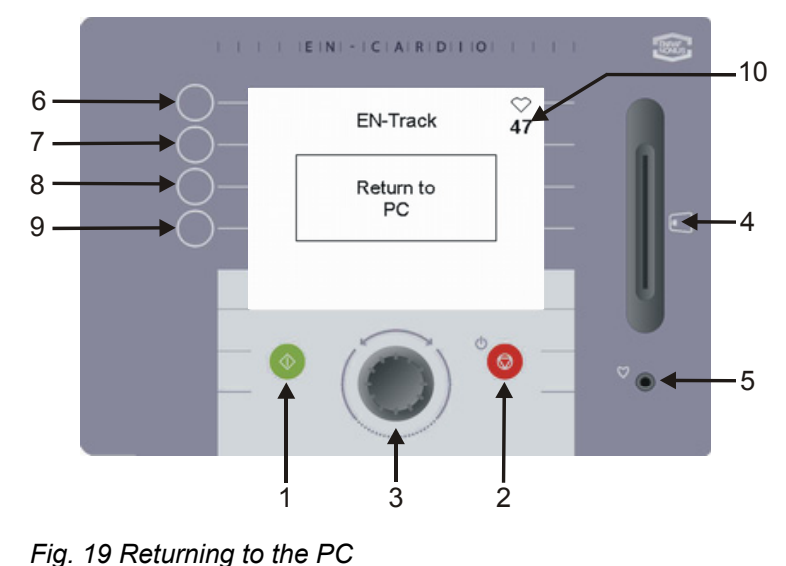

#### When all the exercises have been performed, EN-Track will refer you to the PC. (Fig. 19)

# *13 Product liability*

A law on Product Liability has become effective in many countries. This Product Liability law implies, amongst other things, that once a period of 10 years has elapsed after a product has been brought into circulation, the manufacturer can no longer be held responsible for possible shortcomings of the product.

To the maximum extent permitted by applicable law, in no event will Enraf-Nonius or its suppliers or resellers be liable for any indirect, special, incidental or consequential damages arising from the use of or inability to use the product, including, without limitation, damages for loss of goodwill, work and productivity, computer failure or malfunction, or any and all other commercial damages or losses, even if advised of the possibility thereof, and regardless of the legal or equitable theory (contract, tort or otherwise) upon which the claim is based. In any case, Enraf-Nonius's entire liability under any provision of this agreement shall not exceed in the aggregate the sum of the fees paid for this product and fees for support of the product received by Enraf-Nonius under a separate support agreement (if any), with the exception of death or personal injury caused by the negligence of Enraf-Nonius to the extent applicable law prohibits the limitation of damages in such cases.

Enraf-Nonius cannot be held liable for any consequence resulting from incorrect information provided by its personnel, or errors incorporated in this manual and / or other accompanying documentation (including commercial documentation)

The opposing party (product's user or its representative) shall disclaim Enraf-Nonius from all claims arising from third parties, whatever nature or whatever relationship to the opposing party.

# *14 Maintenance*

The Crosswalker is largely maintenance-free.

To clean the membrane keyboard and the plastic housing, use only a soft, slightly moistened cloth. Do not use scourers or detergents for this purpose. These can damage the surface or even completely destroy it.

The warranty lapses if internal maintenance is performed by anyone who is not authorised by Enraf-Nonius.

- Always disconnect the Crosswalker from the mains before performing any maintenance work!
- If the power cord gets damaged than immediately remove the power cord from the socket to prevent injury.
- If general faults, fluctuations in resistance or faults in the control panel occur then stop the training immediately and switch off the device.

**Please find out what your local rules and regulations are for the disposal of equipment and accessories.** 

# *15 Conclusion*

We hope that you have many years of enjoyable use of the Crosswalker ahead of you. We would like to draw your attention to the other high-quality products in our assortment. If you have any questions or would like to receive our catalogue, then please do not hesitate to contact our representative.

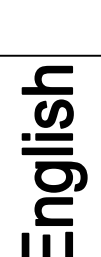

ENRAF hönius

# *16 Technical details*

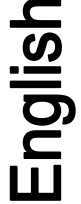

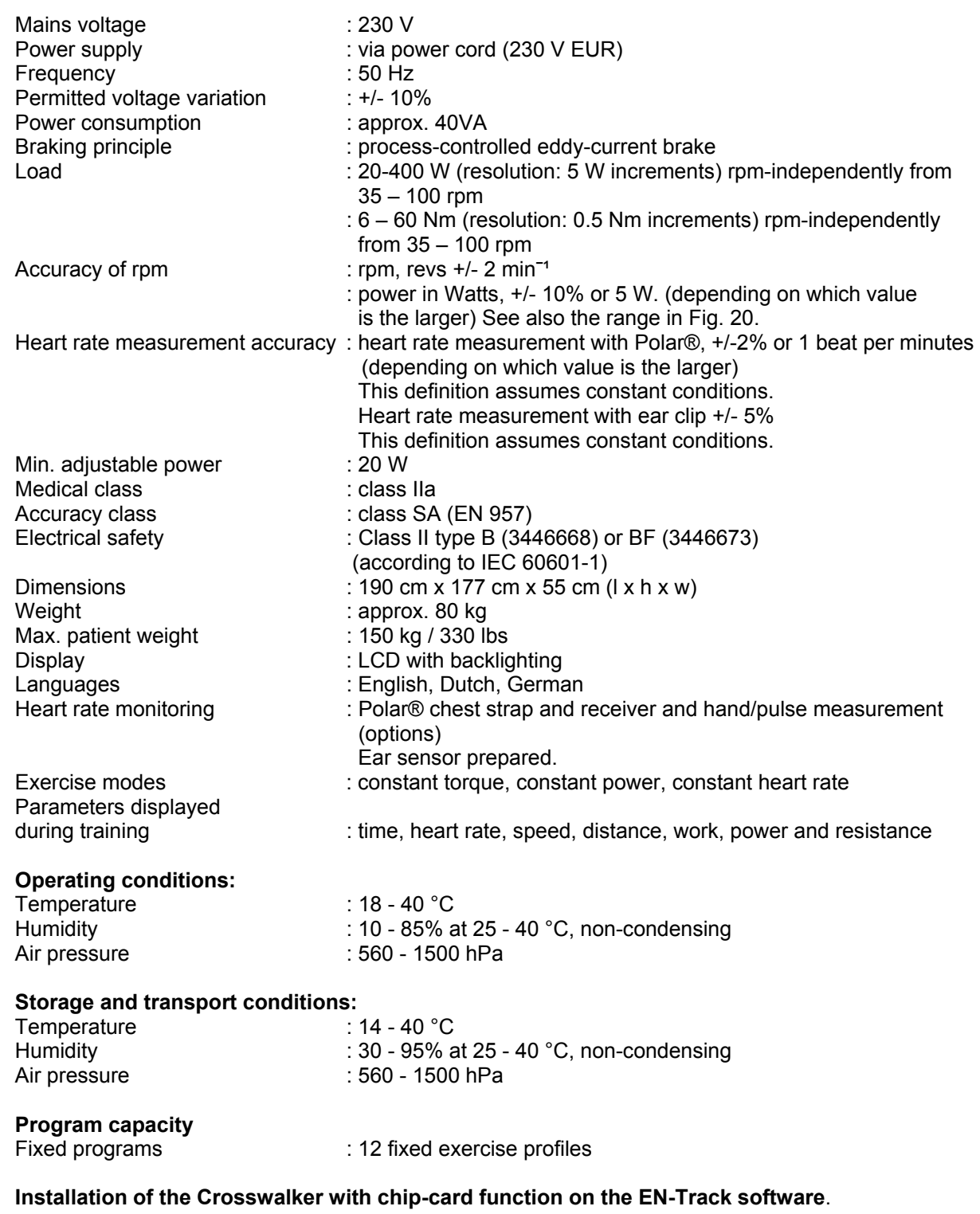

You must have at least version 6.5 of the EN-Track software to be able to operate the machine in a chipcontrolled manner.

The patient shall receive instructions to stop training when prescribed environmental conditions are not met.

**TENRAF** 

Technical changes reserved.

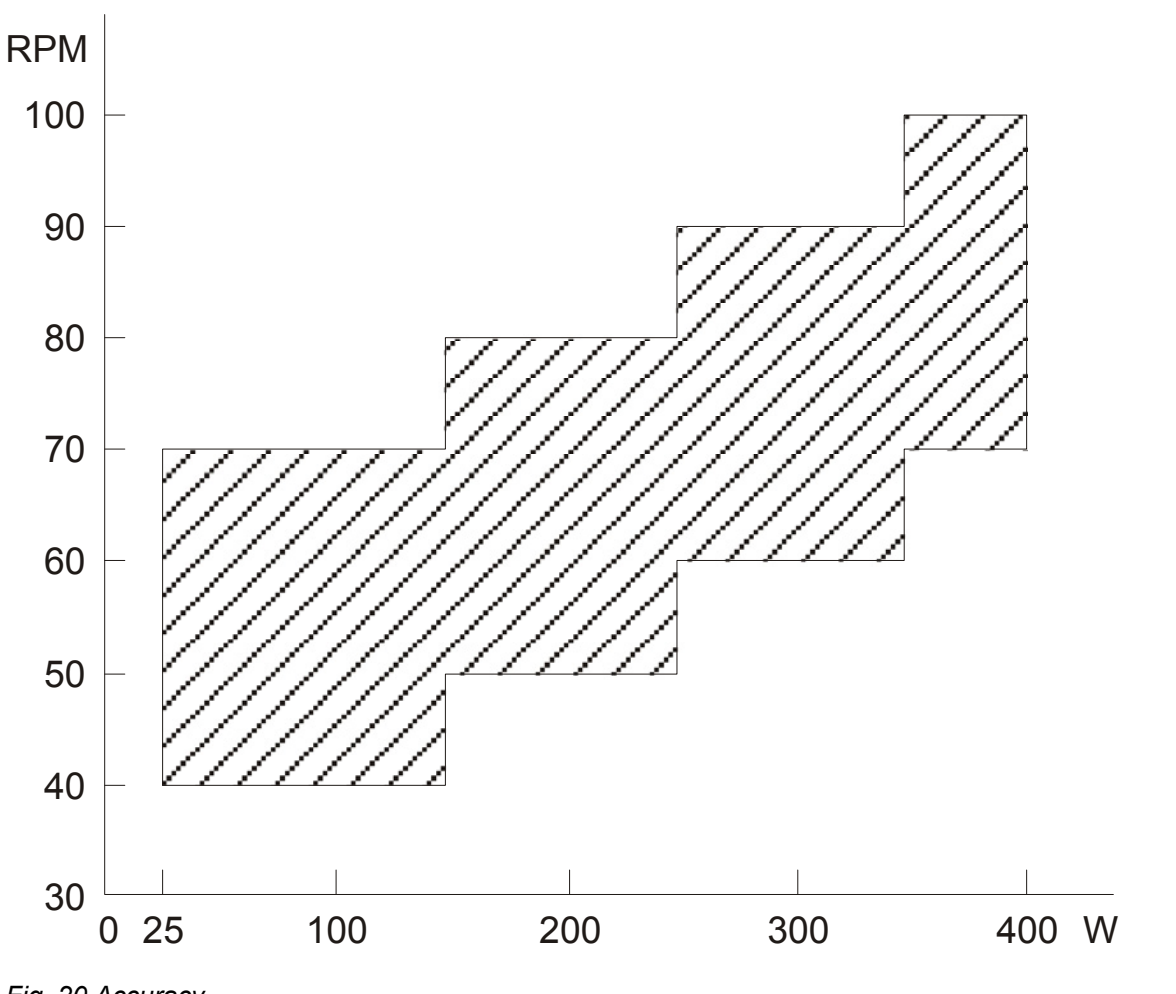

*Fig. 20 Accuracy* 

# *17 Ordering details*

3446668 Crosswalker

3446673 Crosswalker incl. hand/pulse measurement

The following accessories for the Crosswalker are available:

- 3496161 Bookstand
- 3496839 Polar® chest strap for heart rate monitoring
- 3496840 Elastic band for Polar® chest strap for heart rate monitoring

ENRAF

English

*1 Vorwort* 

Wir freuen uns sehr, dass Sie das Crosswalker gekauft haben. Dieses Ergometer ermöglicht Ihnen eine hervorragende Flexibilität bei der Durchführung Ihrer Herz- und Kreislauf - Übungen.

Die Verpackung enthält das Produkt, das Crosswalker und die vorliegende Gebrauchsanweisung.

Für das Herz- und Kreislauf - Training stehen generell sechs Geräte zur Verfügung. Abgesehen vom Crosswalker (Abb. 1, S. 48) gehören dazu der Step, Stair, Bike, Cruiser und das EN-Mill - Laufband.

Bei der Entwicklung und Produktion dieses Ergometers stand die Verlässlichkeit, Sicherheit, Benutzerfreundlichkeit und Langlebigkeit im Vordergrund. Um die gute und sichere Nutzung Ihres Crosswalker sicherzustellen, sollten die nachstehenden Anweisungen vor der ersten Nutzung durchgelesen werden.

# *2 Installation*

### **2.1 Aufstellung**

Um eventuelle Unebenheiten im Boden kompensieren zu können, sind die beiden Gummifüße auf den Querträgern höhenverstellbar. Diese Füßchen lassen sich mühelos drehen und können dann mit einem passenden Gerät fixiert werden.

#### **2.2 Stromanschluss**

Zur Stromversorgung für die Elektronik wird eine 230V-Steckdose mit Schutzerde benötigt.

#### **2.3 Inbetriebnahme**

Vor der ersten Inbetriebnahme des Crosswalker sollte man nach der Aufstellung des Geräts erst einige Stunden lang warten! Dies ist aufgrund einer eventuellen Kondensation infolge der erheblichen Temperaturdifferenzen zwischen dem Außenklima und dem Innenraum erforderlich.

#### **2.4 Informationen zum Umweltschutz**

Während des bestimmungsgemäßen Gebrauchs des Crosswalker treten keine Emissionen auf, die zu einer übermäßigen Belastung der Umwelt führen.

Im Crosswalker sind keine Werkstoffe verbaut, die am Ende der Gebrauchsdauer einer besonderen Entsorgung bedürfen. Muß aber das Gerät entsorgt werden, so gibt es hierfür spezialisierte Betriebe, die die Objekte trennen und aussortieren für wiederbenutzung. Sie tragen so zu einer sauberen Umwelt bei.

**Bitte entsprechen Sie den örtlichen Richtlinien bei der Entsorgung des Gerätes und des Zubehörs.** 

FENRAF NÖNÜS

# *3 Sicherheitsanweisungen*

## **3.1 Sicherheitsaspekten**

Um die hier beschriebenen Verfahren sicher ausführen zu können, sind nicht nur die technischen Kenntnisse der verschiedenen Sicherheitsvorkehrungen erforderlich. Ebenso wichtig sind natürlich zumindest ausreichende Kenntnisse des menschlichen Bewegungsapparates.

- Warnung : Es besteht Gefahr für den Benutzer oder Techniker
- Achtung : Dem Gerät kann Schaden zugefügt werden
- Wichtig : Dem Text sollte mehr Aufmerksamkeit gewidmet (ohne die direkte Gefahr bei "Warnung" und "Achtung") werden.

Die Reihenfolge der einzelnen Verfahrens-Schritte sind so gewählt, um den sicheren Betrieb zu gewährleisten und gleichzeitig Beschädigungen oder Sportverletzungen zu vermeiden. Die vorgegebene Reihenfolge muss deshalb unbedingt eingehalten werden.

### **3.2 Gesetzliche Aspekte**

Die vorliegende Bedienungsanleitung und die darin enthaltenen Informationen sind Eigentum der Enraf-Nonius B.V. (den Niederlanden.) Enraf-Nonius ist nicht verantwortlich für Verletzungen und andere Geräteschäden, wenn:

- Die Anweisungen unter Warnung und Achtung nicht oder nur teilweise beachtet worden sind.
- Das zuvor beschriebene Verfahren nicht befolgt oder geändert wurde.
- In dieser Anleitung nicht beschriebene Handlungen vorgenommen wurden.
- Der Benutzer nur unzureichende Kenntnisse über die Sicherheitsvorschriften unserer Geräte hat.
- Benützung des Gerätes, wenn nicht für Registratur der Übungszielen.

### **3.2.1 Warnungen**

- Dieses Gerät ist für das Herz- und Kreislauf Training unter Begleitung eines Arztes / einer medizinischen Hilfskraft konzipiert
- Der Therapeut sollte sich über den körperlichen und psychichen Befund des Patienten vergewissern und zu seiner Sicherheit entscheiden welche Übungen verzichtbar sind
- Stoppen Sie **sofort** mit dem Training, wenn es Iheren Patiënt schlecht oder schwindelig wird, beziehungsweise wenn der Patiënt Herzprobleme bekommen!
- Kontrollieren Sie die Einhaltung der vorgegebenen maximalen Herzfrequenz von Iheren Patiënt und brechen Sie das Training bei einer Überschreitung dieses Grenzwerts sofort ab.
- Gelangt das Polar® Brustband zum Einsatz, muss ein hinreichend großer Abstand von mindestens 1,5 Metern zwischen den einzelnen Benutzern eingehalten werden. Andernfalls kann die Handgelenksmessung gestört werden.
- Im Falle einer Haut- reizung, -krankheit oder einer offenen Verletzung, darf die Haut niemals in Kontakt mit der Tastatur, Herzfrequenz Sensor, Ohr-Sensor, Hand-Sensor, Sattel, Grifflenker oder Pedale kommen.
- Trainieren Patienten mit Herzproblement auf dem Crosswalker, dürfen die integrierten Pulsmessysteme nicht verwenden. Hier wáre eine Messung miet einem EKG-Gerät sicherer.

## **3.2.2 Achtung**

- Bitte überprüfen Sie vor inbetriebnahme des Crosswalker die Verpackung und den Verpackungsinhalt auf Beschädigungen.
- Das Crosswalker muss an eine Stromquelle von 230V/50Hz angeschlossen werden. Bei verkehrter Spannung kann es beschädigt werden beziehungsweise können Funktionsstörungen auftreten.
- Das Crosswalker soll nicht in der Nähe von Wärmequllen installiert werden. Direkte Sonneneinstrahlung sollte vermieden werden.
- Das Gerät sollte nicht in unmittelbarer Nähe (nicht unter 5 Meter) von Kurzwellen- oder Mikrowellengeräte benutzt werden.

- Stecken Sie Ihre Hand niemals unter den Deckel! Durch die offene Unterseite hindurch können Sie mit dem Antrieb, dem Riemen oder dem Bremselement in Berührung kommen.
- Vor Beginn **aller** Wartungs- oder Servicearbeiten beziehungsweise wenn ein Seitendeckel vom Gehäuse entfernt wird, **muss** das Crosswalker **vom Lichtnetz abgekoppelt werden!**
- Ein unebener Untergrund kann die normalerweise hervorragende **Stabilität** des Crosswalker beeinträchtigen. Somit ist darauf zu achten, dass Sie durch die korrekte Justierung der Gummifüße **gewährleisten** können, dass das Gerät stabil steht.
- Das Crosswalker ist ein Übungsgerät für das Blutkreislauftraining und das Ergometertraining! Bei unsachgemäßer Verwendung kann das Crosswalker beschädigt werden.
- Die Verwendung des Crosswalker entgegen der in dieser Bedienungsanleitung enthaltenen Beschreibung kann zu Gefahrensituationen führen. Daher sollten Sie diese Bedienungsanleitung vor der Nutzung des Crosswalker gründlich durchlesen.
- Bei Beschädigung des Netzspannungskabels muss das Netzspannungskabel aus der Steckdose gezogen werden, um Personenschäden zu vermeiden.
- Bei Störungen, Widerstandsschwankungen oder Störungen am Schaltpult ist das Training unverzüglich zu beenden und das Gerät abzuschalten.
- Unbeaufsichtigte Kinder dürfen keinen Zugang zu den Trainingsgeräten haben.
- Unbedingt erforderlich ist die korrekte biomechanische Positionierung des Benutzers.
- Bei falschem Training besteht Verletzungsgefahr. Darum ist die Überwachung durch einen ausgebildeten Arzt / eine medizinische Hilfskraft absolut erforderlich.
- Der Patient sollte genaue Einweisungen zur richtigen Benutzung des Crosswalker erhalten
- Das Crosswalker sollte nicht zu Diagnostik Maßnahmen benutz werden
- Das Gerät ist nicht für sogenannte Feuchträume (Hydrotherapie) geeignet
- Benutzen Sie die Geräte nur bis zum zulässigen Patientengewicht wie in den technischen Daten angegeben
- Die Pulsmesssysteme Ohrclip und Handpuls (option) dienen ausschließlich der selbständigen Pulskontrolle. Pulsgesteuertes Training darf nur mit **Polar®** Brustgurt ausgeführt werden
- Vor Benutzung täglich überprüfen:
	- o Herzfrequenz Meß-Sensor
	- o Beweglichen Teile

#### **Alle Teile, die mit dem Patienten in Kontakt kommen sollten gereinigt und desinfiziert werden. (EEC Nummer 603-000-00-5)**

#### **3.2.3 Vorsicht:**

- Bei Störungen an Ihrem Crosswalker wenden Sie sich bitte an Ihren Gerätelieferanten oder an Enraf-Nonius B.V. (den Niederlanden.) Reparaturen und Installationsarbeiten sind ausschließlich den von Enraf-Nonius autorisierten Servicetechnikern vorbehalten.
- Reparaturen, die von nicht von den von Enraf-Nonius autorisierten Servicetechnikern durchgeführt werden, beziehungsweise die Verwendung von nicht-Original(Ersatz)teilen und / oder Hilfsmaterialien führen dazu, dass der Garantieanspruch entfällt; zudem können daraus Gefahren entstehen.
- Eine jährliche Wartung ist erforderlich. Technische Wartung sollte nur von einer von Enraf-Nonius autorisierten Person erfolgen. Eine Wartungsliste ist dieser Gebrauchsanweisung beigefügt.

FENRAF **NONIUS** 

# *4 Allgemein*

Das Crosswalker eignet sich für verschiedene Anwendungszwecke, von Fitness bis zur Rehabilitierung.

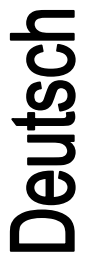

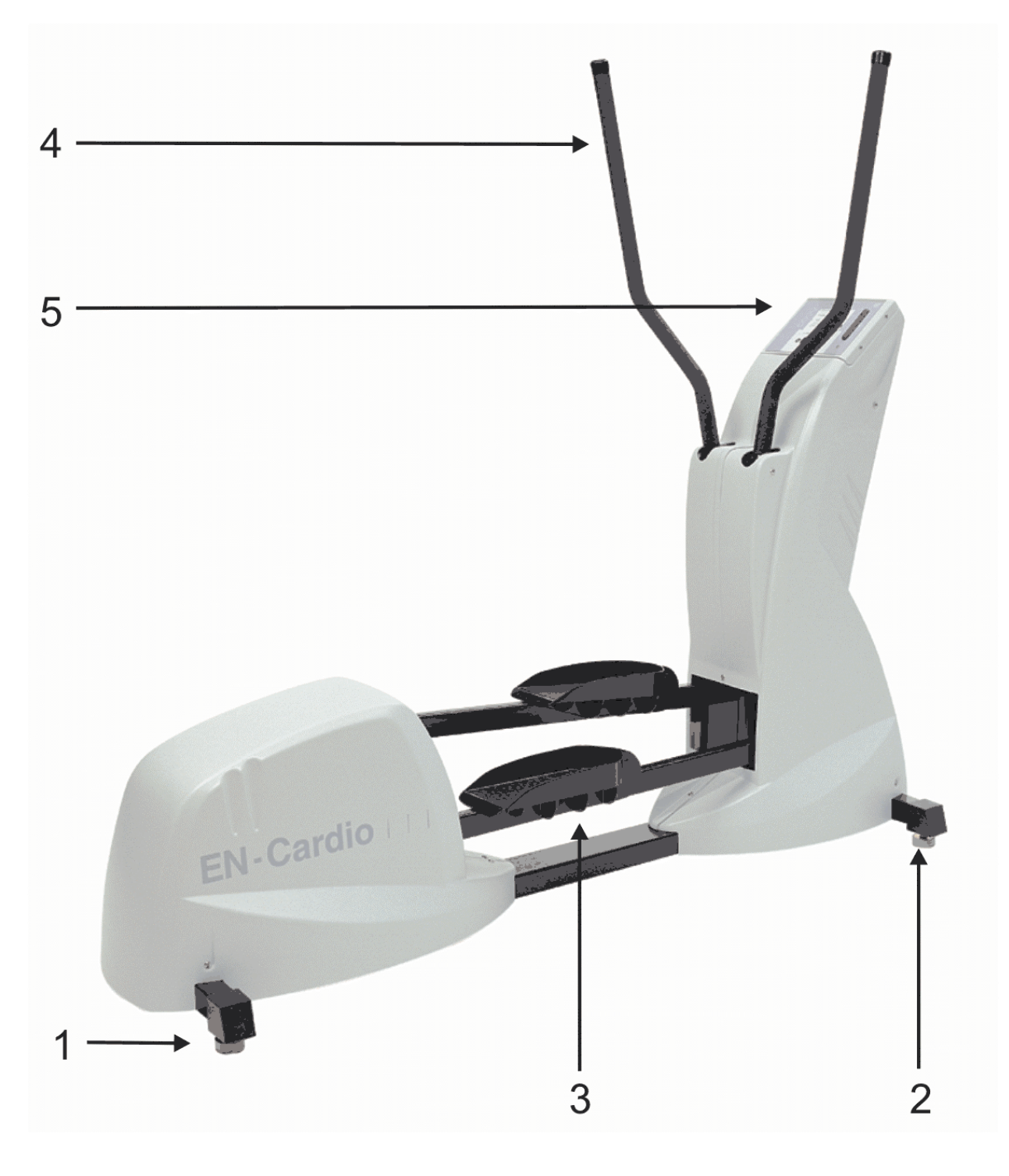

## *Abbildung 1. Das Crosswalker*

### **4.1 Beschreibung der Einzelteile**

- 1. Hintere Stütze des Crosswalker
- 2. Vordere Stütze des Crosswalker
- 3. Pedale
- 4. Handgriff
- 5. Schaltpult

ENRAF<br>NONIUS

### **4.2 Das Schaltpult**

Jeutsc

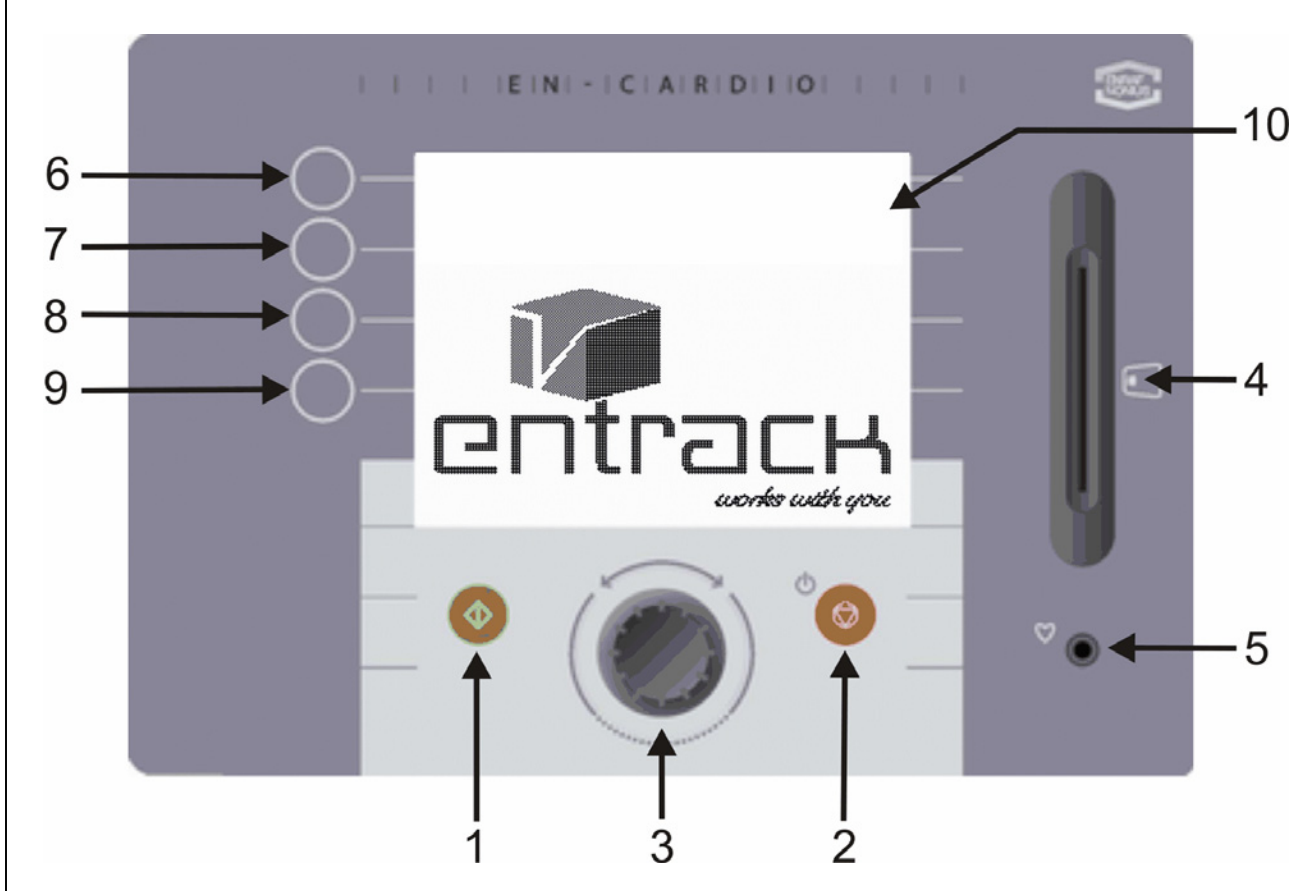

*Abbildung 2. Das Schaltpult* 

Zum Schaltpult des Crosswalker gehören die folgenden Einzelteile: (Abbildung 2)

- 11. **Start**taste zum Einschalten des Crosswalker
- 12. **Stopp**taste zum Ausschalten des Crosswalker
- 13. Drehtaste für diverse Einstellmöglichkeiten
- 14. Chipkartenleser
- 15. Ohrclip-Stecker Herzfrequenz-Empfänger
- 16. Wähltaste 1
- 17. Wähltaste 2
- 18. Wähltaste 3
- 19. Wähltaste 4
- 20. LCD-Bildschirm

## **4.3 LCD-Bildschirm**

Zum Schaltpult (Abbildung 2) gehört ein LCD-Bildschirm. Während der Vorbereitungen für ein Training erscheint auf dem Schaltpult das entsprechende Menü. Während des Trainings erscheinen hier die entsprechenden Parameter sowie eine graphische Darstellung des Trainings.

### **4.4 Die Menüs**

Das Crosswalker ist menügesteuert. Im Menü können diverse Trainingsweisen selektiert werden. Das Crosswalker kann über die Tasten und die Drehtaste auf dem Schaltpult bedient werden. In den Kapiteln 5 bis 10 folgt eine detaillierte Erläuterung der einzelnen Menüs.

## **4.5 Aufzeichnung der Herzfrequenz**

Insgesamt gibt es drei Möglichkeiten zur Aufzeichnung der Herzfrequenz:

- 1. Ohrsensor
- 2. Brustband (Option)
- 3. Hand/Handgelenksmessung (Option)

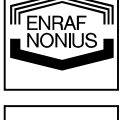

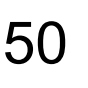

### **4.5.1 Der Ohrsensor**

Es gibt verschiedene Ohrsensoren welche mit dem Crosswalker angeschlossen werden können.

Das Enraf-Nonius Programm enthält keine Ohrsensoren weil wir das richtige funktionieren davon während eine Herzfrequenzmessung nicht garantieren können.

Wir empfehlen unsere Kunden die Polar® chest belt (optionelles Accessoire).

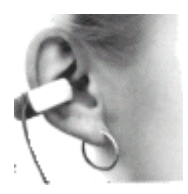

Messen Sie Ihre Herzfrequenz mit dem Ohrsensor wie folgt:

- Den Ohrsensor am Ohrläppchen befestigen.
	- Nun befestigen Sie die Kragenklemme an Ihrem Kragen oder Hemd. Auf diese Weise vermeiden Sie Bewegungen und Störungen des Sensors während der Benutzung. Das kleine Kabel des Ohrsensors muss jedoch lang genug sein.
	- Der Sensor kann am Ohrläppchen oder, noch besser, in der Ohrmuschel verwendet werden.

#### **Nach Gebrauch der Sensor reinigen wie beschrieben in die Benutzeranleitung. Die meiste Sensoren kann man reinigen mit eine milde Seife. Bitte keine Reinigungsmittel verwenden!**

### **4.5.2 Das Brustband**

Während des Trainings auf dem Crosswalker kann auch ein Polar® Herzfrequenz-Messgerät verwendet werden. Das Polar® Herzfrequenz-Messgerät besteht aus einem leichten Senderband, das um die Brust getragen wird, und einem Empfänger, der in das Schaltpult des Crosswalker eingebaut wird. Über zwei Elektroden registriert der Sender nun jeden einzelnen Herzschlag und gibt diesen an den Empfänger durch. Während des Trainings erscheint der Wert der Herzfrequenz in der rechten oberen Ecke des Bildschirms.

Messen Sie Ihre Herzfrequenz mit dem Brustband wie folgt:

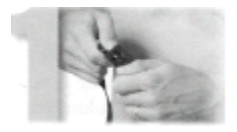

1. Den Sender am elastischen Band befestigen.

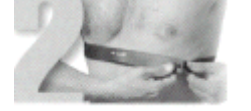

2. Das Brustband muß komfortabel und passend auf der Brust getragen werden.

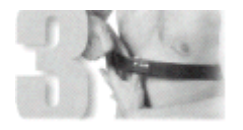

3. Feuchten Sie die gerillte Rückfäche des Senders, wo sich die Elektroden befinden, an.

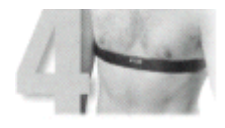

4. Überzeugen Sie sich davon, dass das Teil mit dem Sender gut positioniert ist; d.h., dass es gerade ist und sich das Polar-Logo in der Mitte befindet.

#### **Entfernen Sie den Ohrsensor aus dem Schaltpult, da andernfalls keine telemetrische Messung über das Brustband erfolgt.**

Das Brustband funktioniert am besten, wenn Sie den Sender auf der bloßen Haut tragen. Wenn Sie das Brustband jedoch lieber über einem Hemd tragen, dann müssen Sie den Teil mit den gerillten Flächen auf dem Hemd ebenfalls nass machen.

Pflege des Brustbands:

- Den Sender nach dem Gebrauch vorsichtig mit einer dünnen Seifenlösung reinigen
- Mit sauberem Wasser abspülen

ENRAF EINHAF<br>NONIUS • Dann trocknet man den Sender wieder gut ab, da andernfalls die Batterie im Innern leerläuft.

## **4.5.3 Hand/Handgelenksmessung**

Während des Trainings auf dem Crosswalker kann (optionell) auch ein Messgerät für die Polar® Hand/Handgelenksmessung zum Einsatz gelangen. Zunächst entfernt man den Ohrsensor aus dem Schaltpult. Dann ergreift man die beiden Hand/Handgelenkssensoren, die auf dem Steuer befestigt sind, mit beiden Händen. Soll ein Handgelenkswert gemessen werden, erscheint dieser rechts oben auf dem Schaltpult. Es kann jedoch einige Zeit (20 Sekunden lang) dauern, bis der gemessene Handgelenkswert auf dem Bildschirm erscheint. Ihre Hände verbleiben während des gesamten Trainings auf den beiden Hand/Handgelenkssensoren.

## **4.6 Einstellmöglichkeiten auf dem Crosswalker**

Auf dem Crosswalker werden keine Nachstellungen benötigt, um das Gerät optimal an den jeweiligen Patienten anzupassen.

# *5 Kontraindikationen*

### **5.1 Absolute Kontraindikationen:**

- Myokardiale Probleme in einer instabilen Phase
- HNP im (sub-)akuten Stadium (mit Ausstrahlung und neurologischen Abweichungen)
- Schwere Osteoporose
- Spontane Frakturen
- Schwere mechanische Instabilität
- Frühe postoperative Gelenksveränderungen

### **5.2 Relative Kontraindikationen:**

- Myokardiale Probleme in einer stabilen Phase
- HNP im subakuten Stadium (ohne Ausstrahlung und neurologische Abweichungen)
- Milde Osteoporose
- Postoperative Gelenksveränderungen
- Tumore
- Entzündungen im zu aktivierenden Bereich
- Unerwünschte artikuläre Belastung im zu aktivierenden Bereich (beispielsweise bei M. Osgood-Schlatter, Bursitis, etc.)
- Unerwünschte Ligament-Belastung im zu aktivierenden Bereich (beispielsweise bei Überdehnung mit Schwellung)
- Unerwünschte Weichteilbelastung im zu aktivierenden Bereich (beispielsweise bei sehr schwerer Atrophie)
- Kardiovaskuläre Probleme
- Pulmonale Probleme
- Psychogene Probleme
- Schmerzen, bei denen die Bewegung nicht die Genesung fördert

# *6 Zweckbestimmung*

Das Crosswalker ist ein Medizinprodukte mit folgenden Einsatzbereichen:

- Prävention: Die regelmäßige Verwendung dient der Verhütung von Kreislauf- und Muskulaturerkrankungen
- Rehabilitation: Durch Erkrankung verursachte muskuläre Disbalancen können durch regelmäßige Verwendung ausgeglichen werden
- Diagnose: Durch Beobachtung des Pulsverlaufes während der Verwendung können Aussagen über die Leistungsfähigkeit des Patienten getroffen werden

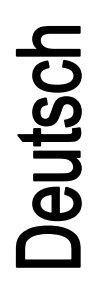

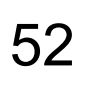

# 53

ENRAF ENDAT<br>NONIUS

# *7 Bedienung allgemein*

In diesem Kapitel geht es um die Bedienung des Crosswalker ohne Chipkartenfunktion. Alle EN-Cardio – Geräte haben eine einheitliche Bedienung. Eine Beschreibung der Möglichkeiten des EN-Track mit Chipkartenfunktion entnehmen Sie bitte dem Kapitel 11.

Die Bedienung des Crosswalker sollte unter Aufsicht des Physiotherapeuten / Therapeuten erfolgen. Die Interpretation der Trainingsergebnisse ist ausschließlich dem Physiotherapeuten / Therapeuten vorbehalten.

# **7.1 Handbedienung**

Das Crosswalker kann auch mit der Hand bedient werden. Dazu müssen Sie lediglich die gewünschte Übungsform feststellen.

Zur Wahl stehen:

- Konstante Leistung
- Konstantes Drehmoment
- Konstante Herzfrequenz (Pulsgesteuert)

# **7.1.1 Konstante Leistung (W)**

Diese Betriebsart gewährleistet eine gleichbleibende Leistung, ungeachtet der jeweiligen Stufengeschwindigkeit und der Herzfrequenz. Die Leistung (20-400W) kann mit der Drehtaste (auch während des Trainings) in Schritten von je 5 W erhöht oder verringert werden.

# **7.1.2 Konstantes Drehmoment (Nm)**

Der Widerstand bleibt konstant, so dass ein konstantes Drehmoment (bei konstantem Widerstand) erzielt wird. Der Wert eines konstanten Drehmoments (5-60 Nm) kann mit der Drehtaste (auch während des Trainings) erhöht oder verringert werden, und zwar in Schritten von je 0,5 Nm.

# **7.1.3 Konstante Herzfrequenz (bpm)**

Das Ergometer regelt die Herzfrequenz des Patienten auf den vorgegebenen Wert ein und sorgt für dessen Aufrechterhaltung bei diesem Wert. Dazu wird die Leistung so angepasst, dass die vorgegebene Herzfrequenz (Signal vom Polar®-Brustband, Ohrclip oder der Hand/Handgelenksmessung) erreicht wird und konstant bleibt. Der entsprechende Messwert steht ganz rechts in der ersten Zeile im Übungsfenster unter dem Herz-Symbol. Der gewünschte Wert kann in Schritten von je 1 bpm erhöht oder verringert werden (zwischen 40 und 210 bpm).

Während des Trainings, wobei man vorher eine Aufwärmphase einlegen sollte, so dass die Herzfrequenz nicht zu plötzlich ansteigt, kann die gewünschte Herzfrequenz geändert werden, indem man mit der Drehtaste den neuen Wert einstellt. Der gewünschte Wert ist nach der Betätigung der Drehtaste auch in der Mitte unten auf dem Schaltpult abzulesen.

Jeutsc

# *8 Schnellstart*

## **8.1 Schnellstart Handbedienung**

Die Schnellstartfunktion ermöglicht es Ihnen, sofort mit dem Training zu beginnen. Hierbei geht man wie folgt vor:

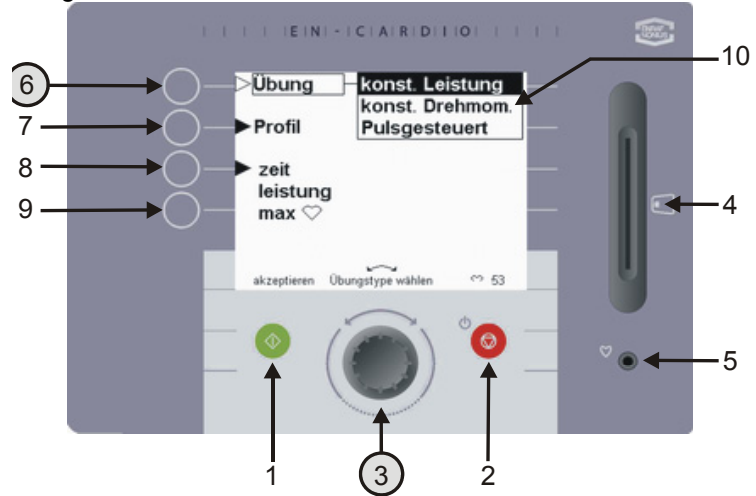

Selektieren Sie zunächst mit der Drehtaste (3) die gewünschte Übungsform unter Übung (6).

Zur Wahl stehen:

- Konstante Leistung
- Konstantes Drehmoment
- Konstante Herzfrequenz (Pulsgesteuert)

Im Übungsfenster wurde eine konstante Leistung vorgegeben.

*Abbildung 3. Wahlmöglichkeiten im Hinblick auf die Übungen* 

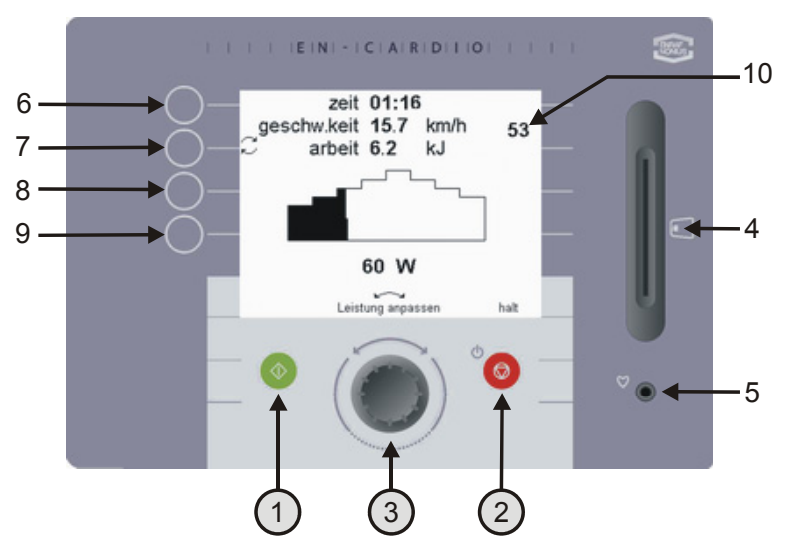

Durch Betätigung dieser grünen Taste (1) oder indem man mit dem Laufen beginnt, startet man direkt das Training gemäß den unter "Einstellungen" vorgegebenen Werten. Im 'Vorwahlmenü' (Kapitel 9) ist abzulesen, wie sich diese Werte verändern lassen. Während des Trainings erscheinen im gezeigten Übungsfenster die diversen Parameter. Mit der Drehtaste (3) lässt sich die Leistung entsprechend anpassen. Beim Training auf Drehmoment oder Herzfrequenz können diese Parameter auch angepasst werden. Durch Bedienung der Roten Stopptaste (2) kann man ein Training zwischenzeitlich beenden

Nach Ablauf des Trainings oder nach einer zwischenzeitlichen Unterbrechung des Trainings erscheinen in diesem Bildschirm die entsprechenden Trainingsergebnisse.

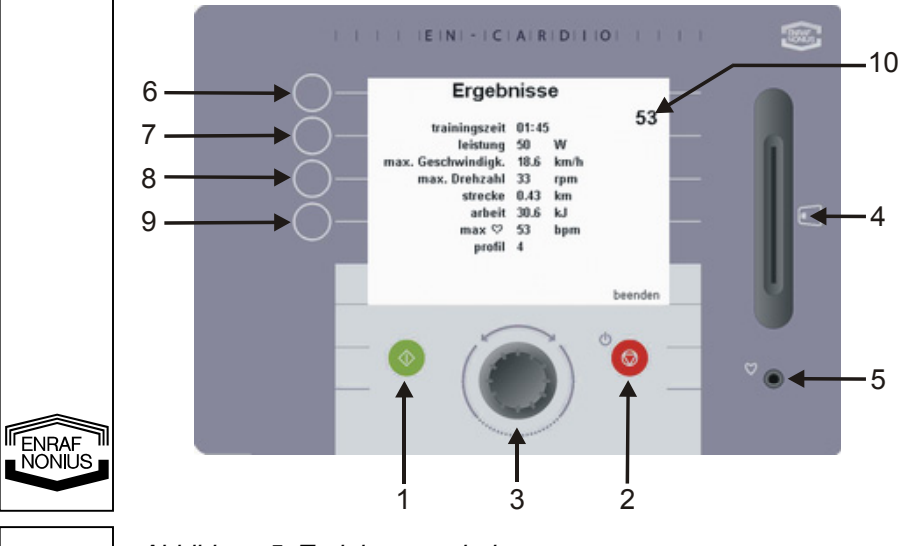

*Abbildung 5. Trainingsergebnisse* 

*Abbildung 4. Schnellstart aktivieren*

54

Jeutsc

# *9 Handbedienung*

## **9.1 Einstellen eines Profils**

Beim Crosswalker können Profile mit konstanter Leistung, konstantem Drehmoment oder konstanter Herzfrequenz eingestellt werden. Nachstehend wird die Einstellung eines konstanten Leistungsprofils besprochen.

Soll ein konstantes Drehmomentprofil oder ein konstantes Herzfrequenzprofil vorgegeben werden, durchläuft man die gleichen Schritte wie vorstehend beschrieben.

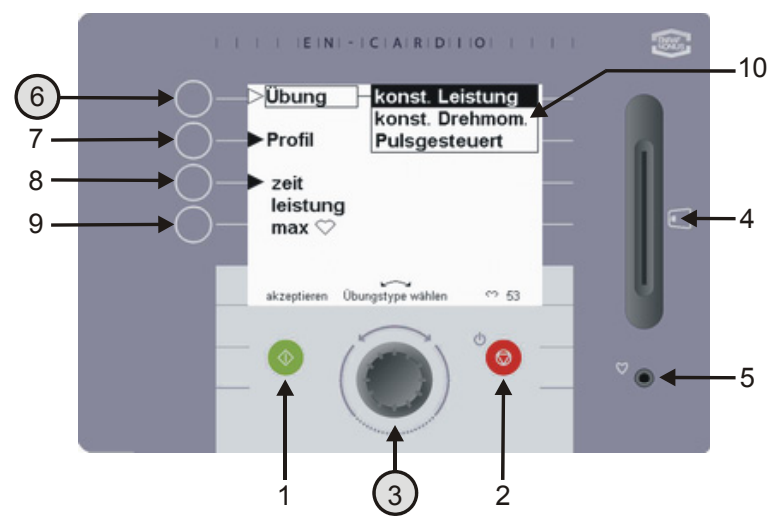

Selektieren Sie anhand der Drehtaste (3) unter dem Knopf Übung (6) "Konstante Leistung".

*Abbildung 6. Wahlmöglichkeiten bezüglich der Übung* 

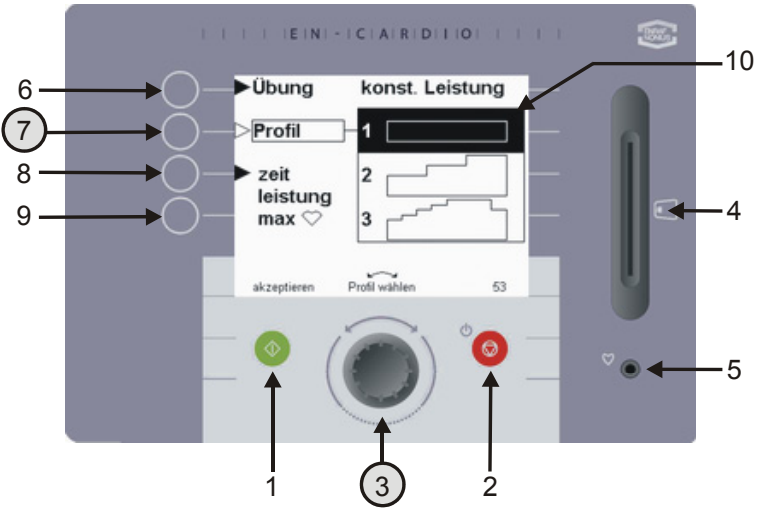

*Abbildung 7. Profilwahl* 

Danach wählen Sie anhand der

Profiltaste (7) und der Drehtaste (3) das gewünschte Profil. Die 'Profil' – Einstellung bietet die Möglichkeit, ein fest vorprogrammiertes Profil auszuführen. Das Crosswalker bietet für jede Übung bei konstanter Leistung, konstantem Drehmoment oder konstanter Herzfrequenz jeweils 12 feste Profile.

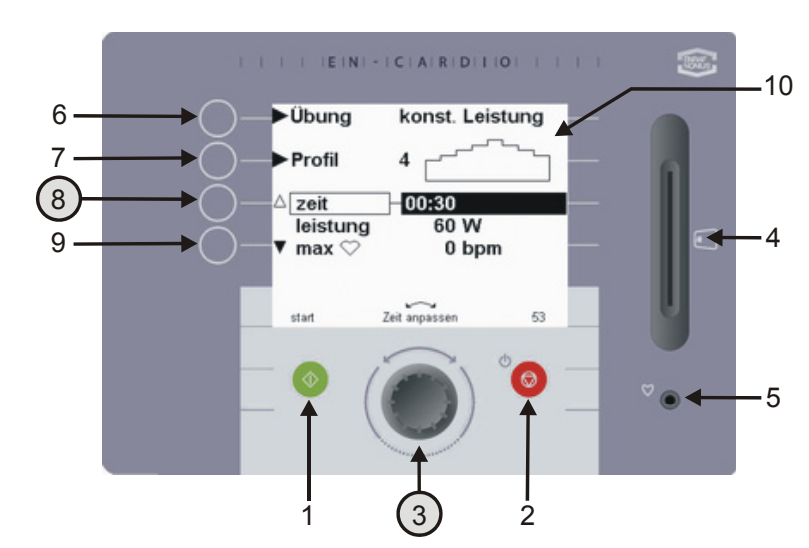

Durch Bestätigung der Zeittaste (8) können Sie die Zeitdauer der Übung einstellen. Die genaue Zeitspanne (zwischen 00:30 Sekunden und 8:00 Stunden) kann mit Hilfe der Drehtaste (3) geändert werden.

Wird eine Zeitspanne von 0:00 vorgegeben, dann erfolgt kein Count-Down für die Trainingszeit, sondern die Zählung erfolgt von 0 an aufwärts bis zu einer maximalen Zeitdauer von 8:00 Stunden*.*

*Abbildung 8 Eingeben der Trainingszeit* 

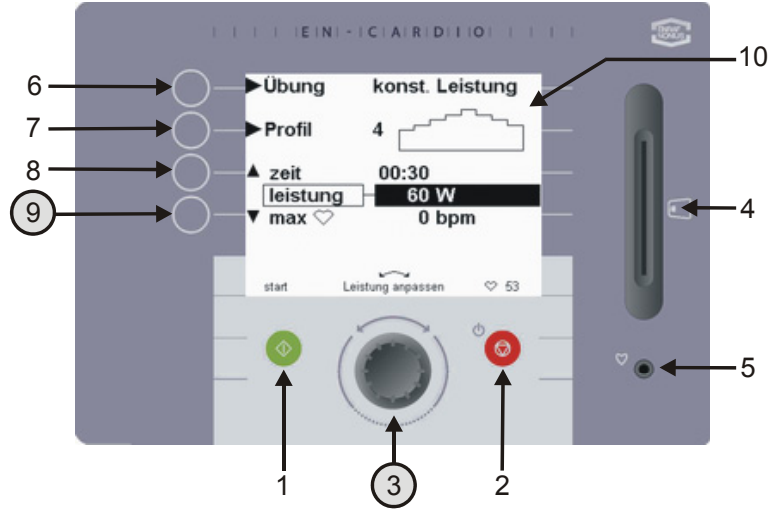

*Abbildung 9 Eingeben des Widerstands (W)* 

Wenn Sie die Taste 9 drücken, können Sie mit der Drehtaste den Höchstwert des selektierten Profils einstellen. Der Anfangswert dieses Profils entspricht der Hälfte dieses Wertes! Beträgt der vorgegebene Wert 60 W, beginnt das Profil somit bei 30 W.

Beim Ausführen eines konstanten Herzfrequenzprofils ist dies zu berücksichtigen. Das Herzfrequenzprofil sollte allmählich aufgebaut werden; hierauf ist bei der Selektion der einzelnen Profile zu achten!

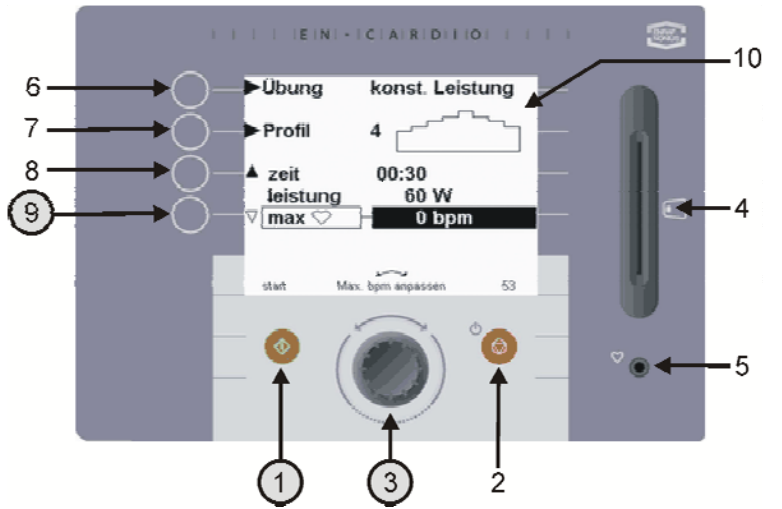

Bei nochmaliger Betätigung der Taste 9 ergibt sich die Möglichkeit, mit der Drehtaste (3) eine Obergrenze für die Herzfrequenz (zwischen 0 und 255 bpm) beim Training vorzugeben. Hierbei handelt es sich um eine Herzfrequenz-Obergrenze. Das bedeutet: Bei einem Training auf Widerstand oder Drehmoment können Sie die maximalen Grenzwert der Herzfrequenz aktivieren.

*Abbildung 10 Eingeben der Obergrenze für die Herzfrequenz* 

ENRAF<br>NONIUS

Im Falle einer Überschreitung dieser Obergrenze für die Herzfrequenz erfolgt ein akustisches Signal wie auch eine optische Mitteilung.

Den Widerstand muss der Benutzer **selbständig mit** Hilfe der Drehtaste (3) verringern. Der Widerstand wird in diesem Fall – im Gegensatz zur Übungsform mit konstanter Herzfrequenz - **nicht** vom Crosswalker angepasst*.*

FENRAF ENDAT<br>NONIUS

Durch Betätigung der grünen Taste (1) startet man das Training; daraufhin erscheint das Übungsfenster. (Abbildung 11)

IEINI - ICIAIRIDIIIOI  $.10$ 6 zeit 01:16 geschw.keit 15.7 km/h 7 arbeit 6.2 kJ 8 9 4 60 W Leistung angassen 5 1 3 2

*Abbildung 11 Änderung der Anzeige im Übungsfenster* 

Während des Trainings können sieben verschiedene Werte für die erfolgte Anstrengung angezeigt werden.

Die folgenden drei Werte sind ständig sichtbar:

**Zeit:** Verbleibende Trainingszeit **Geschwindigkeit:** Geschwindigkeit in [km/h] (dies richtet sich nach der eingestellten Leistung in W) **Herzfrequenz:** Die Herzfrequenz wird durchgehend in Beats Per Minute [bpm] angezeigt, und zwar rechts oben im LCD-Fenster, unter dem ♥- Symbol.

Die folgenden vier Werte erscheinen abwechselnd, wenn man die Taste (7) betätigt.

Hierbei bieten sich die folgenden Möglichkeiten:

**Abstand:** Zurückgelegter Abstand in [km]

**Energie:** Erfolgte Anstrengung in [kJ] **Drehzahl:** Pedal-Drehzahl in Umdrehungen pro Minute [U/Min] **Leistung:** Leistungsanzeige in [W]

# *10 Ergebnisse*

Ist die Trainingszeit abgelaufen oder wird während des Trainings die Stopptaste (2) gedrückt, erscheint dieses Übersichtsfenster mit den Ergebnissen des abgeleisteten Trainings.

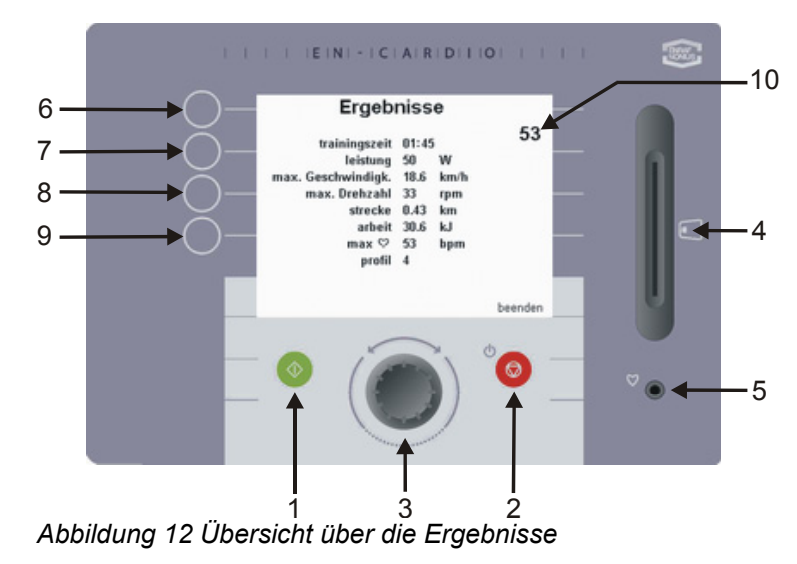

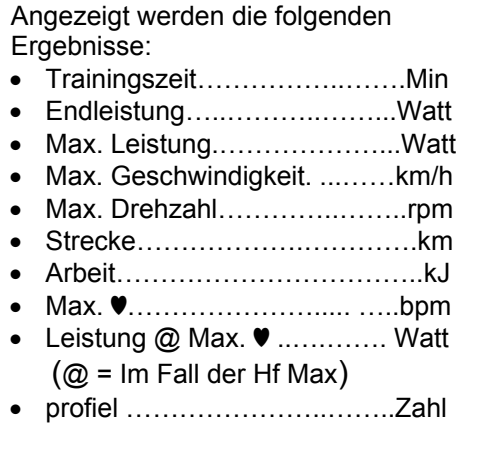

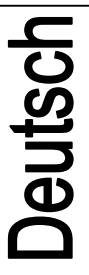

# *11 Verändern der Vorwahl*

Mit der Funktion 'Verändern der Vorwahl' können Sie die herstellerseitig vorgegebenen Werte verändern. Diese Änderungen können jedoch nur vom Therapeuten beziehungsweise dem Begleiter vorgenommen werden. Das Vorwahlmenü lässt sich zum Schutz vor Unbefugten nur über ein spezielles Verfahren öffnen.

Sollen die herstellerseitig vorgegebenen Werte (Vorwahl) verändert werden, können Sie die Einstellungen in diesem Menü bearbeiten.

Ein Beispiel für die herstellerseitig vorgegebenen Werte ist die Schnellstartoption (Kapitel 6). Die fabriksseitigen Einstellungen sehen wie folgt aus (siehe Abbildung 14):

- Übung "Konstante Leistung"
- Profil 1
- Trainingszeit 5:00 Min
- Etc.

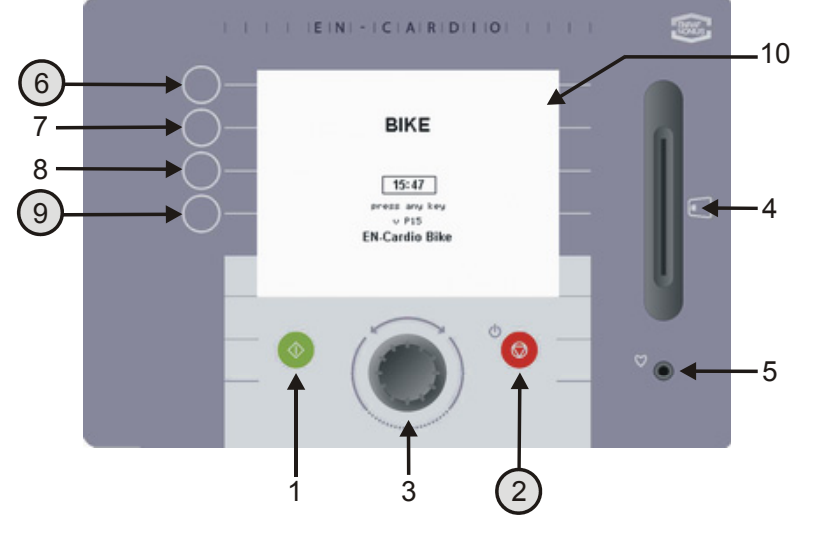

*Abbildung 13 Änderung der Einstellungen im Stand-By – Fenster*

Das Vorwahlmenü wird wie folgt geöffnet:

- 1. Betätigen Sie die Stopptaste (2) im Stand-by fenster (Abb. 13) und halten Sie sie 5 Sekunden lang fest.
- 2. Wenn sich das Gerät ausschaltet, betätigen Sie gleichzeitig die Tasten 6 und 9. Daraufhin erscheint das Vorwahlmenü (Abb. 14).
- 3. In diesem Menü können Sie anhand der Tasten 8 und 9 verschiedene Einstellungen ändern. Mit der Drehtaste (3) lassen sich die vorgegebenen Werte anpassen.

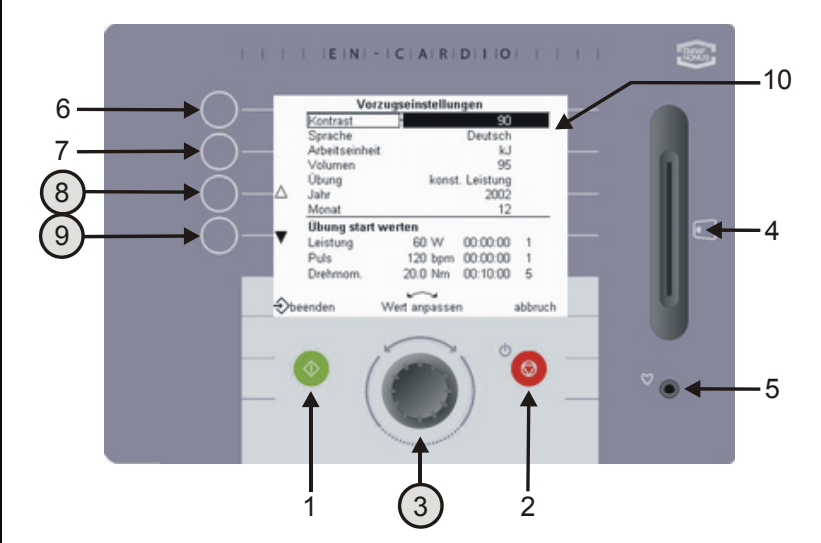

*Abbildung 14 Einstellfenster nach der Eingabe der Vorwahl*

58

Die folgenden Einstellungen lassen sich mit der Drehtaste (3) bearbeiten:

- Kontrast: Die Helligkeit des Bildschirms einstellen
- Sprache: Selektieren Sie Ihre eigene Sprache
- Energie-Einheit: Wählen Sie zwischen den Einheiten Kalorie oder Joule
- Wirkungsgrad: Vom Patienten verbrannte Energie = vorgegebene Leistung des Crosswalker x Wirkungsgrad %. Im Durchschnitt beträgt dies 20%.
- Volumen: Das gewünschte Volumen vorgeben
- Übung: Geben Sie die Übungsform vor, die bei einem Schnellstart beginnt
- Widerstandswechsel: Der Widerstandsübergang kann entweder träge, durchschnittlich schnell oder auch schnell erfolgen.
- Jahr, Monat, Tag: Das heutige Datum eingeben
- Zeit: Die Zeit eingeben
- Ausschaltzeit: Die Zeit eingeben (5 Min 60 Min), nach Ablauf derer sich das Gerät selbsttätig ausschaltet
- Übung Start Werte: Definieren Sie die 'Standardeinstellungen' für die Übungsformen mit konstantem Drehmoment, konstanter Leistung und konstanter Herzfrequenz, d.h. die folgenden Werte:
	- o Widerstand (W, Nm und bpm)
	- o Trainingszeit
	- o Profilnummer

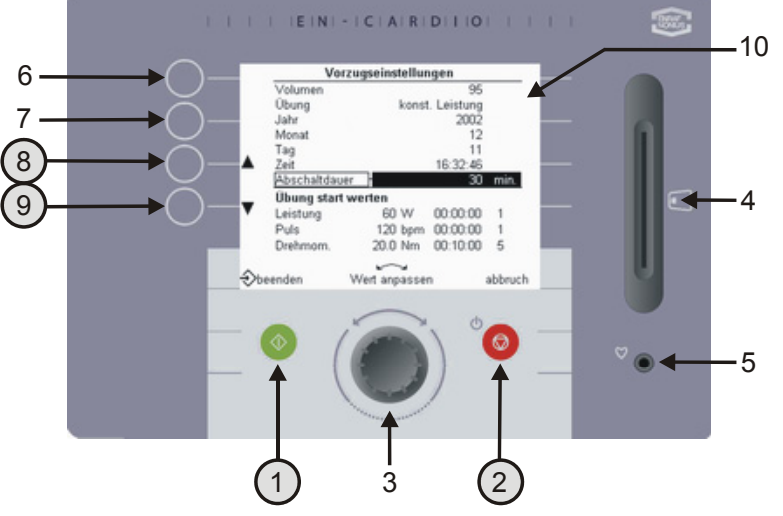

Nach erfolgter Änderung können Sie durch Bestätigung der Endtaste (1) das Vorwahlmenü verlassen. Die selektierte Übungsform, Trainingszeit und die Profilnummer erscheinen daraufhin im Einstellfenster.

Sollen die Änderungen nicht gespeichert werden und Sie möchten das Fenster verlassen, drücken Sie die Abbruchtaste (2). Daraufhin erscheint das Einstellfenster.

*Abbildung 15 Vorgegebene Einstellungen*

FENRAF ENDAF<br>NONIUS

## **12.1 Allgemein**

Das Crosswalker ist eine Erweiterung der heutigen EN-Strength – Übungsgeräteserie. Diese Unterlagen enthalten eine Beschreibung der Verwendung des Crosswalker mit dem EN-Track system; dies wird anhand entsprechender Beispiele illustriert. Hierfür müssen Sie sich allerdings mit der Software von EN-Track auskennen, da das Crosswalker ebenso angesteuert wird wie die EN-Strength - Übungsgeräte. Bei Unklarheiten ziehen Sie bitte die Software-Hilfe von EN-Track oder das Software-Handbuch von EN-Track hinzu.

# **12.2 Möglichkeiten mit EN-Track**

Mit EN-Track erweitern Sie die Anzahl der möglichen Profile auf dem Crosswalker. Die genaue Anzahl entspricht der Anzahl zu erstellender Profile des EN-Track - Systems. Das Crosswalker kann, ebenso wie die EN-Strength, EN-Free und EN-TreeP-Geräte, in beliebiger Reihenfolge in einem Übungsprofil verwendet werden.

Bei der Erstellung eines gesteuerten Trainingsplans haben Sie die Wahl aus einer Vielzahl manuell erstellter Trainingsprofile. Diese können Sie in nur wenigen Schritten auf der Chipkarte eingeben. Selektieren Sie in der EN-Track - Software für die Übungen die Symbolschaltfläche EN-Cardio; Crosswalker - Übungen. Weitere Erläuterungen zu diesem Thema entnehmen Sie bitte dem EN-Track - Softwarehandbuch.

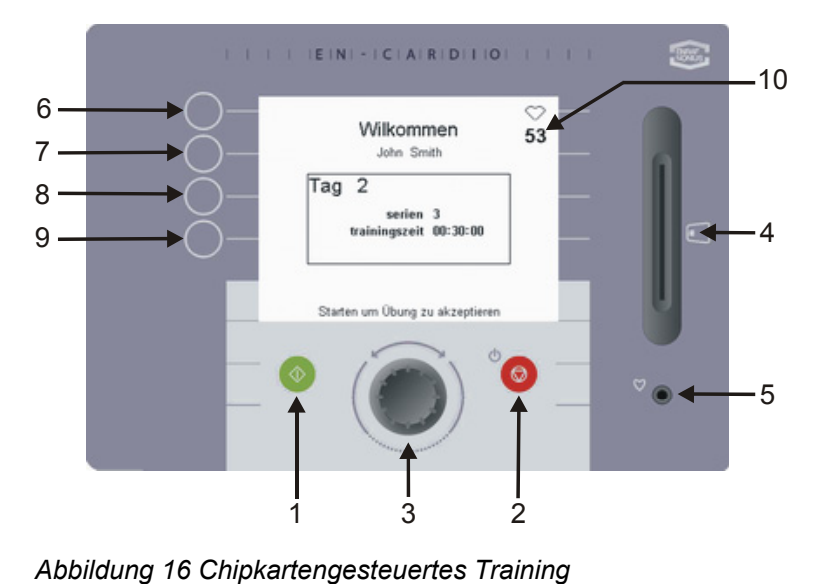

Um mit dem Training zu beginnen, stecken Sie die Chipkarte in das Crosswalker ein. Daraufhin erscheinen die Übungsinformationen auf dem Schaltpult. Nun betätigen Sie die grüne Starttaste (1) oder Sie beginnen mit dem Laufen, um die Übung zu akzeptieren.

IEINI - ICIAIRIDIIIOI 10 zeit 09:47 6 geschw.keit 13.6 km/h  $53$ 7 arbeit 3.3 kJ 8 serie 1 9 4 50 W Leistung anpassen abbruch 5 1) 3 2

Für jede Serie werden die Trainingszeit und der Widerstand in W oder Nm angegeben. Bei einem Training auf Herzfrequenz (bpm) erscheint die gewünschte Herzfrequenz.

*Abbildung 17 Wiedergabe eines EN-Track – Trainings* 

60

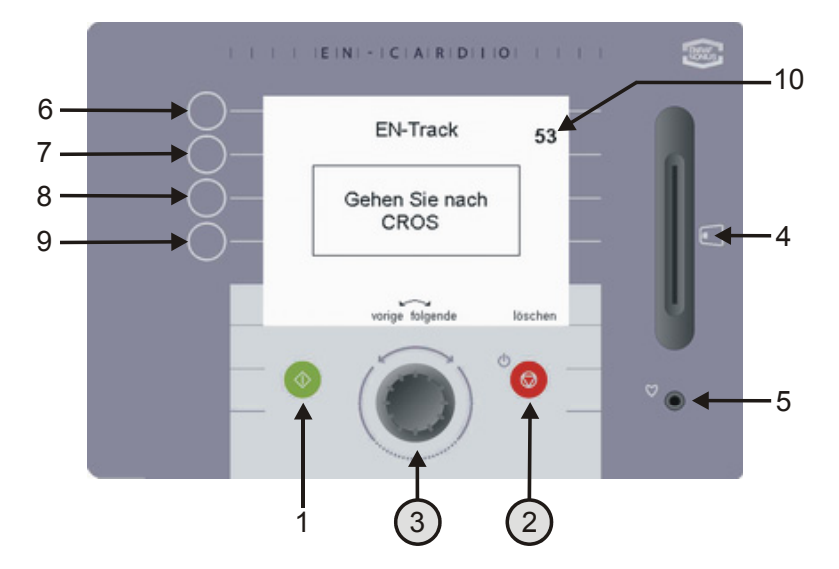

Nach Ablauf können Sie auf dem Bildschirm erkennen, welche Übung als Nächstes an der Reihe ist

Möchten Sie jedoch eine andere Übung durchführen, können Sie durch entsprechende Betätigung der Drehtaste (3) sehen, welche anderen Übungen noch abzuleisten sind. Dies ist jedoch nur dann möglich, wenn die Übungsreihenfolge in der EN-Track Software einstellbar "frei" ist. Durch Druck auf die Eliminierungstaste (2) wird die ungewollte Übung gelöscht.

Sind alle Übungen abgeleistet, verweist EN-Track auf den PC.

*Abbildung 18 Verbleibende Übungen* 

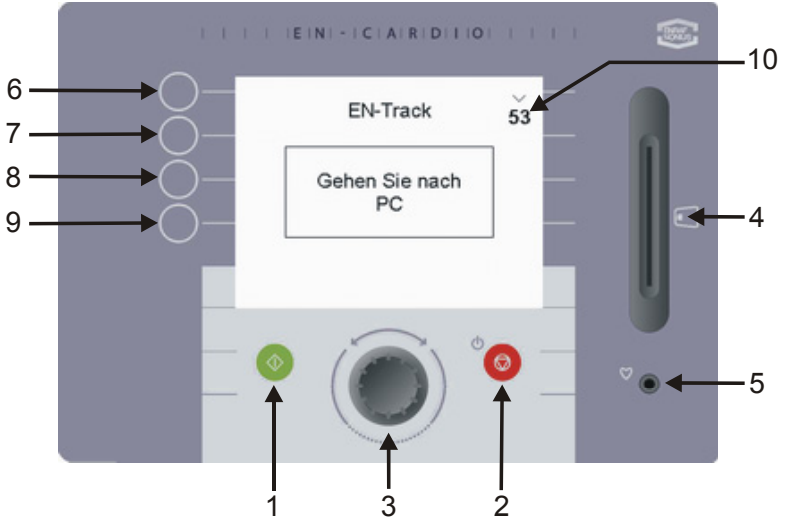

*Abbildung 19 Zurück zum PC.*

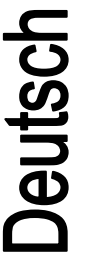

# *13 Producthaftung*

Jeutsch

Zahlreiche Länder unterliegen den Bestimmungen eines Produkthaftpflichtgesetzes. Dieses Produkthaftungsgesetz besagt unter anderem, dass der Hersteller nach Ablauf von 10 Jahren nach der Vermarktung eines Produkts für eventuelle Produktfehler keine Haftung mehr trägt.

Bis zum maximal rechtlich zulässigen Umfang übernimmt Enraf-Nonius oder dessen Zulieferer bzw. Wiederverkäufer in keinem Fall Haftung für mittelbare, Sonder-, Neben- oder Folgeschäden, die aus der Verwendung bzw. der Nichtverwendbarkeit des Produkts entstehen, einschließlich, aber nicht beschränkt auf Schäden durch Verlust des Geschäftsansehens, Arbeitsausfälle, Produktivitätsverluste, Computerversagen oder -fehlfunktionen sowie jegliche andere kommerzielle Schäden oder Verluste, selbst dann nicht, wenn bereits Informationen über die Möglichkeit derartiger Schäden vorliegen und unabhängig von der Rechtstheorie (Vertragsrecht, Zivilrecht oder sonstige Rechte), auf der ein Haftungsanspruch beruht. Die Gesamthöhe der Haftung von Enraf Nonius aus den Bestimmungen dieser Vereinbarung überschreitet auf keinen Fall die Summe aller Entgelte, die für dieses Produkt gezahlt wurden sowie der Entgelte für Produktunterstützung, die Enraf Nonius im Rahmen einer anderen Unterstützungsvereinbarung möglicherweise erhalten hat, mit Ausnahme von Todesfällen oder Personenschäden als Folge eines fahrlässigen Verhaltens auf Seiten von Enraf-Nonius, in dem Ausmaß, in dem eine Haftungsbeschränkung in derartigen Fällen durch geltendes Recht untersagt ist.

Enraf-Nonius trägt keinerlei Haftung für Konsequenzen aus inkorrekten Informationen seitens seines Personals oder für in diesem Handbuch und/oder in anderen Begleitdokumentationen (einschließlich kommerzieller Dokumentation) enthaltene Fehler.

Die Gegenpartei (Benutzer des Produkts bzw. dessen Vertreter) stellt Enraf-Nonius gegenüber allen Ansprüchen Dritter, ungeachtet ihrer Art oder Beziehung zur Gegenpartei, frei.

# *14 Wartung*

Das Crosswalker ist im Wesentlichen wartungsfrei.

Zur Reinigung der Membran-Tastatur und des Kunststoffgehäuses verwendet man nur ein weiches, leicht angefeuchtetes Tuch. Zu diesem Zweck keine Scheuermittel oder Lösungsmittel verwenden! Diese können die Oberfläche angreifen oder sogar gänzlich zerstören.

Die Garantie verfällt, wenn die interne Wartung von Personal durchgeführt wird, das keine Autorisierung von Enraf-Nonius besitzt.

- Das Crosswalker vor Beginn jeglicher Wartungsarbeiten unbedingt immer vom Lichtnetz abkoppeln!
- Im Falle einer Beschädigung des Netzspannungskabels sofort das Netzspannungskabel aus der Steckdose ziehen, um Personenschäden zu vermeiden.
- Bei Störungen, Widerstandsschwankungen oder Störungen am Schaltpult das Training unverzüglich beenden und das Gerät abschalten.

**Informieren Sie sich selbst nach den örtlichen Vorschriften zur Entsorgung der Geräte und Zubehörteile.** 

# *15 Schlusswort*

Wir hoffen, dass Sie das Crosswalker lange benutzen können und viel Freude daran haben. Zudem möchten wir Sie auch gern auf die vielen anderen qualitativ hochwertigen Produkte aus unserem Sortiment hinweisen. Sollten weitere Einzelfragen der Klärung bedürfen oder möchten Sie unseren Katalog bestellen, wenden Sie sich bitte gern telefonisch an unseren Vertreter.

62

# *16 Technische Daten*

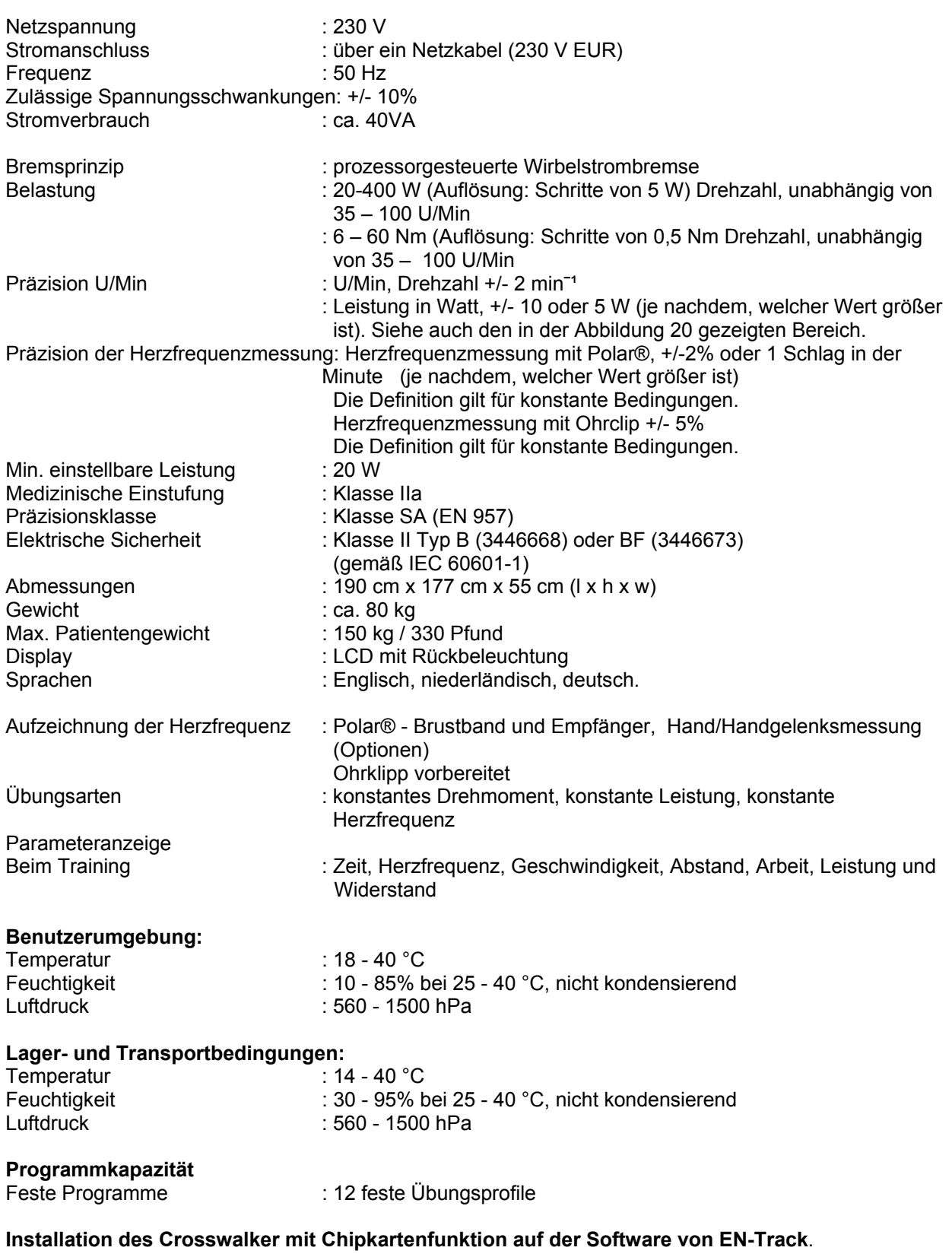

Sie müssen mindestens die EN-Track Software der Version 6.5. besitzen, um das Gerät chipkartengesteuert bedienen zu können.

Technische Änderungen vorbehalten.

**TENRAF** 

**Deutsch** 

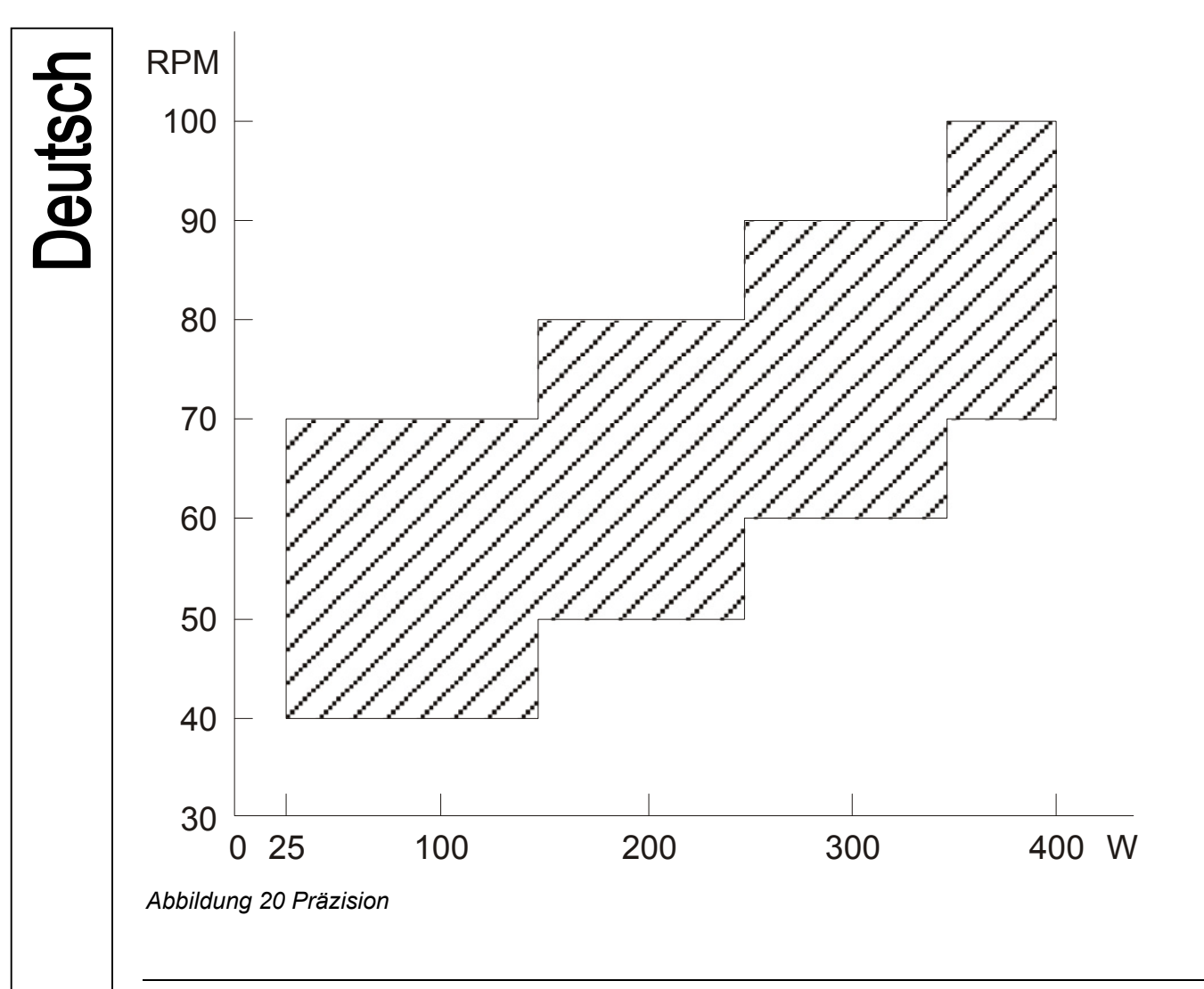

# *17 Bestelldaten*

3446668 Crosswalker 3446673 Crosswalker, Handpulsmessung

Für das Crosswalker sind die folgenden Zubehörteile erhältlich:

3496161 Lesehalterung

3496839 Polar® Brustband zur Aufzeichnung der Herzfrequenz

3496840 Elastisches Band für das Polar® Brustband zur Aufzeichnung der Herzfrequenz

**ENRAF** 

# *1 Préambule*

Merci pour votre achat du Crosswalker. Cet ergomètre vous apportera une grande souplesse lors des entraînements cardiorespiratoires quotidiens.

L'emballage contient 1) le Crosswalker, 2) Ce manuel d'instructions.

En principe, six de nos appareils peuvent être utilisés pour l'entraînement cardiorespiratoire. En complément du Crosswalker (fig. 1, page 29), il y a, le Step, le Stair, le Reha Bike, le Cruiser et le tapis roulant En-Mill.

En créant cet ergomètre, nous avons beaucoup investi, afin de garantir qu'il soit fiable, sans danger, facile à utiliser et durable. Pour vous assurer que vous utilisez votre Crosswalker correctement et en toute sécurité il est important que vous lisiez les instructions suivantes *avant* de l'utiliser.

# *2 Mise en route*

### **2.1 Emplacement**

Il est conseillé de compenser les inégalités du sol et ainsi d'obtenir une position stable, en ajustant, par l'intermédiaire d'outils appropriés, la hauteur des pieds caoutchoutés situés sous les barres de stabilités.

### **2.2 Connexion électrique**

L'alimentation électrique nécessite une protection de l'électronique par une prise avec terre.

#### **2.3 Première utilisation**

Après avoir positionné le Crosswalker vous devrez attendre plusieurs heures avant de l'utiliser pour la première fois! Ceci est nécessaire car une possible condensation peut être la conséquence d'une différence de température entre l'intérieur et l'extérieur.

#### **2.4 Information écologique**

Lors de l'utilisation du Crosswalker, absence d'émissions supérieures au rayonnement autorisé et qui pourraient causer une atteinte à l'environnement.

Votre Crosswalker ne contient pas de matériaux nuisibles pour l'environnement. Aussi, à la fin de vie de cet appareil*,* aucun problème particulier. Cependant, des sociétés spécialisées peuvent démonter le Crosswalker et en extraire les matériaux recyclables. De cette manière vous contribuez à un meilleur environnement.

**Veuillez vous assurez que vous êtes bien informé des règlements locaux et des arrêtés qui concernent l'enlèvement de l'équipement et des accessoires.** 

65

ENRAF **ENNIUS** 

# *3 Instructions de sécurité*

## **3.1 Aspects de la sécurité**

L'exécution sans danger des procédures de ce manuel requiert une expérience technique et une connaissance générale des précautions de sécurité ainsi qu'une connaissance générale du système locomoteur humain.

Avertissements, Précautions et Notes sont utilisés dans ce manuel pour solliciter l'attention particulière du lecteur.

- Un **Avertissement** concerne le danger lié à la sécurité de l'utilisateur ou du technicien;
- Une **Précaution** concerne une action qui pourrait entraîner un dommage à l'équipement;
- Une **Note** met l'accent sur une particularité qui mérite plus d'intérêt que le texte général, mais qui ne nécessite pas un **Avertissement** ou une **Précaution**.

Il est important de suivre l'ordre correct des étapes dans une procédure pour assurer, sans danger, l'utilisation de l'équipement et la prévention de tout dommage. Pour cette raison, ne pas procéder à des changements dans le déroulement d'une procédure.

### **3.2 Aspects légaux**

Ce manuel ainsi que les informations incluses sont la propriété d'Enraf-Nonius B.V. (The Netherlands). Enraf-Nonius B.V. décline toute responsabilité pour blessure personnelle et/ou dommage matériel provoquée par:

- Négligence ou inobservation des avertissements ou des précautions.
- Dérogation à n'importe quelle procédure décrite dans ce manuel
- Exécution d'activités qui ne seraient pas décrites dans ce manuel.
- Ignorance of the general safety precautions for handling tools and the use of electricity.
- Usage de l'appareil d'une manière différente que celle spécifiée dans ce manuel.

### **3.2.1 Avertissements**

- Tout l'équipement pour l'entraînement cardiorespiratoire est prévu pour une utilisation sous surveillance (para)médicale.
- L'opérateur devra faire attention à l'état physique et mental du patient et, décider si à son avis, la pratique de l'exercice est possible*.*
- Arrêtez l'entraînement **immédiatement** si le patient a des étourdissements, ne se sent pas bien, ou si il/elle reconnaît par expérience des symptômes de pathologie cardiaque!
- Contrôlez que vos patients sont en conformité avec le pré-réglage maximum de la limite de la Fc, et arrêter l'entraînement immédiatement si cette limite est dépassée.
- Quand vous utilisez la sangle thoracique Polar®, une distance suffisante (au moins 1,5 mètre) doit être effective entre utilisateurs. Si non, il y a un risque de perturbation de la mesure des pulsations.
- Dans le cas d'une atteinte dermatologique, la peau ne doit jamais être en contact avec clavier, sangle de thorax, capteur d'oreille, le, guidon ou pédales.
- Dans le cas de patients avec pathologie cardiaque qui s'entraînent sur le Crosswalker, le capteur de Fc intégré ne devrait pas être utilisé. La mesure de la Fc par l'intermédiaire d'un système ECG est plus approprié.

### **3.2.2 Précautions:**

- Un contrôle devra être effectué sur l'emballage et sur l'appareil afin de déceler une éventuelle détérioration, ceci avant de mettre le Crosswalker en fonction.
- Le Crosswalker doit être connecté à une prise secteur de voltage 230 V / 50 Hz. Un voltage différent peut être à l'origine de mauvais fonctionnement voire de dommages.
- Le Crosswalker ne doit pas être installé dans un endroit proche d'une source de chaleur. L'exposition à la lumière du soleil doit être évitée.
- L'appareil ne doit pas être utilisé à proximité *(*par ex. moins de 5 mètres) d'un appareil d'ondes courtes ou de micro ondes.

66

- Ne jamais insérer votre main sous le carter de protection! A travers cette ouverture inférieure vous pouvez être en contact avec le mécanisme de la pédale, la courroie ou le frein.
- Lors de **n'importe quelle action de maintenance** ou d'entretien, quand le couvre-carter doit être déposé le Crosswalker **doit être déconnecté du secteur!**
- Une surface irrégulière peut affecter défavorablement le très haut niveau de **stabilité** du Crosswalker. Un ajustement correct des pieds caoutchoutés **garantira** la stabilité du Crosswalker.
- Le Crosswalker, appareil spécialisé pour la circulation sanguine et l'entraînement ergométrique n'est pas 'un vélo d'exercice'! Un utilisateur inexpérimenté peut endommager le Crosswalker.
- Le patient doit recevoir les instructions nécessaires pour une utilisation correcte du Crosswalker.
- L'utilisation du Crosswalker d'une manière autre que celles décrites dans ces instructions peut conduire à des situations dangereuses. Vous êtes invité à lire ces instructions de sécurité avant de débuter l'utilisation du Crosswalker.
- Si le cordon secteur est endommagé, détachez le cordon secteur de la prise afin d'éviter tout risque.
- Si apparition d'anomalies générales, fluctuations de la résistance ou défauts dans le pupitre de commande, arrêtez immédiatement l'entraînement et coupez l'alimentation de l'appareil.
- Maintenez, en permanence, les enfants, à distance, de l'équipement d'entraînement.
- L'utilisateur doit adopter une position biomécanique correcte.
- Un entraînement incorrect peut provoquer des blessures. Une surveillance par un expert (para)médical est, pour cette raison, essentielle.
- Le Crosswalker ne doit pas être utilisé à des fins de diagnostic.
- L'appareil ne doit pas être utilisé dans des "zones humides" (salles d'hydrothérapie)
- L'appareil ne pourra être utilisé par le patient que dans les limites des charges autorisées comme il est précisé dans les spécifications techniques.
- Le système de contrôle de la Fc avec capteur d'oreille, poignet, main est seulement destiné à la mesure de la Fc. Pour l'entraînement orienté sur la Fc, le système **Polar®** avec sangle thoracique est adapté.
- Avant utilisation, un contrôle quotidien doit porter sur:
	- o les capteurs de mesure de la Fc
	- o les éléments mobiles
- In case of a dermatological condition, injured skin shall never contact the keyboard, heart-rate sensor, ear sensor, hand sensor, saddle, handlebar or pedals.
- Dans le cas d'une atteinte dermatologique, la peau ne doit jamais être en contact avec clavier, capteur de thorax, capteur d'oreille, capteur manuel, selle, guidon ou pédales.

### **Note: all parts that come in contact with the patients should be cleaned and disinfected (EEC No. 603-000-00-5).**

### **3.2.3 Note:**

- Quelque soit le défaut qui surviendrait dans votre Crosswalker, vous êtes prié de contacter votre fournisseur ou Enraf-Nonius B.V. (The Netherlands). Aucune réparation et installation ne peut être réalisée par un service technique qui ne serait pas autorisé par Enraf-Nonius.
- Les réparations réalisées par des services techniques qui ne sont agréés par Enraf-Nonius et/ou l'utilisation de pièces qui ne sont pas d'origine (remplacement par ex.) et/ou d'équipement auxiliaire annulent la garantie et peuvent se révéler dangereux.
- Un contrôle annuel est nécessaire. La maintenance technique doit être réalisée uniquement par du personnel agréé par Enraf-Nonius. Une liste de contrôle est disponible dans le manuel de service.

ENRAF<br>NONIUS

# *4 General*

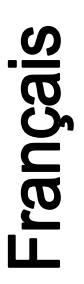

Le Crosswalker peut être utilisé pour différents objectifs, depuis le remise en forme jusquà la réhabilitation.

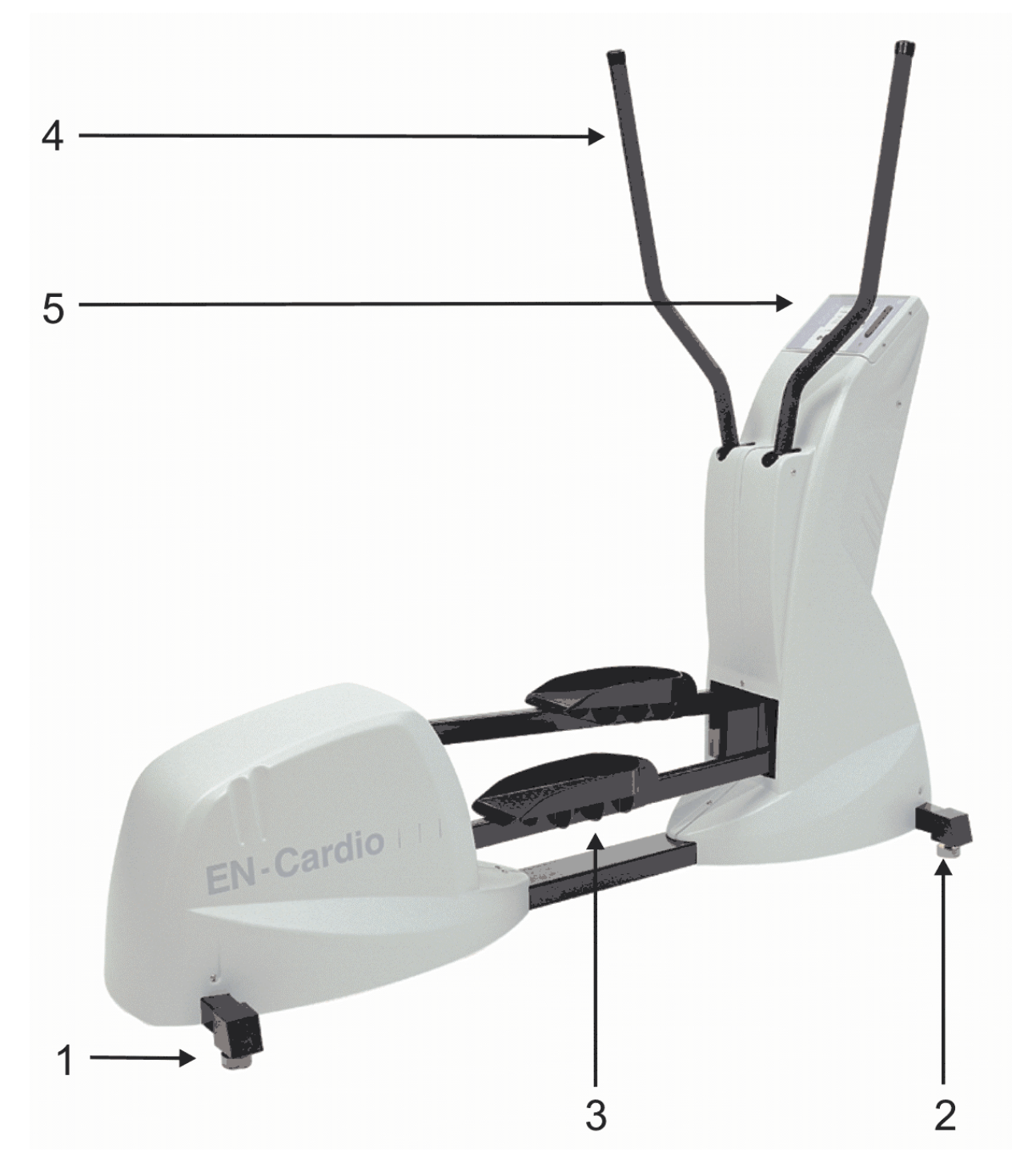

## *Fig. 1. Crosswalker*

**4.1 Liste des éléments** 

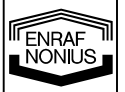

- 1. Support arrière du Crosswalker
- 2. Support avant du Crosswalker
- 3. Pédales (avec sangles de pied)
- 4. Guidons
- 5. Pupitre de commande

68

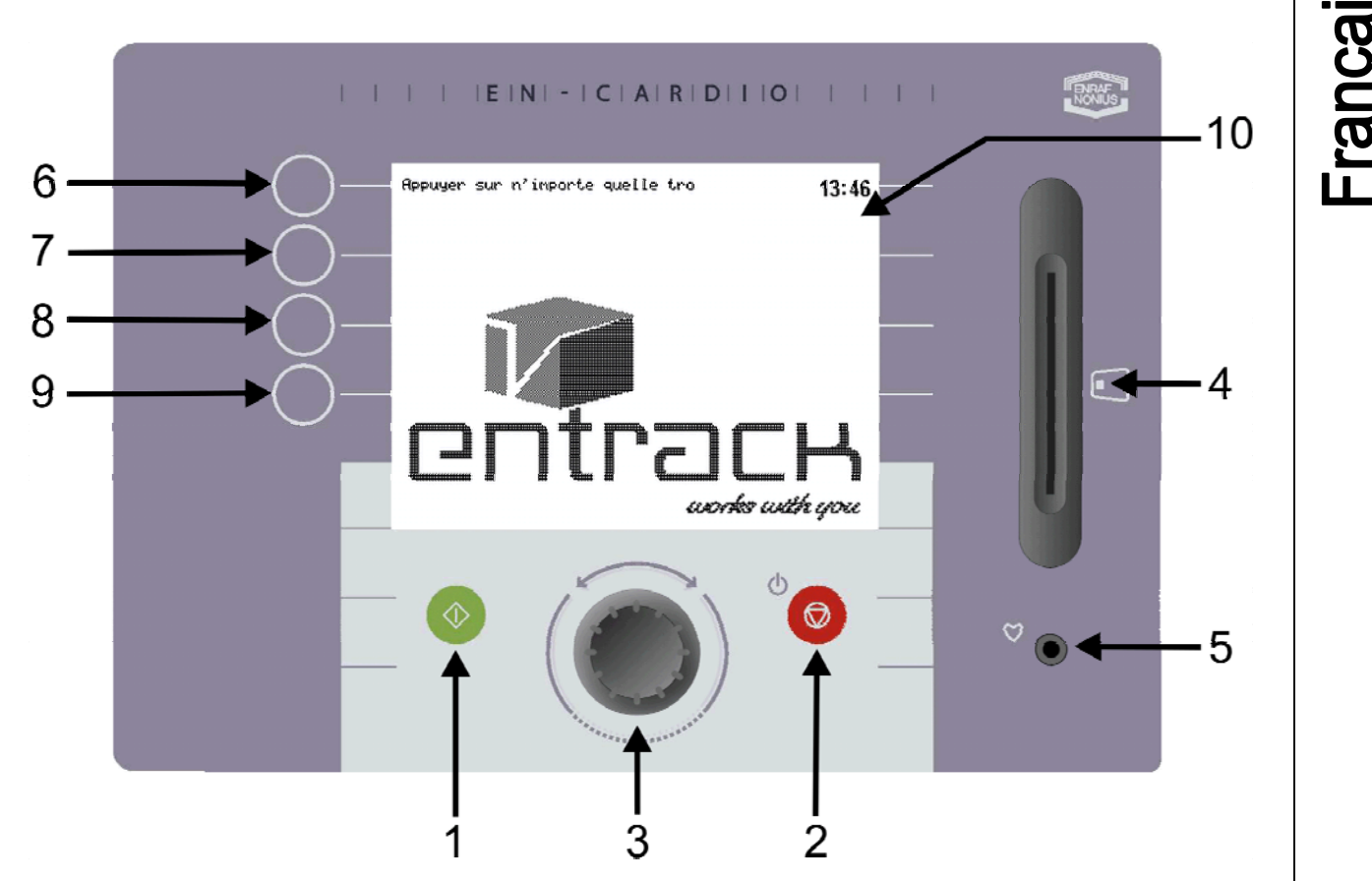

### *Fig. 2. Pupitre de commande*

Le pupitre de commande du Crosswalker comprend les éléments suivants: (Fig. 2)

- 1. Bouton Départ (Crosswalker on)
- 2. Bouton Arrêt (Crosswalker off)
- 3. Bouton rotatif pour modification des réglages
- 4. Lecteur de carte à puce
- 5. Prise d'entrée pour le capteur d'oreille
- 6. Sélection bouton 1
- 7. Sélection bouton 2
- 8. Sélection bouton 3
- 9. Sélection bouton 4
- 10. Ecran LCD

## **4.3 Ecran LCD**

Le pupitre de commande (Fig. 2) comprend un écran LCD. Au cours du paramétrage d'une session d'entraînement l'écran affiche le menu. Pendant le déroulement de la session l'écran affiche les différents paramètres ainsi qu'une représentation graphique.

### **4.4 Menus**

Le Crosswalker fonctionne avec des menus. Grâce au menu, vous pouvez sélectionner différents modes d'entraînements. Le Crosswalker peut être utilisé avec les boutons, dont le bouton rotatif, disposés sur le pupitre de commande. Vous trouverez une explication détaillée des différents menus dans les chapitres 5 à 10 de ces instructions.

### **4.5 Contrôle de la Fréquence cardiaque**

Il y a 3 moyens de de contrôle de la Fc:

- 1. capteur d'oreille
- 2. sangle thoracique (option)
- 3. capteurs manuels (option)

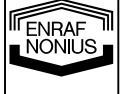

69

## **4.5.1 Capteur d'oreille**

Il y a des capteurs d'oreille divers au marché, qui peuvent être branchés au Crosswalker. Enraf-Nonius soi-même ne fournit pas des capteurs d'oreille, à cause du fait, que leurs fonctionnement propre pour une registration fiable du la pulsation cardiaque, ne peut pas être garanti. Pour une registration précise nous vous conseillons d'utiliser uniquement la ceinture de poitrine ' Polar®' (accessoire optionnel).

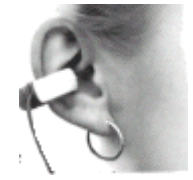

- Utilisation du capteur d'oreille pour la mesure de votre Fc:
	- Attachez le capteur d'oreille à votre lobe.
	- Attachez le clip à votre col ou chemise. Ce clip de fixation évite de trop grands mouvements qui pourraient perturber le signal. Le cable du capteur d'oreille doit être suffisamment long.
	- Le capteur peut être pincé sur le lobe de l'oreille ou (mieux encore) peut être inséré dans l'oreille.

#### Après l'usage, nettoyer le capteur selon la consigne du fournisseur. De l'eau savonneuse suffit normalement. Ne pas utiliser de détergents**!**

### **4.5.2 Sangle thoracique**

Pendant l'enentraînement sur le Crosswalker, un système de contrôle Polar® de la Fc peut aussi, être utilisé. Ce système Polar® est constitué d'un transmetteur ultra-léger fixé sur une sangle placée autour du thorax et d'un récepteur qui est inséré à l'intérieur du pupitre de commande du Crosswalker. Le transmetteur contient deux électrodes pour enregistrer chaque pulsation et envoyer le signal au récepteur. Durant la session d'entraînement la Fc apparaît dans le coin supérieur droit de l'écran.

Utilisez la sangle thoracique pour la mesure de votre Fc comme ci-dessous:

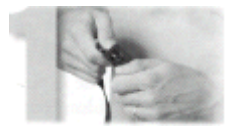

1. Attachez le transmetteur à la sangle élastique

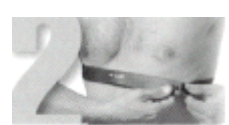

2. La sangle thoracique doit être confortable et ajustée sur le thorax du patient sans contrainte

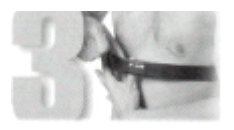

3. Humectez la surface arrière du transmetteur, où les électrodes sont placées

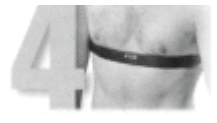

70

**ENRAF** 

4. Contrôlez que la partie avec le transmetteur est positionnée correctement, c'est-à-dire sur le côté droit avec le logo Polar au milieu

#### Déconnectez le capteur d'oreille du pupitre de commande. Si vous ne le faites pas, la transmission télémétrique ne pourra pas s'effectuer par la sangle thoracique.

La sangle thoracique sera plus efficace si le transmetteur est placé directement sur la peau. Si vous préférez placer le transmetteur sur un tee-shirt, vous devez aussi humidifier la partie du transmetteur qui se trouve au contact du tee-shirt.

Entretien de la sangle thoracique:

- Nettoyez le transmetteur après utilisation avec une solution au savon doux
- Rincez avec de l'eau propre
- Bien séchez le transmetteur, sinon les piles internes risquent de se décharger

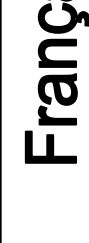
### **4.5.3 Mesure avec capteurs manuels**

Durant l'entraînement sur le Crosswalker, un contrôle par capteurs Polar® manuels peut également être utilisé (option). D'abord déconnectez le capteur d'oreille du pupitre de commande. Empoignez fermement les deux capteurs manuels (parties métalliques) qui sont situés sur les deux bras du guidon. La valeur des pulsations apparaîtra dans le coin supérieur droit de l'écran du pupitre de commande. Il peut s'écouler quelque temps (environ 20 secondes) avant que les valeurs de pulsations apparaissent sur l'écran. Pendant toute la durée de l'entraînement maintenez, avec fermeté, vos mains au contact des capteurs manuels.

### **4.6 Adaptation du Crosswalker**

Sur le Crosswalker vous pouvez effectuer les réglages suivants pour optimiser le Crosswalker à votre patient.

# *5 Contre-indications*

#### **5.1 Contre-indications absolues:**

- Problèmes cardiaques en phase instable
- Hernie discale en phase (sous-)aiguë (avec irradiation et troubles neurologiques)
- Sévère ostéoporose
- Fractures spontanées
- Instabilité mécanique sévère
- Limitations articulaires en post-opératoire immédiat

### **5.2 Contre-indications relatives**

- Problèmes cardiaques en phase stable
- Hernie discale en phase sous-aiguë (sans irradiation ni troubles neurologiques)
- Ostéoporose modérée
- Limitations articulaires secondaires à l'intervention
- **Tumeurs**
- Inflammations dans la zone sollicitée par l'entraînement
- Sollicitation articulaire indésirable dans la zone de travail (par ex. dans la maladie d'Osgood-Schlatter, bursites, etc.)
- Sollicitation ligamentaire indésirable dans la zone de travail (par ex. étirement avec hydarthrose)
- Sollicitation indésirable des tissus mous dans la zone de travail (par ex. lors d'une très sévère atrophie)
- Insuffisance cardiovasculaire
- Insuffisance pulmonaire
- Perturbations psychiques
- Douleur(s) de nature à compromettre la récupération

# *6 Objectifs d'utilisations*

Le Crosswalker est un ergomètre particulièrement adapté à l'entraînement médical.

Ainsi le Crosswalker peut être utilisé pour:

- Prévention: une utilisation régulière peut prévenir des troubles cardio-respiratoires et des faiblesses locomotrices
- Réhabilitation: des déséquilibres musculaires peuvent être traités / équilibrés par une utilisation régulière
- Aide au diagnostic: examen des changements de la Fréquence Cardiaque durant l'exercice et évaluation dans le respect de la capacité du patient.

ENRAF<br>NONIUS

# *7 Fonctionnement en général*

Ce chapitre décrit l'utilisation du Crosswalker **sans** la fonction carte à puce. Tous les appareils du groupe EN-Cardio ont un fonctionnement identique. Pour l'utilisation **avec** la fonction carte à puce, veuillez consulter le chapitre 10.

Le Crosswalker ne peut être utilisé que sous la surveillance d'un Kinésithérapeute ou d'une autre personne qualifiée. Seul le thérapeute peut interpréter les résultats d'une session d'entraînement.

### **7.1 Fonctionnement manuel**

Le Crosswalker peut fonctionner manuellement. Dans ce cas, c'est à vous de choisir la forme d'exercice qui sera exécutée.

Les options sont:

- Puissance constante
- Couple constant
- Fc constante

### **7.1.1 Puissance constante (W)**

Cette position assure que la puissance sera constante indépendamment de la vitesse et de la Fc: la puissance (20-400 W) peut être augmentée ou diminuée par le bouton rotatif (même pendant l'entraînement) par incréments de 5 W.

### **7.1.2 Couple constant (Nm)**

La résistance demeurera à niveau constant dès lors qu'un couple constant (résistance constante) est sélectionné. La valeur du couple constant (5-60 Nm) peut être augmentée ou diminuée par le bouton rotatif (même pendant l'entraînement) par incréments de 0.5 Nm.

### **7.1.3 Fréquence cardiaque constante (bpm)**

Cet ergomètre permet d'amener la Fc du patient à la valeur pré-réglée et ensuite de la maintenir*.* Ceci est possible par adaptation de la puissance afin que la Fc pré-réglée (selon le signal recueilli par la sangle thoracique Polar®, le capteur d'oreille ou les capteurs manuels*)* soit atteinte et maintenue. La valeur mesurée est affichée à l'extrème droite de la première ligne de l'écran Exercice, sous l'indicateur cardiaque. La valeur désirée peut être augmentée ou diminuée par incrément de 1 bpm (entre 20 et 230 bpm).

Durant l'entraînement (pour lequel un échauffement est recommandé afin que la Fc n'augmente pas trop rapidement) la Fc pré-réglée peut être changée par le bouton rotatif pour fixer une nouvelle valeur. Cette nouvelle valeur limite de Fc apparaîtra sur l'écran LCD à hauteur du bouton 9.

FENRAF hönius

# *8 Démarrage rapide*

### **8.1 Démarrage rapide en fonctionnement manuel**

Vous pouvez démarrer l'entraînement immédiatement. Procéder comme ci-dessous:

#### $\begin{array}{c|c|c|c|c|c|c|c} \hline \textbf{I} & \textbf{I} & \textbf{I} & \textbf{I} & \textbf{E} & \textbf{I} & \textbf{N} & \textbf{I} & \textbf{I} & \textbf{I} & \textbf{I} & \textbf{I} \\ \hline \textbf{I} & \textbf{I} & \textbf{I} & \textbf{I} & \textbf{I} & \textbf{I} & \textbf{I} & \textbf{I} & \textbf{I} & \textbf{I} & \textbf{I} & \textbf{I} & \textbf{I} & \textbf{I} & \textbf{I} & \textbf{$ **Page**  $6$ **Exercice Puissance const** Couple constant Profil Pouls constant 8 durée puissance 9 Δ .<br>♡ limite  $\heartsuit$  61 accepter Choisir exercice type  $\Omega$ .5 2

### *Fig. 3. Options d'exercice*

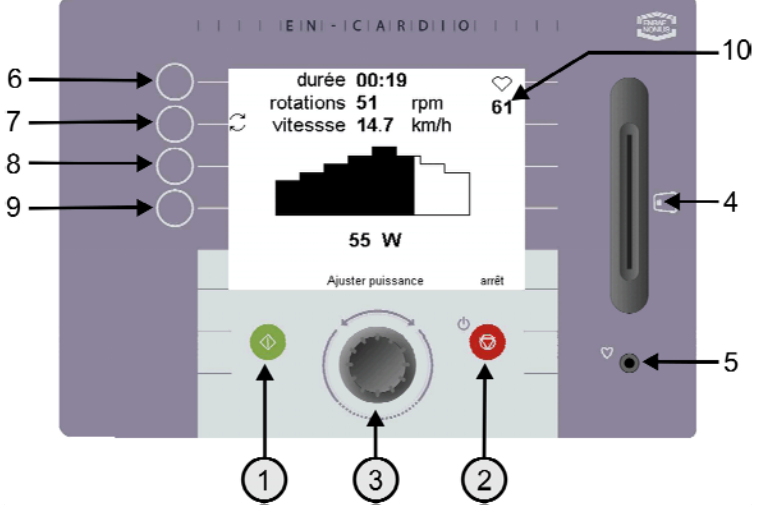

*Fig. 4 Activation du démarrage rapide*

10 1. D'abord utilisez le bouton rotatif (3) pour sélectionner le type d'exercice désiré sous Exercice (6).

Les options sont:

- Puissance constante
- Couple constante
- Fc constante

Sur l'écran Exercice ci-joint, 'Puissance const.' est bien sélectionnée.

2. L'entraînement démarre après appui sur le bouton vert (1) ou début de pédalage, avec les valeurs qui ont été pré-déterminées sous 'réglages'. Les changements de valeurs sont expliqués dans le 'menu préférences' (Chapitre 9). Durant l'entraînement vous pouvez voir les différents paramètres affichés

sur l'écran Exercise. La puissance peut être adaptée avec le bouton rotatif (3). Ces paramètres peuvent aussi être ajustés pour le Couple ou le Pouls.

Appuyez sur le bouton rouge d'arrêt (2) si vous désirez arrêter l'exercice prématurément.

3. Après la durée normale de l'entraînement ou après l'arrêt prématuré cet écran montre les résultats de la session.

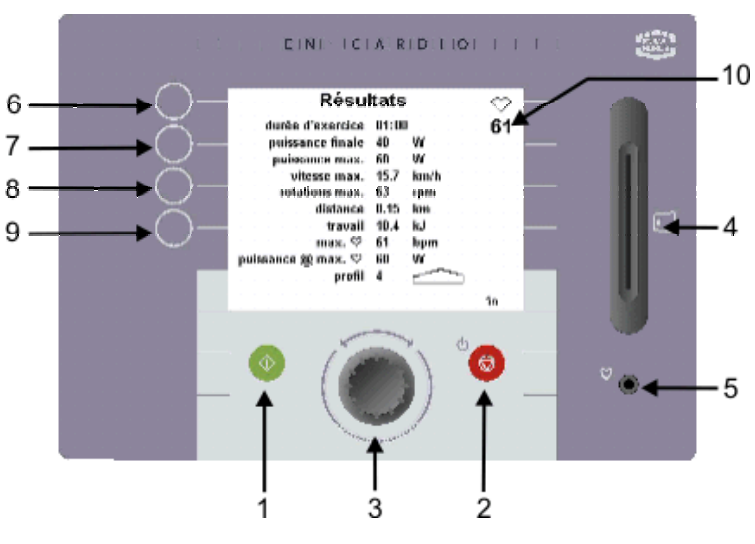

*Fig. 5. Résultats de l'entraînement* 

**ENRAF** 

Français

# *9 Fonctionnement manuel*

# **9.1 Configurer un profil**

Sur le Crosswalker vous pouvez définir un profil avec puissance constante, couple constant ou pouls constant. Ci-dessous, le profil avec puissance constante vous est présenté.

La démarche sera identique si vous avez sélectionné un profil avec couple constant ou avec pouls constant.

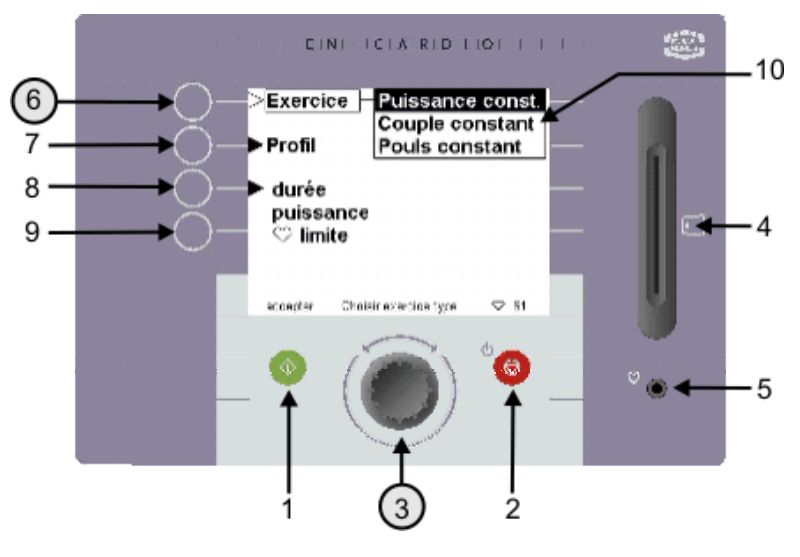

1. Utilisez le bouton rotatif (3) après activation du bouton Exercice (6) afin de sélectionner 'Puissance constante'

### *Fig. 6. Options d'entraînement*

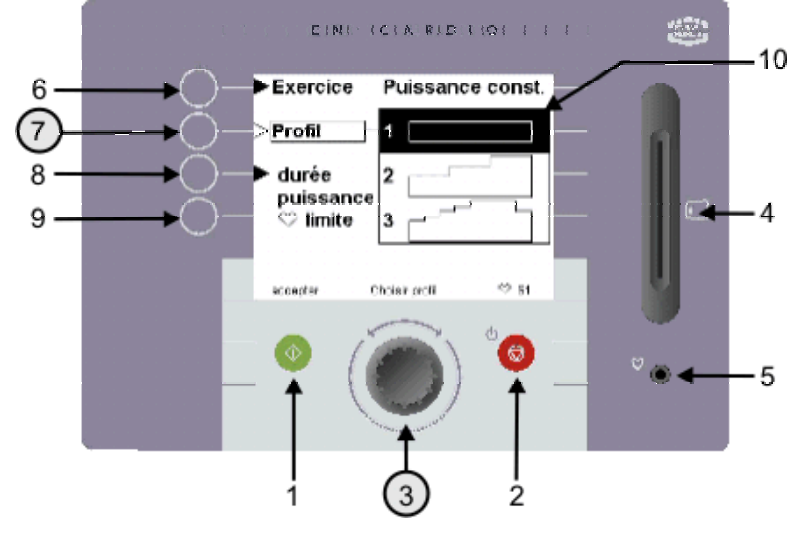

2. Ensuite utilisez le bouton profil (7) et le bouton rotatif (3) pour sélectionner le profil désiré. Dans la positon 'Profil' il vous est possible d'exécuter un profil préprogrammé. Pour chaque exercice – puissance constante, couple constant ou pouls constant - le Crosswalker offre 12 profils.

*Fig. 7. Sélection d'un profil* 

**Français** 

ENRAF<br>NONIUS

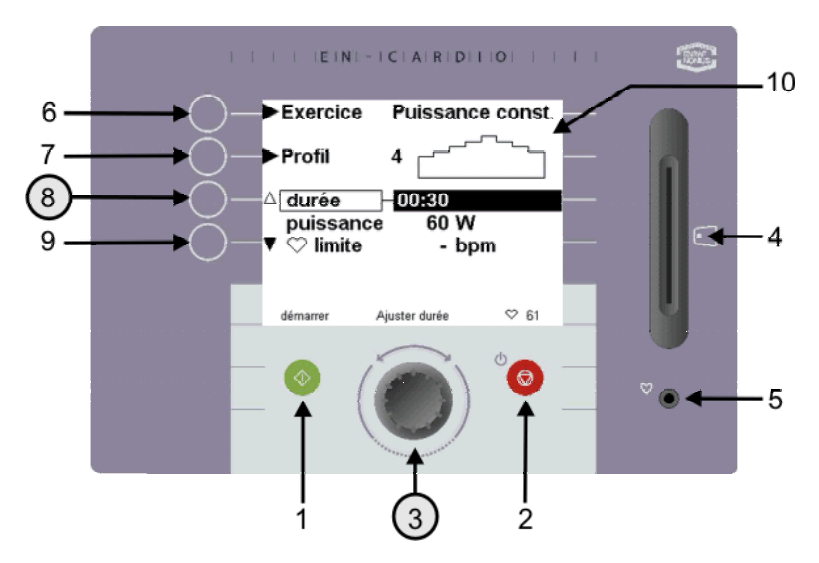

3. Par appui sur le bouton Durée (8) vous pouvez régler la durée de l'exercice. La valeur de la durée (entre 00:30 secondes et 8:00 heures) peut être définie avec le bouton rotatif (3). Si un durée de 0:00 est affichée alors la durée de l'entraînement correspondra en réalité à une durée maximale de 08:00 heures.

*Fig. 8 Définir la durée d'entraînement* 

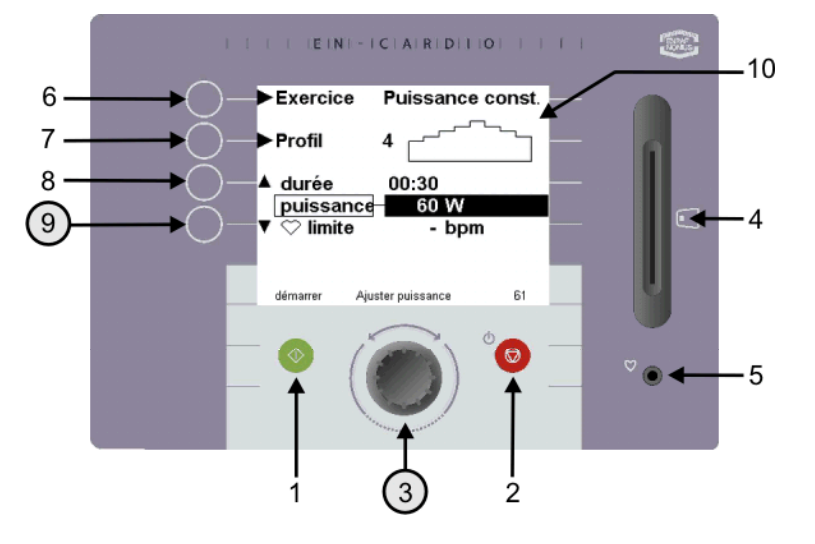

4. Par appui sur le bouton 9 vous pouvez utiliser le bouton rotatif pour régler la valeur maximale du profil choisi. La valeur de départ de ce profil est la moitié de la valeur maxi! Si la valeur préréglée est 60 W, alors la valeur de départ est 30 W. Une réduction pourra être faite pour celle-ci lors de l'exécution d'un profil à Fc constante. Une intensification progressive dans un profil Fc est préférable, aussi pensez à faire cette réduction lors lors de la sélection des différents profils!

*Fig. 9 Définir la résistance (W)* 

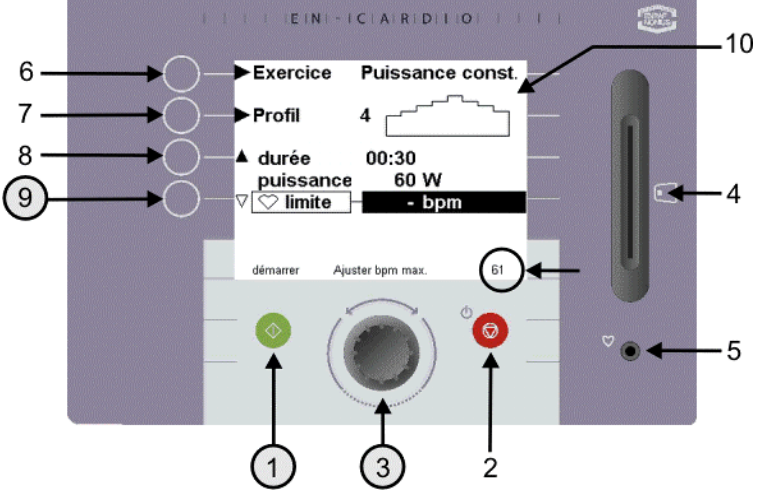

5. En appuyant une deuxième fois sur le bouton 9 vous pourrez utiliser le bouton rotatif (3) pour prédéfinir la Fc limite (entre 20 et 220 bpm) pour l'entraînement. Ceci est à l'origine du mécanisme d'avertissement de la limite de la Fc.

*En d'autres mots: lors d'un entraînement en puissance ou en couple (Nm) vous pouvez prérégler un avertissement pour une Fc maximale.*

*Fig. 10 Définir le pouls maximum* 

 *Il y aura un signal acoustique et optique lorsque la Fc maximale sera atteinte. La résistance peut être réduite par l'utilisateur lui-même grâce au bouton rotatif (3). La résistance n'est pas adaptée spontanément par le Crosswalker, comme c'est le cas lors d'une forme d'exercice avec Fc constante*.

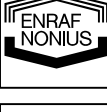

**Sieoue.** 

Par appui sur bouton vert (1) vous débutez l'entraînement, et l'écran Exercice apparaît.

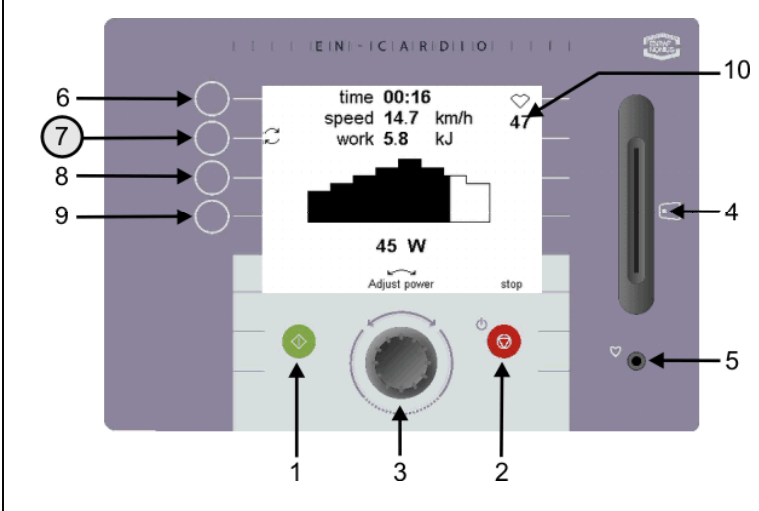

*Fig. 11 Changer la valeur affichée sur l'écran d'exercice* 

6. Durant la session d'entraînement, sept valeurs différentes peuvent être affichées.

Les trois valeurs suivantes sont affichées en permanence: **Durée:** Durée restante **Vitesse:** Vitesse en [km/h] (elle dépend de la puissance pré-réglée en W) **Fc:** La Fc est affichée en permanence en Battements Par Minute [bpm] dans le coin supérieur droit de l'écran LCD, sous le symbole ♥.

Les quatre valeurs suivantes sont montrées alternativement lors de l'appui sur le bouton (7). Les valeurs possibles sont: **Distance:** Distance couverte en [km] **Energie:** Effort produit en [kJ] **Rpm:** Rotations de pédales par minute [rpm] **Puissance: Puissance en [W]** 

# *10 Résultats*

Quand la durée de l'entraînement est achevée ou si vous avez appuyez sur le bouton Arrêt (2) durant l'entraînement, sur l'écran, une vue d'ensemble, apparaît qui regroupe les résultats de l'entraînement qui vient de se terminer.

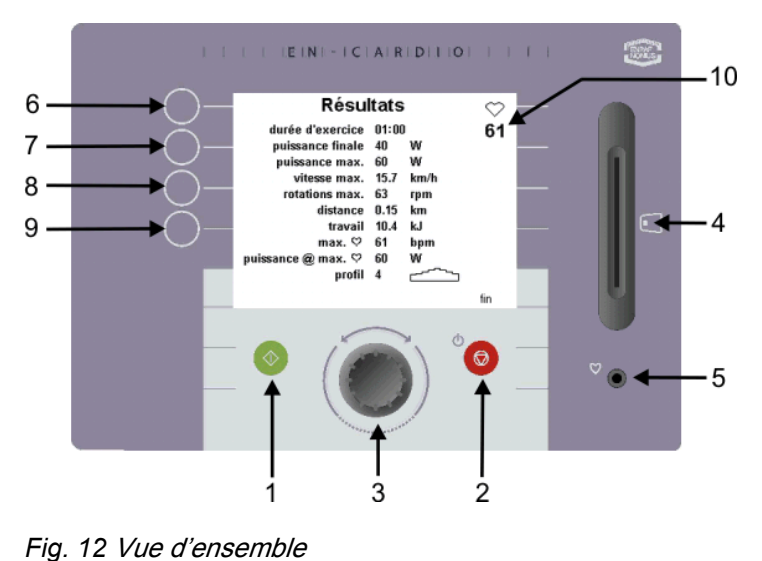

Les résultats affichés sont:

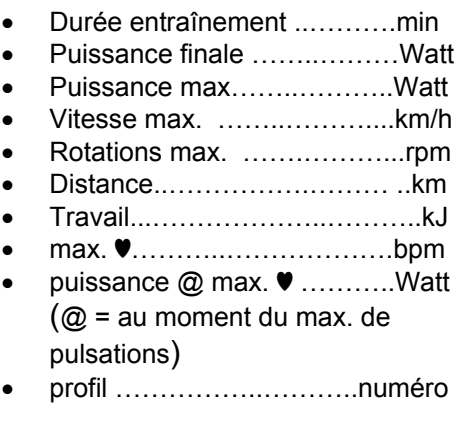

**ENRAF** 

# *11 Changer préférences*

Vous pouvez utiliser la fonction 'changer préférences' pour modifier les réglages de l'usine. Ces changements peuvent être effectués uniquement par le thérapeute ou l'entraîneur. L'accès au menu préférences s'effectue grâce à une manipulation particulière (ceci évite que des changements soient effectués par des personnes non autorisées).

Si vous désirez modifier les réglages (préférences) de l'usine vous pouvez le faire grâce à ce menu. Un exemple de réglages de l'usine est le démarrage rapide (chapitre 6) Les réglages de l'usine sont les suivants (voir Fig. 14):

- Exercice: 'Puissance Constante'
	- Profil: 1
	- Durée d'entraînement: 05:00 min
	- Etc.

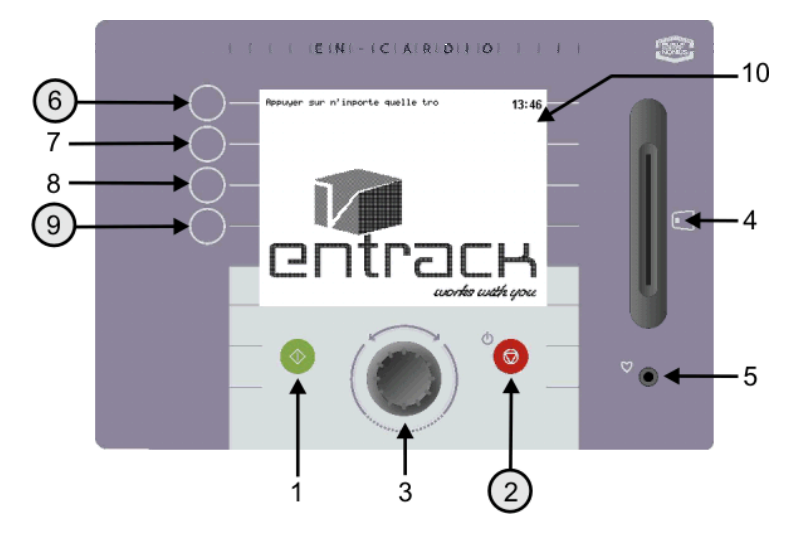

*Fig. 13 Ecran d'attente pour modifications réglages* 

Accéder au menu préférences de la manière suivante:

- 1. Dans l'écran d'accueil appuyez pendant 5" sur le bouton Arrêt (2) (fig. 13). (écran d'attente)
- 2. Quand les boutons sont off, pressez simultanément sur les boutons 6 et 9. Le menu préférences apparaît. (Fig. 14)
- 3. Dans ce menu vous pouvez changer plusieurs réglages en utilisant les boutons 8 et 9. Les valeurs peuvent être ajustées avec le bouton rotatif (3).

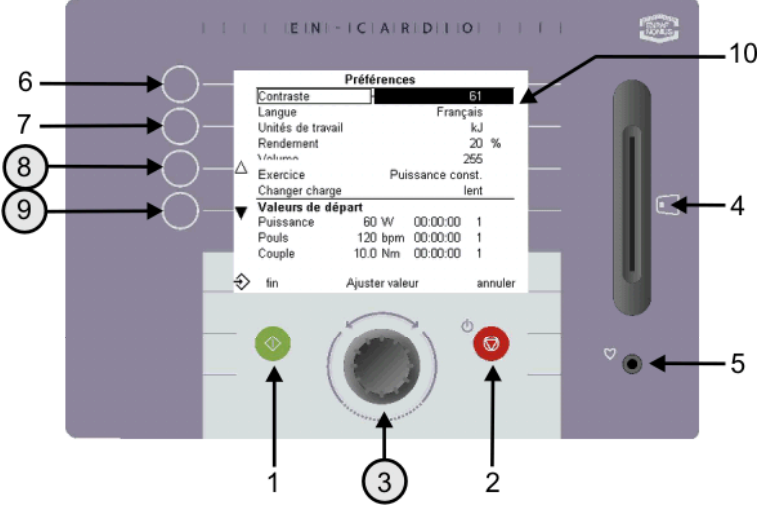

*Fig. 14 Ecran réglages après nouvelles préférences*

77

n<br>S

Les paramètres suivants peuvent être modifiés avec le bouton rotatif (3):

- Contraste Régler la clarté de l'affichage de l'écran
- **Langue** Choisir votre langue
- Unité énergétique Choisir entre calories et joules
- Rendement Energie consommée par le client = puissance Bike Reha x rendement en %. La valeur moyenne est 20%.
- Volume Règler le volume désiré
- Exercice Spécifier la forme d'exercise utilisée lors du démarrage rapide
	- Changer charge Le changement de résistance peut être lent, à vitesse moyenne ou rapide
	- Année, mois, jour Entrer la date du jour
	- Durée Entrer la durée
	- Durée avant arrêt Entrer la durée limite (5min à 60min), pour arrêt automatique
	- Valeurs début exercice Définir les 'valeurs par défaut' pour les formes d'exercice 'Couple
		- constant', 'Puissance constante' et 'Fc constante' pour les valeurs ci-dessous:
			- résistance (W, Nm et bpm)
			- durée d'entraînement
			- numéro de profil

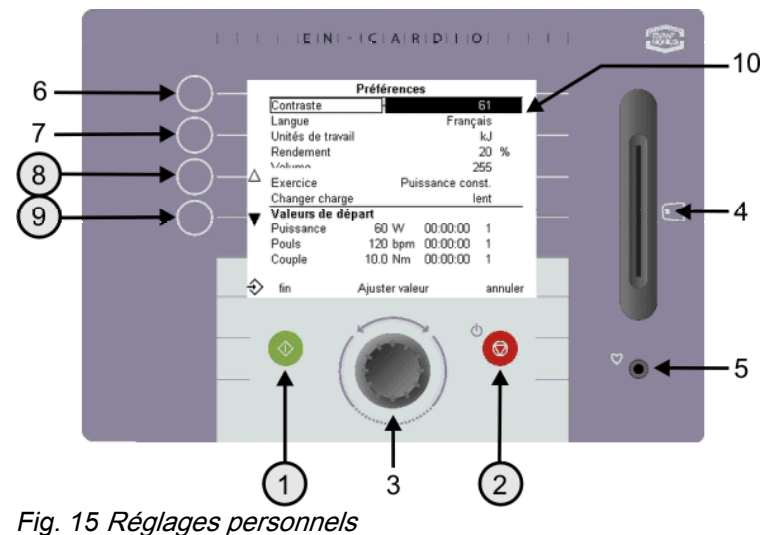

Après les changements vous pouvez quitter le menu préférences par appui sur le bouton vert (1). La forme d'exercice, la durée d'entraînement et le numéro de profil que vous avez sélectionné apparaîtront sur l'écran réglages (Fig. 15).

Si vous désirez quitter l'écran **sans**  sauvegarder les changements, appuyer sur le bouton rouge (2). L'écran réglages apparaît (Fig. 15).

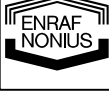

# **12.1 Général**

Le Crosswalker est un élément dans la gamme actuelle des appareils d'exercices EN-Strength. Cette partie de la documentation décrit l'utilisation du Crosswalker avec le Système En-Track, et donne des exemples pour en faciliter le compréhension. Pour utiliser le Crosswalker avec le système EN-Track vous avez besoin d'un logiciel (maître) EN-Track, car le contrôle du Crosswalker est très similaire au contrôle des appareils à exercices EN-Strength. Si vous avez des doutes, consultez l'aide du logiciel EN-Track ou le manuel du logiciel EN-Track.

### **12.2 Possibilités avec EN-Track**

L'utilisation d'EN-Track vous permet d'exécuter plus de profils avec le Crosswalker. Le nombre de profils correspond au nombre de profils que vous pouvez créer avec le le système EN-Track. Le Crosswalker peut être utilisé dans un profil d'exercices dans une séquence aléatoire, comme avec les appareils EN-Strength, EN-Free et EN-TreeP.

Pour créez un entraînement, vous pouvez réaliser une sélection à partir d'entraînements créés manuellement. Puis, vous les insérez dans une carte à puce avec un minimum de manipulations. Pour créer un exercice dans le logiciel EN-Track, sélectionnez l'onglet EN-Cardio/Crosswalker exercices. Pour plus d'explications, veuillez vous référer au manuel du logiciel EN-Track.

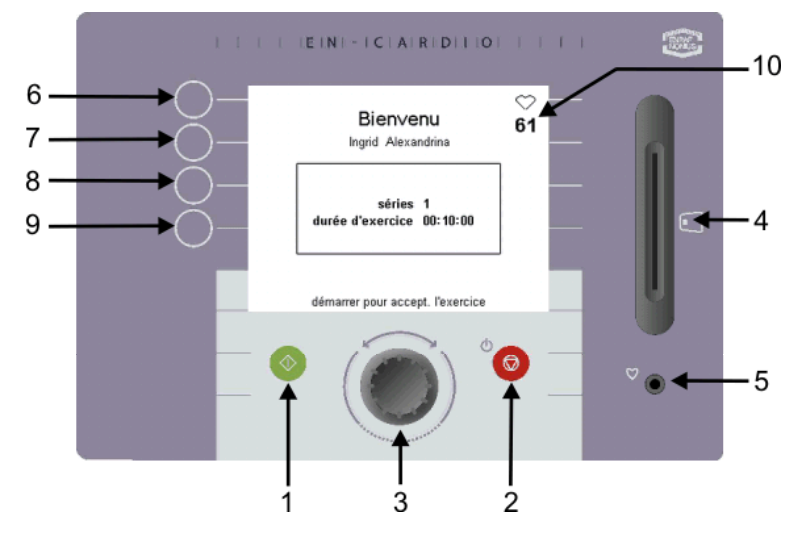

1. Pour démarrer la session d'entraînement, insérez la carte à puce dans le Crosswalker. Les informations sur l'exer-cice apparaîssent sur le pupitre de commande. Appuyez sur le bouton vert (1) ou

démarrez le pédalage/ marche/mouvements pour débuter l'exercice.

*Fig. 16 Entraînement contrôlé par carte à puce* 

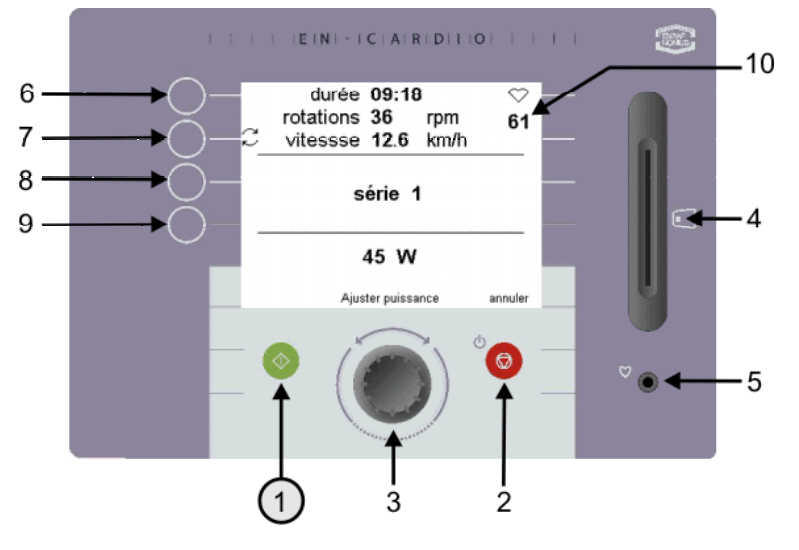

*Fig. 17 Affichage d'un entraînement EN-Track* 

2. La durée de l'entraînement et la résistance en W ou Nm / niveau seront affichées pour chaque série. Si vous êtes dans un entraînement basé sur la Fc (bpm), la Fc de référence sera apparente.

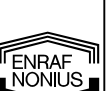

**Francais** 

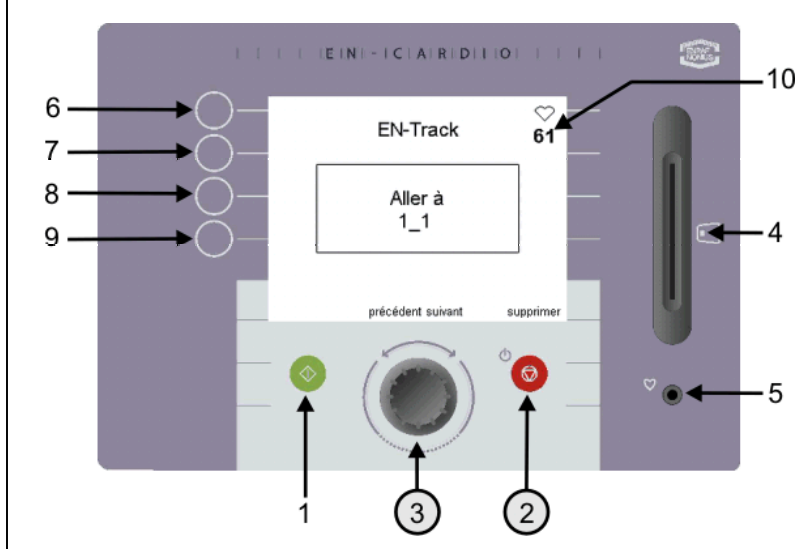

3. A la fin de chaque exercice l'écran vous indiquera le prochain exercice prévu (Fig. 18).

4. Si vous désirez effectuer un autre exercice, vous pouvez tourner le bouton rotatif (3) pour voir les autres exercices qui ont été prévus. Cependant, ceci est seulement possible, si la séquence d'exercice est réglable 'librement' dans le logiciel EN-Track. En pressant le bouton Arrêt (2) un exercice que vous ne désirez pas effectuer sera supprimé.

*Fig. 18 Exercices prévus* 

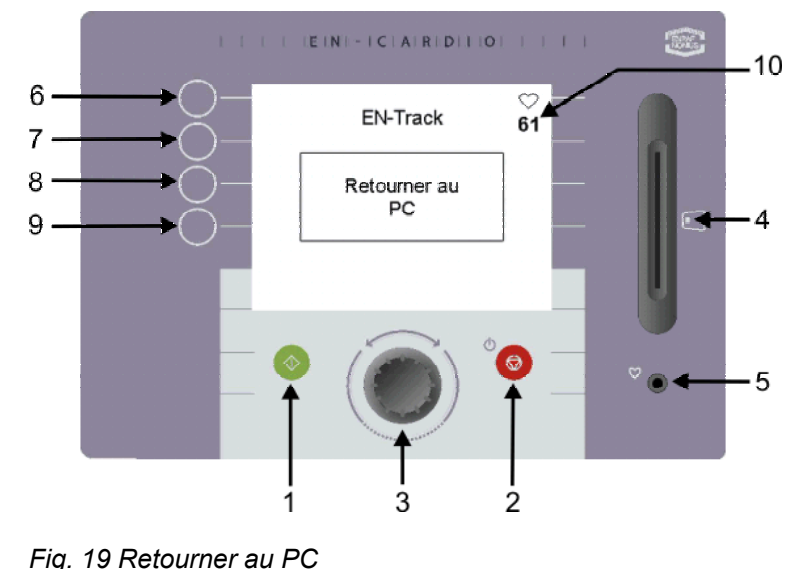

5. Quand tous les exercices ont été réalisés, EN-Track vous suggère de retourner au PC (Fig. 19).

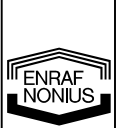

# *13 Responsabilité du produit*

Dans de nombreux pays, des lois réglementent la responsabilité relative aux produits. Ces lois stipulent entre autres qu'au terme d'une période de 10 ans après la mise en circulation d'un produit, le fabricant ne peut plus être tenu responsable des défauts possibles du produit.

Dans les limites autorisées par la loi applicable, Enraf-Nonius ou ses fournisseurs ou revendeurs ne seront en aucun cas responsables des dommages indirects, spéciaux, fortuits ou conséquents, quels qu'ils soient, dus à l'usage du produit ou à une incapacité à l'utiliser, y compris, mais non exclusivement, les dommages liés à une perte ou à la clientèle, au travail et à la productivité, à une panne ou à un dysfonctionnement d'ordinateur ou à tout autre dommage ou perte commerciaux, même si la possibilité en a été avisée, et quel que soit le fondement juridique ou équitable (contrat, préjudice ou autre) sur lequel la plainte est fondée. Dans tous les cas, l'entière responsabilité d'Enraf-Nonius au titre de l'une quelconque des clauses de ce contrat ne dépassera pas dans sa totalité la somme des frais payés pour ce produit et des frais d'assistance sur le produit reçus par Enraf-Nonius dans le cadre d'un contrat d'assistance séparé (le cas échéant), à l'exception du décès ou de dommages corporels qui seraient causés par la négligence d'Enraf-Nonius dans la limite où la loi applicable interdit la limitation des dommages en de tels cas.

Enraf-Nonius ne pourra être tenu responsable de toute conséquence résultant d'informations incorrectes fournies par son personnel ou d'erreurs incorporées dans ce manuel et/ou dans d'autres documentations d'accompagnement (y compris la documentation commerciale).

La partie plaignante (utilisateur du produit ou son représentant) exonérera Enraf-Nonius de toutes plaintes provenant de parties tierces, quelle que soit leur nature ou leur relation avec la partie plaignante.

# *14 Entretien*

Le Crosswalker ne nécessite qu'un minimum d'entretien.

Pour nettoyer le clavier à membrane et l'entourage plastique, utilisez uniquement un tissu doux, légèrement humecté. Ne pas utiliser de poudre à récurer ou des détergents pour ce nettoyage. Ces produits pourraient endommager la surface ou éventuellement la détruire complètement.

Le bénéfice de la garantie sera perdu si un entretien interne est réalisé par une personne non autorisée par Enraf-Nonius.

- Toujours déconnecter le Crosswalker du secteur avant la réalisation de n'importe quel travail d'entretien!
- Si le cordon secteur est endommagé, déconnectez l'appareil immédiatement par l'intermédiaire du bouton (9). Ensuite, détachez le cordon secteur de la prise afin d'éviter tout risque.
- Si apparition d'anomalies générales, fluctuations de la résistance ou défauts dans le pupitre de commande, arrêtez immédiatement l'entraînement et coupez l'alimentation de l'appareil.

*Veuillez vous assurer que vous êtes bien informé des règlements locaux et des arrêtés qui concernent l'enlèvement de l'équipement et des accessoires.* 

# *15 Conclusion*

Nous espérons que votre Crosswalker vous procurera de grandes satisfactions pendant de nombreuses années. Nous souhaiterions attirer votre attention sur la qualité des autres appareils de notre gamme. Aussi, si vous avez des questions ou si vous désirez recevoir notre catalogue, n'hésitez pas à contacter votre fournisseur.

ENRAF **ENNIUS** 

# *16 Détails techniques*

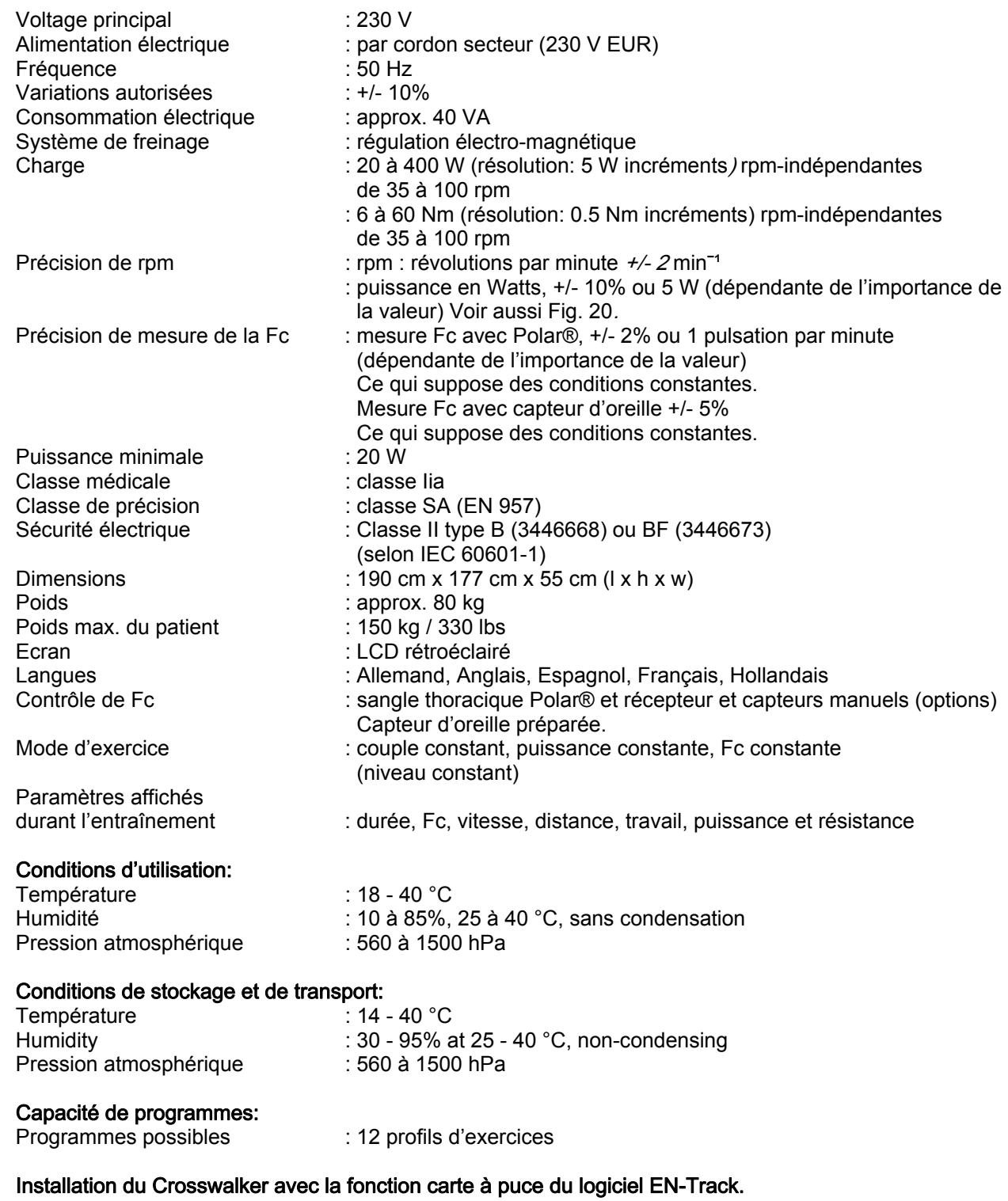

Vous devez disposer de la dernière version 6.5 du logiciel EN-Track pour pouvoir faire fonctionner l'appareil sous le contrôle de la carte à puce. Le patient recevra des instructions pour stopper l'entraînement quand les conditions d'environnement prescrites ne seront pas rencontrées.

**TENRAF** 

Changements techniques réservés.

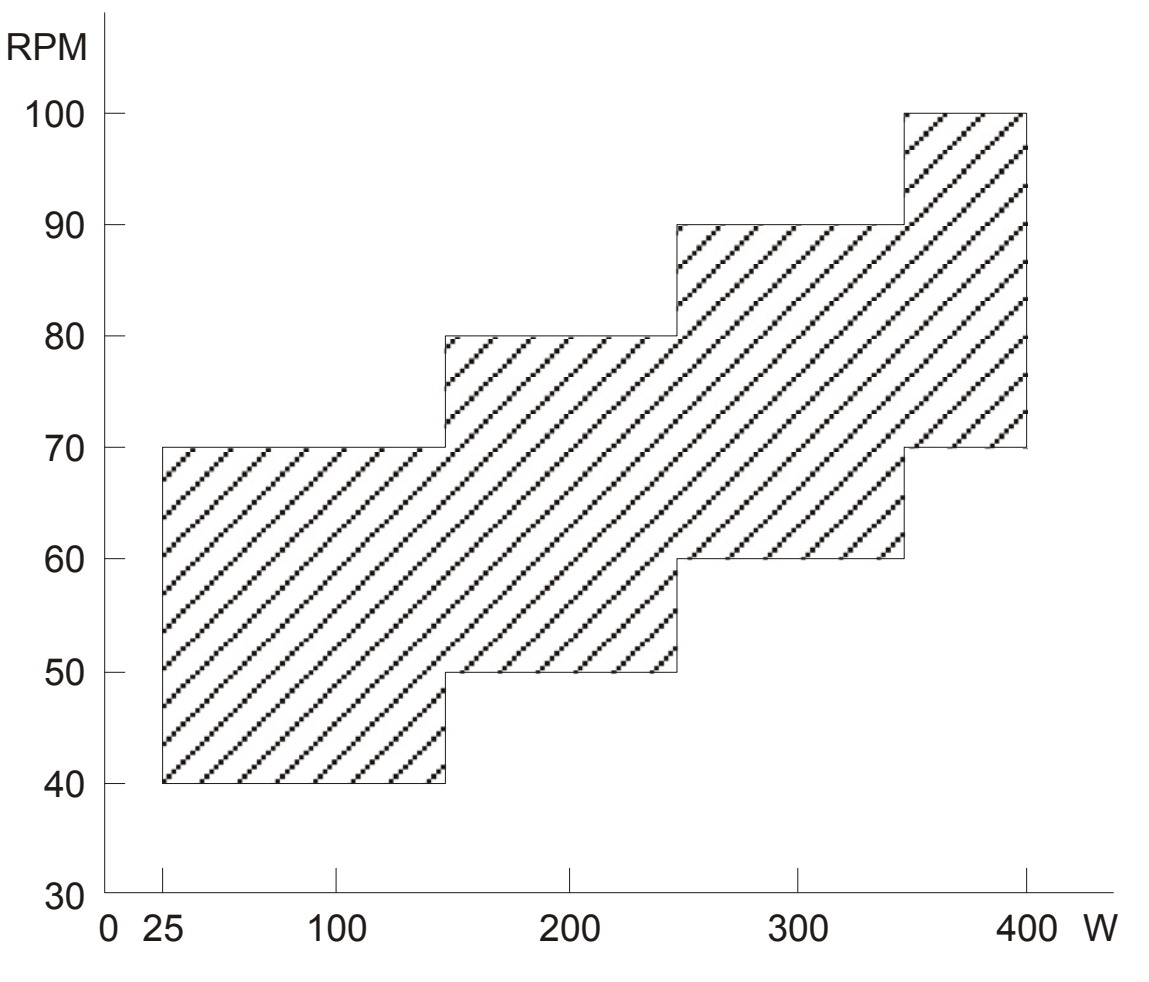

*Fig. 20 Accuracy* 

# *17 Références pour commandes*

3446668 Crosswalker

3446673 Crosswalker, mesure de la pulsation au moyen des mains

Accessoires disponibles pour le Crosswalker:

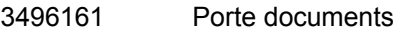

- 3496839 Sangle thoracique Polar® pour contrôle de la Fc
- 3496840 Bande élastique pour sangle thoracique Polar® pour contrôle de la Fc

**FENRAF** 

Français

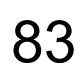

# *1 Preámbulo*

Gracias por comprar la Crosswalker. Este ergómetro le dará gran flexibilidad a sus rutinas de entrenamiento cardiovascular.

El embalaje contiene 1) la Crosswalker, 2) estás Instrucciones de Uso.

En general, hay seis productos que pueden ser usados para entrenamiento cardiovascular. Además de la Crosswalker (fig. 1, pagina 67), estos son el Stair, el Bike Reha, el Step, el Cruiser y la pista de marcha En-Mill.

Cuando diseñamos este ergómetro se trabajó mucho para que fuera seguro, fiable, agradable al usuario y duradero. Para asegurarse de que utiliza adecuadamente y con seguridad su Crosswalker, es importante que lea detenidamente las siguientes instrucciones antes de empezar a usarlo.

# *2 Inicio*

### **2.1 Colocación**

Si el suelo está desnivelado entonces la altura de las dos ruedas de goma en los travesaños pueden ajustarse para compensar. Estas ruedas pueden ser fácilmente rotadas y fijadas en posición usando herramientas adecuadas.

### **2.2 Conexión eléctrica**

Para suministrar alimentación eléctrica se necesita un enchufe de 230V con conexión a tierra.

### **2.3 Uso inicial**

Después de colocar la Crosswalker en posición, debe esperar durante varias horas antes de poder usarla por primera vez! Esto es necesario debido a posible condensación causada por grandes diferencias entre temperaturas internas y externas.

### **2.4 Información medioambiental**

Durante el uso de la Crosswalker no hay emisiones que estén fuera del rango permitido y que causarán cualquier carga medioambiental.

Su Crosswalker no contiene materiales que sean nocivos para el medioambiente. Por eso, al final de su vida útil, no es necesario ninguna consideración especial. Sin embargo, compañías especializadas pueden coger la Crosswalker y clasificar los materiales para reciclarlos. Haciendo eso usted contribuye a un mejor medioambiente.

**Por favor asegúrese de estar bien informado de las reglas y regulaciones locales respecto a la eliminación de equipos y accesorios.**

FENRAF NÖNIUS

# *3 Instrucciones de seguridad*

### **3.1 Aspectos de seguridad**

La segura ejecución de los procesos en este manual requiere experiencia técnica y un conocimiento general de las precauciones de seguridad así como del sistema loco-motor humano.

Advertencia, Precauciones y Notas han sido usadas en este manual para conseguir que los asuntos especiales llamen la atención inmediata del lector.

- Una **Advertencia** concerniente a que peligre la seguridad del usuario o técnico;
- Una **Precaución** concerniente a un acto que puede dañar el equipo;
- Una **Nota** que resalta una declaración que merece más énfasis que el texto general, pero que no merece una **Advertencia** o una **Precaución**.

Es importante seguir la secuencia de pasos correcta en un procedimiento para asegurar el manejo seguro del equipo y la prevención de daño. Nunca, por tanto, cambiar la secuencia de un procedimiento.

#### **3.2 Aspectos legales**

Este manual y la información que contiene son propiedad de Enraf-Nonius B.V. (The Netherlands.) Enraf-Nonius B.V. declina cualquier responsabilidad por daños personales y/o daños causados al equipo por:

- Negligencia o hacer caso omiso de una Advertencia o una Precaución.
- Desviación de cualquiera de los procedimientos descritos.
- Realización de actividades que no están descritas en este manual.
- Ignorancia de las precauciones generales de seguridad para manejar herramientas y el uso de electricidad.
- El uso del equipo de una manera que no sea la especificada en este manual.

#### **3.2.1 Advertencias**

- El fisioterapeuta debe observar la condición física y mental del paciente y, a su juicio, decidir si el ejercicio es admisible.
- Parar el entrenamiento **inmediatamente** si el paciente no se siente bien o mareado, o si el/ella experimenta síntomas cardiacos patológicos!
- Comprobar que sus pacientes están cumpliendo con el límite de ritmo cardíaco máximo preestablecido, y parar el entrenamiento inmediatamente si este límite es excedido.
- Cuando se use la cinta de pecho Polar®, una distancia suficiente (al menos 1.5 metros) debe ser mantenida entre usuarios. Si no, hay un riesgo de que la medida de pulso se distorsione.
- En caso de una enfermedad dermatológica, la piel dañada nunca debe estar en contacto con el teclado, sensor de ritmo cardíaco, sensor de oreja, sensor de mano, sillín, empuñadura o pedales.
- En caso de que pacientes con patalogía cardíaca entrenen en su Crosswalker, no debe usarse el sensor de ritmo cardíaco integrado. Es más apropiado medidas de ritmo cardíaco mediante un sistema ECG.

#### **3.2.2 Precaución:**

- Debe realizarse una comprobación en el embalaje y en el equipo por si hay deterioro, antes de usar la Crosswalker.
- La Crosswalker debe ser conectada a una salida de 230V/50Hz. Si se usa un voltaje erróneo, entonces la Crosswalker puede dañarse o quizás funcionar incorrectamente.
- La Crosswalker no deberá instalarse en un sitio cercano a una fuente de calor. Debe evitarse la exposición directa a la luz del sol.
- El equipo no debe usarse en proximidad cercana a (ej.,a menos de 5 metros) equipos de onda corta y microondas.
- Nunca inserte su mano bajo la cubierta! A través de la parte inferior abierta, puede entrar en contacto con el mecanismo del pedal, el cinturón o el freno.

- Cuando se realice **cualquier** mantenimiento o trabajo de servicio y siempre que la cubierta lateral del bastidor se saque de la Crosswalker **debe desconectarse de la red eléctrica!**
- Una superficie desnivelada puede afectar adversamente al nivel generalmente muy alto de **estabilidad** de la Crosswalker. Corregir el ajuste del pie de goma puede **garantizar** la estabilidad de la Crosswalker.
- La Crosswalker es un equipo especializado para circulación sanguínea y entrenamiento de ergómetro y no es una 'bicicleta de ejercicio'! El uso inexperto puede dañar la Crosswalker.
- El paciente debe recibir instrucciones para el manejo correcto de la Crosswalker.
- El usar la Crosswalker de una manera que no sea la descrita en estas instrucciones puede conducir a situaciones arriesgadas. Le aconsejamos leer cuidadosamente éstas instrucciones antes de empezar a usar la Crosswalker.
- Si el cable de alimentación se daña quitar el cable del enchufe para evitar daño.
- Si hay fallos generales, fluctuaciones en resistencia o fallos en el panel de control entonces parar el entrenamiento inmediatamente y desenchufar el equipo.
- Mantener a los niños lejos del equipo de entrenamiento siempre.
- El usuario debe asumir una posición biomecánica correcta.
- Entrenar incorrectamente puede conducir a daños. La supervisión por un medico experto es por tanto esencial.
- La Crosswalker no debe ser usada para fines de diagnóstico
- El aparato no puede ser usado en las llamadas "salas húmedas" (salas de hidroterapia)
- El aparato debe ser usado solo por el paciente dentro del rango de peso permitido como se indica en las especificaciones técnicas
- El sistema de monitorización del ritmo cardíaco con medida para clip de oreja o mano/muñeca se pretende que sea solo para medida del ritmo cardíaco. Para entrenamiento basados en el ritmo cardíaco solo se permite el sistema **Polar®** con cinturón de pecho
- Debe realizarse un chequeo diario de :
	- o Los sensores de medida del ritmo cardíaco
	- o Las partes móviles
- En caso de afección dermatológica, la piel dañada nunca debe entrar en contacto con el teclado, 4 sensores de ritmo cardíaco, sensor de oreja, sillín, empuñadura o pedales.

#### **Nota: todas las partes que entran en contacto con los pacientes deben limpiarse y desinfectarse (EEC No. 603-000-00-5)**

#### **3.2.3 Nota:**

- Si cualquier fallo aparece en su Crosswalker, por favor contacte con su proveedor o con Enraf-Nonius B.V. (The Netherlands.) Cualquier reparación e instalación debe ser realizada solo por un técnico que haya sido autorizado por Enraf-Nonius.
- Las reparaciones realizadas por técnicos que no están autorizados por Enraf-Nonius y/o el uso de partes (sustitución) no originales y/o equipo auxiliar invalida la garantía y puede ser arriesgado.
- Es necesario un chequeo anual. El mantenimiento técnico debe ser hecho solo por personal autorizado por Enraf-Nonius. Una lista de comprobación de mantenimiento está disponible en el manual de servicio.

FENRAF hönius

# *4 General*

La Crosswalker puede usarse para diferentes fines, desde fitness hasta rehabilitación. La Crosswalker tiene menu guiado. Los ajustes y parámetros del ergómetro pueden ser definidos mediante el panel de control que está integrado en el mecanismo de dirección de la Crosswalker..

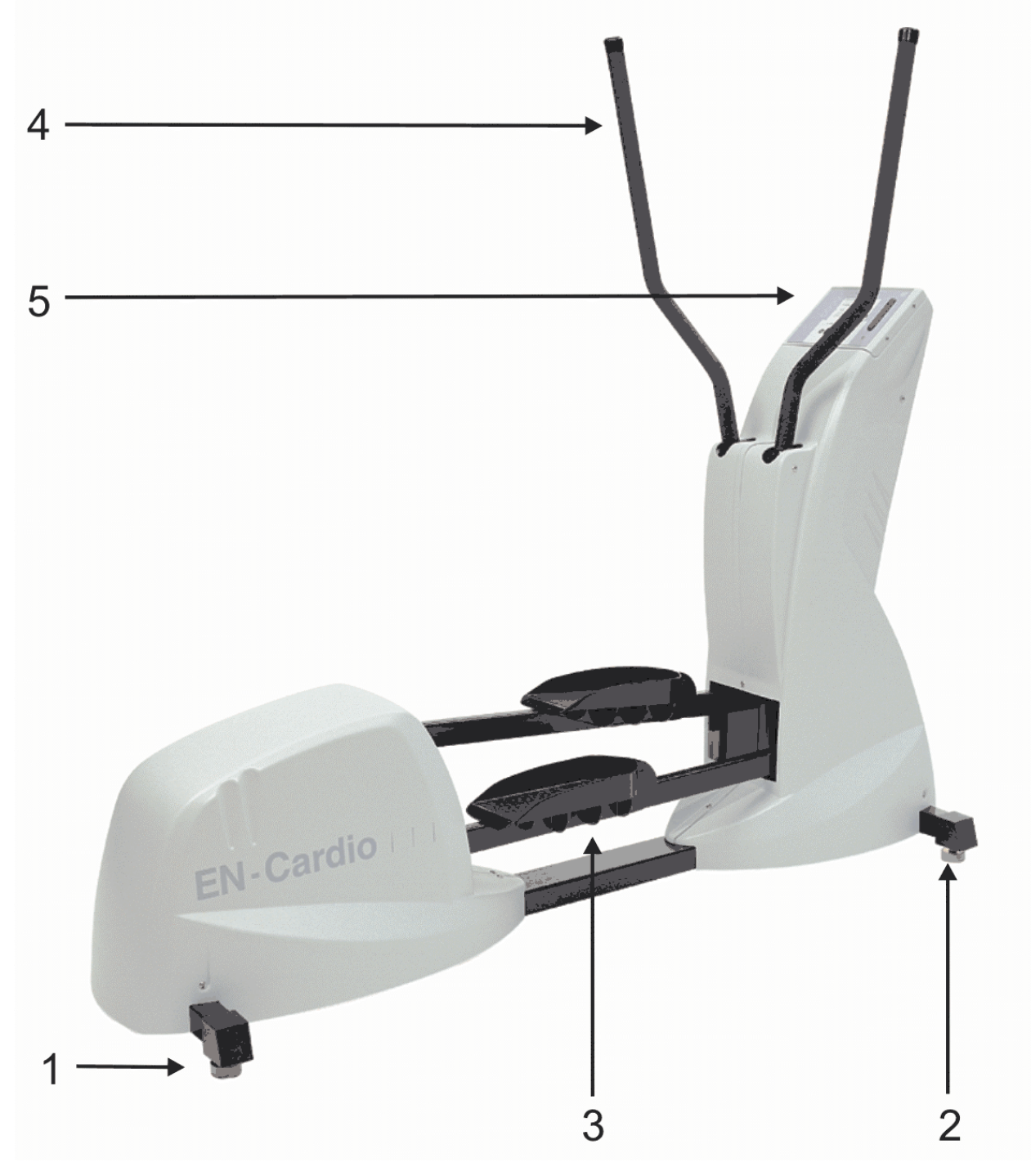

*Fig. 1. Crosswalker* 

### **4.1 Listado de Partes**

Soporte trasero de Crosswalker Soporte frontal de Crosswalker Pedales Manillares Panel de Control

Español

### **4.2 Panel de Control**

spaño

 $\blacksquare$ 

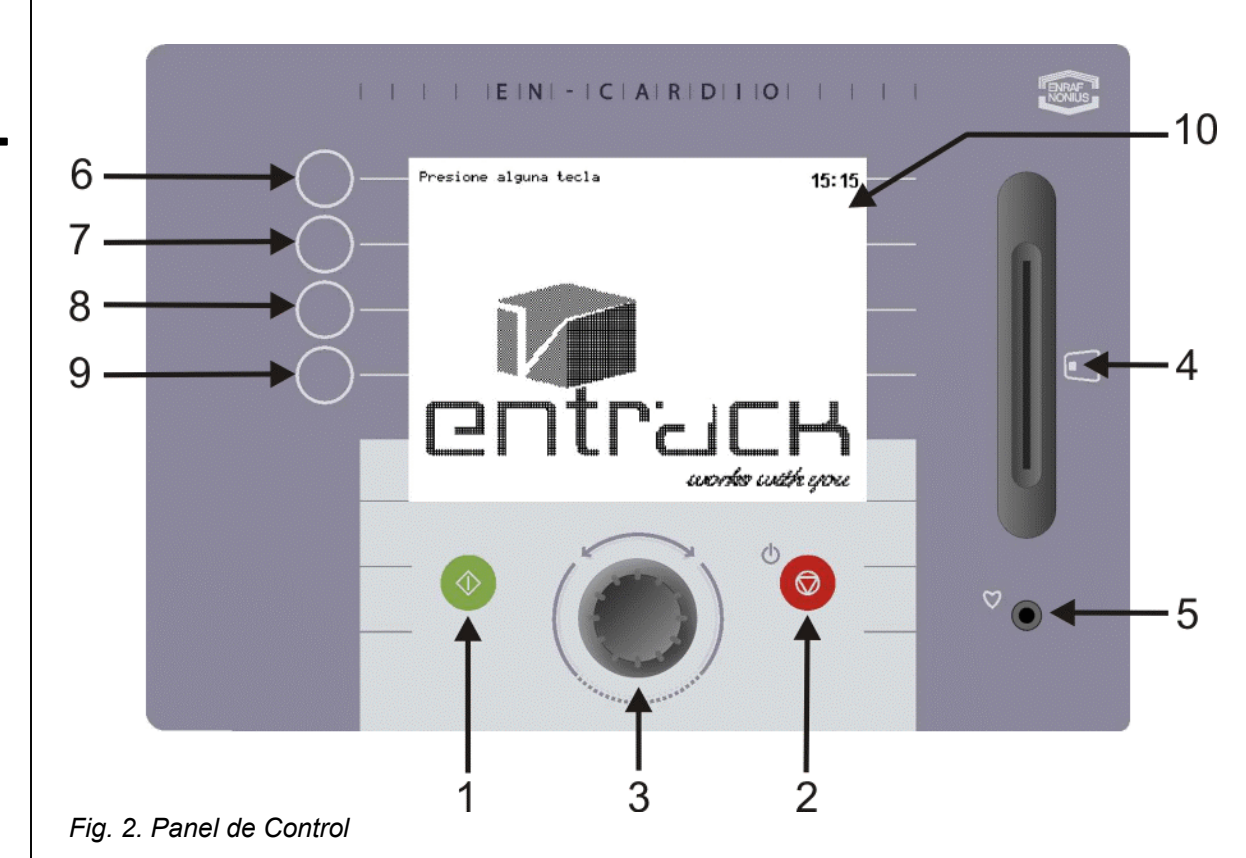

El panel de control de la Crosswalker consta de lo siguiente : (Fig. 2)

- 1. **Interruptor de inicio** para encender la Crosswalker
- 2. **Interruptor de parada** para apagar la Crosswalker
- 3. Botón giratorio para varios ajustes
- 4. Lector de tarjeta Chip
- 5. Clip de oreja para receptor de ritmo cardíaco
- 6. Interruptor 1 de selección
- 7. Interruptor 2 de selección
- 8. Interruptor 3 de selección
- 9. Interruptor 4 de selección
- 10. Pantalla LCD

### **4.3 Pantalla LCD**

El panel de control (Fig. 2) contiene una pantalla LCD. Durante las preparaciones para una sesión de entrenamiento el panel de control visualiza el menu. Durante la sesión misma se muestra los diferentes parámetros y una representación gráfica de la sesión.

### **4.4 Menus**

La Crosswalker tiene menú dirigido. En el menú usted puede seleccionar diferentes modos de entrenamiento. La Crosswalker puede ser manejada con los interruptores y el botón giratorio en el panel de control. Encontrará una explicación detallada de los diferentes menús en los capítulos 5 al 10 de estas instrucciones.

### **4.5 Monitorización ritmo cardíaco**

Hay 3 maneras de monitorizar el ritmo cardíaco:

- 1. sensor de oreja
- 2. cinta de pecho (opción)
- 3. medida de pulso/mano (opción)

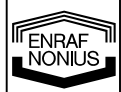

### **4.5.1 Sensor de oreja**

Diferentes sensores de oreja que existen en el mercado pueden ser conectados al Crosswalker. Sin embargo, el programa de Enraf-Nonius no incluye sensores de oreja ya que no podemos garantizar el funcionamiento propio de tales sensores cuando se mide el ritmo cardíaco Frecuencia. Para una medida exacta del ritmo cardíaco aconsejamos firmemente a nuestros usuarios hagan uso del cinturón de pecho Polar® (accesorio opcional).

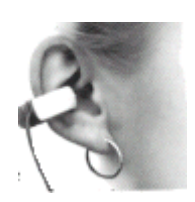

- Usar el sensor de oreja para medir su ritmo cardíaco como sigue:
	- Pinzar el sensor de oreja en el lóbulo.
	- Sujetar la pinza clip al cuello de la camisa. Esto evita que el sensor se mueva durante el uso. El cable del sensor debe ser suficientemente largo.
	- El sensor puede ser pinzado al lóbulo o (mejor incluso) en la parte interna de la oreja.

#### **Después del uso, limpiar el sensor según las instrucciones del fabricante. Para la mayoría de los sensores es suficiente una solución de jabón suave. No usar detergentes!**

### **4.5.2 Cinta de pecho**

Mientras entrenamos en la Crosswalker, un sistema de monitorización de ritmo cardíaco Polar® puede ser usado. El sistema de monitorización de ritmo cardíaco Polar® consta de una cinta transmisora muy ligera que se lleva alrededor del pecho y un receptor que se conecta al panel de control de la Crosswalker. El transmisor usa dos electrodos para registrar cada latido del corazón y luego envía las señales al receptor. Durante una sesión de entrenamiento el ritmo cardíaco aparece en la esquina superior derecha de la pantalla.

Usar la cinta de pecho para medir su ritmo cardíaco de la siguiente manera:

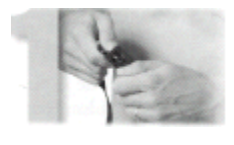

1. Sujetar el transmisor a la cinta elástica

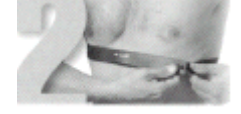

2. La cinta de pecho debe ser confortable y debe ajustarse al pecho del usuario cómodamente

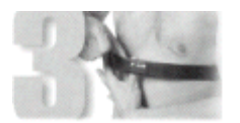

3. Humedecer la superficie trasera acanalada del transmisor, donde están colocados los electrodos

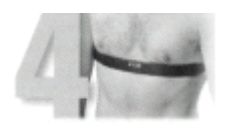

4. Comprobar que la parte con el transmisor está posicionada correctamente, ejemplo en el lado a mano derecha con el logo Polar en el medio

#### **Desconectar el sensor de oreja del panel de control. Si no lo hace así, entonces no habrá monitorización telemétrica mediante la cinta de pecho.**

La cinta de pecho trabaja mejor si el transmisor se lleva contra la piel desnuda. Si prefiere llevar el transmisor sobre una camisa entonces debe también humedecer la parte del transmisor donde las superficies acanaladas descansan contra la camisa. Mantenimiento de la cinta de pecho:

- Limpiar el transmisor después de usarlo con una solución de jabón suave
- Aclarar con agua limpia
- Secar el transmisor a fondo, de otro modo las baterías internas bajarán de nivel

 $\boldsymbol{\mathbb{D}}$ 

### **4.5.3 Medida de pulso/mano**

Durante el entrenamiento en la Crosswalker, un sistema de monitorización de pulso/mano Polar® puede también ser usado (opcional). Primero desconectar el sensor de oreja del panel de control. Agarrar los dos sensores de mano/pulso que están anexos a la columna firmemente guiada en ambas manos. Cuando un valor de pulso es medido esto aparecerá en la esquina superior derecha del panel de control. Puede llevar algún tiempo (sobre 20 segundos) antes de que el valor de pulso medido aparezca en la pantalla. Durante toda la sesión de entrenamiento mantener las manos en los dos sensores de mano/pulso.

# **4.6 Ajustar la Crosswalker**

En la Crosswalker puede hacer los siguientes ajustes para hacer compatible óptimamente la Crosswalker a su paciente.

# *5 Contra-indicaciones*

### **5.1 Contra indicaciones absolutas:**

- Problemas de Myocardio en una fase inestable
- Hernia de disco en el estado (sub-) agudo (con anomalías de radiación y neurológicas)
- Osteoporosis severa
- Fracturas espontáneas
- Inestabilidad mecánica severa
- Modificaciones de articulación post-operativas tempranas

### **5.2 Contra indicaciones relativas:**

- Problemas de Myocardio en una fase estable
- Hernia de disco en la fase subaguda (sin anomalías de radiación ni neurológicas)
- Osteoporosis suave
- Modificaciones de articulación post-operativas
- Tumores
- Inflamación en el área a ser activada
- Carga articular no deseada en el área que va ser activada (ej. en M. Osgood-Schlatter, bursitis, etc.)
- Carga de ligamentos no deseada en el área que va a ser activada (ej. Sobre estiramiento con hinchamiento)
- Carga de tejido blando no deseada en el área que vá a ser activada (ej. en toda atrofia severa)
- Limitaciones cardiovasculares
- Limitaciones pulmonares
- Limitaciones psicogenéticas
- Dolor de tal naturaleza que el movimiento no promueve la recuperación

# *6 Uso pretendido*

La Crosswalker es un ergómetro para fines de entrenamiento médicos.

Por eso la Crosswalker puede ser usada para:

- Prevención: el uso regular evitará los daños cardio-respiratorios y locomotores
- Rehabilitación: desequilibrios musculares pueden ser ajustados / ecualizados por medio de un uso regular
- Ayuda diagnóstica: mediante la evaluación de los cambios en el ritmo cardíaco durante el ejercicio se puede hacer la evaluación con respecto a la potencia que produce la capacidad del paciente.

**ENRAF** 

# *7 Operación en general*

Este capítulo describe como la Crosswalker es usada **sin** la función de microtarjeta. Todas las máquinas en el grupo EN-Cardio tienen un manejo uniforme. Para una descripción de como EN-Track es usado **con** la función de microtarjeta, por favor consultar el capítulo 11.

La Crosswalker debe ser manejada bajo la supervisión del fisioterapeuta u otra persona debidamente cualificada. Solo el terapeuta debe interpretar los resultados de la sesión de entrenamiento.

### **7.1 Manejo manual**

La Crosswalker puede ser manejada manualmente. Todo lo que necesita hacer es decidir que forma de ejercicio quiere efectuar.

Las opciones son:

- Potencia constante
- Torsión constante
- Ritmo cardíaco constante (pulso)

### **7.1.1 Potencia Constante (W)**

Esta posición asegura que la potencia permanece constante al margen de la velocidad del paso y el ritmo cardíaco: la potencia (20-400W) puede aumentarse o reducirse usando el botón giratorio (incluso durante el entrenamiento) en incrementos de 5W.

### **7.1.2 Torsión constante (Nm)**

La resistencia se mantendrá a un nivel constante para que una torsión constante (resistencia constante) sea creada. El valor de una torsión constante (5-60 Nm) puede aumentarse o reducirse usando el botón giratorio (incluso durante el entrenamiento) en incrementos de 0.5 Nm.

### **7.1.3 Ritmo cardíaco constante (bpm)**

El ergómetro llevará el ritmo cardíaco del paciente al valor pre-establecido y luego lo mantendrá allí. Esto se hace ajustando la potencia para que el ritmo cardíaco pre-establecido (según la señal de la banda de pecho Polar®, clip de oreja o la medida de pulso/mano) se consiga y se mantenga. El valor medido es mostrado en el extremo derecho de la primera línea de la pantalla de ejercicio, bajo el indicador del corazón. El valor deseado puede aumentarse o reducirse en incrementos de 1 bpm (entre 40 - 210 bpm).

Durante el entrenamiento (en el que se recomienda un calentamiento para que el rimo cardíaco no surja demasiado rápidamente) el ritmo cardíaco deseado pre-establecido puede ser cambiado usando el botón giratorio para ajustar el nuevo valor. Después de haberse manejado el botón giratorio también aparecerá el valor deseado al fondo-centro de la pantalla LCD del panel de control...

ENDAT<br>NONIUS

ENRAF

# *8 Inicio rápido*

# **8.1 Inicio rápido en manejo manual**

Con la función de inicio rápido usted puede iniciar el entrenamiento inmediatamente. Proceder de la siguiente manera:

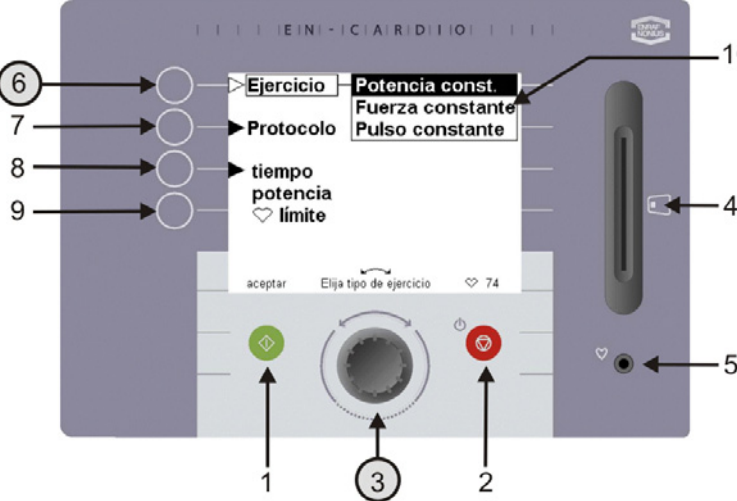

*Fig. 3. Opciones de Ejercicio*

10 1. Primero usar el botón giratorio (3) para seleccionar la forma de ejercicio deseado bajo Ejercicio (6).

Las opciones son :

- Potencia constante
- Torsión constante
- Pulso constante

En la pantalla Ejercicio descrita, se selecciona 'Potencia constante'.

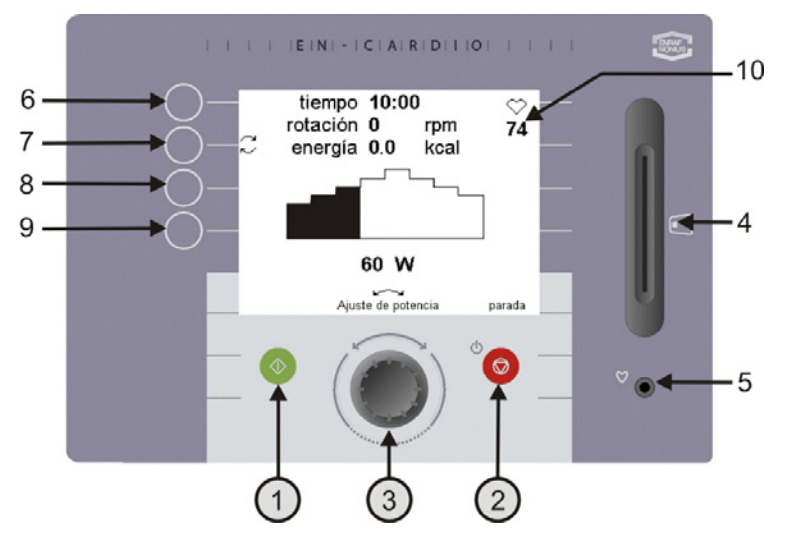

2. Pulsando el botón verde (1) o iniciando su andar para empezar el entrenamiento inmediatamente según los valores que han sido preestablecidos 'ajustes'. En la sección de 'menú de preferencias' (Capítulo 9) usted puede leer como estos valores pueden ser cambiados. Durante el entrenamiento usted puede ver los diferentes parámetros visualizados en la pantalla de ejercicio. La potencia puede ser ajustada con el botón giratorio (3). Estos parámetros pueden también ser ajustados cuando esté entrenando para torsión o ritmo cardíaco.

Pulsar el botón rojo de parada (2) si necesita finalizar una sesión de entrenamiento prematuramente.

3. Después de acabar la sesión de entrenamiento o haberse acabado prematuramente, esta pantalla mostrará los resultados de la sesión.

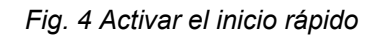

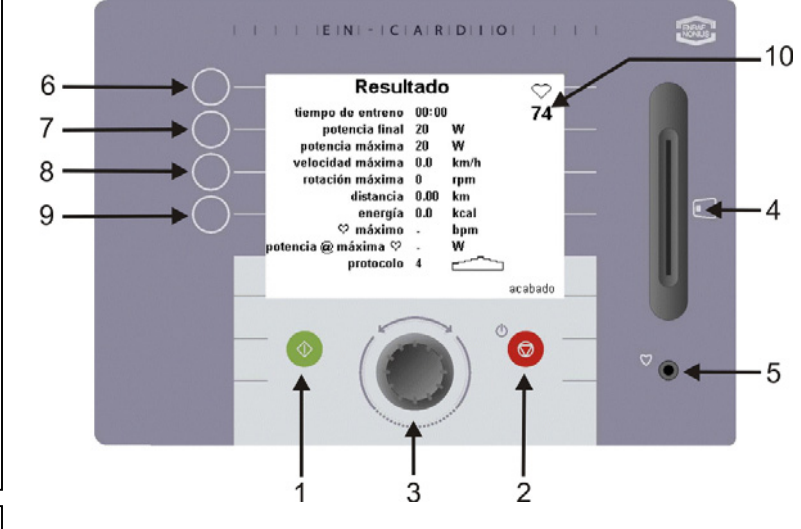

92

*Fig. 5. Resultados de Entrenamiento* 

# *9 Función Manual*

### **9.1 Configurando un protocolo**

En la Crosswalker usted puede pre-establecer los protocolos de la potencia constante, torsión constante o ritmo cardíaco constante. Bajo el proceso de configurar se comenta el protocolo de una potencia constante.

Si usted ha seleccionado una torsion constante o un protocolo de ritmo cardíaco constante entonces usted debe seguir los mismos pasos que se describen aquí.

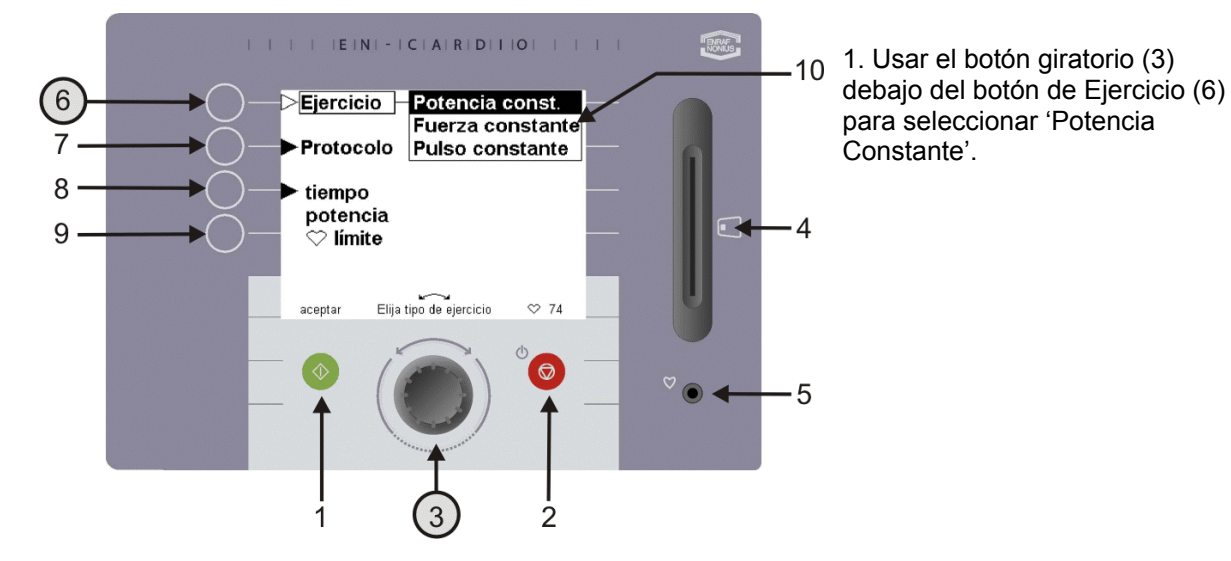

*Fig. 6. Opciones de Entrenamiento* 

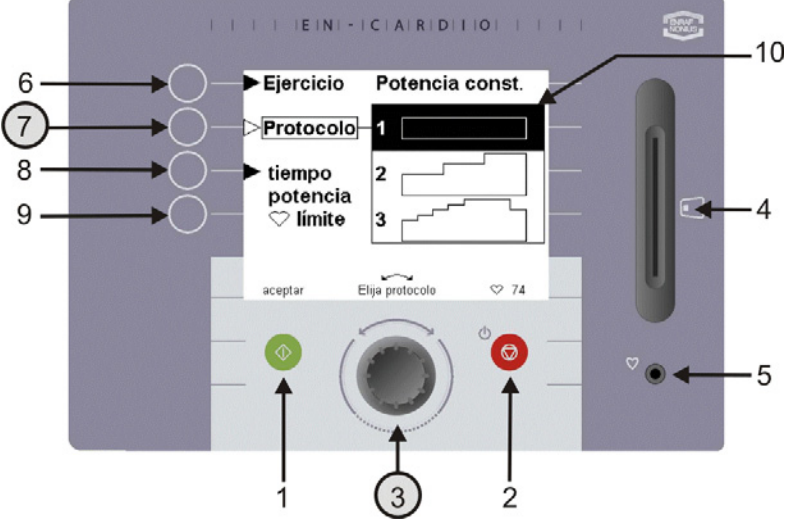

*Fig. 7. Selección de Protocolo* 

2. Usted use luego el botón de protocolos (7) y el botón giratorio (3) para seleccionar el protocolo deseado. La posición de 'Protocolo' hace posible que usted realice un protocolo fijo preprogramado.

Para cada ejercicio – la potencia constante, torsión constante o ritmo cardíaco constante – la Crosswalker ofrece 12 protocolos fijos.

pañc  $\overline{\mathbf{S}}$ 

**BOS** 

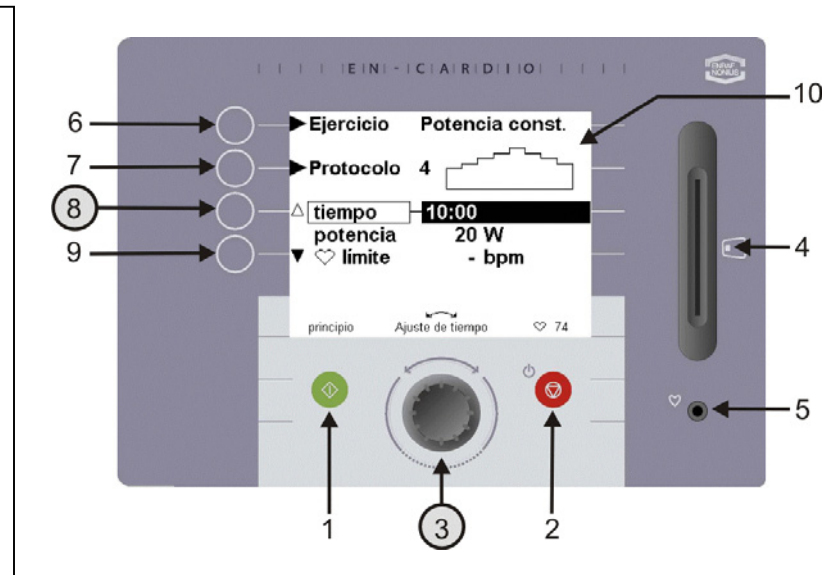

3. Pulsando el botón de Tiempo (8) puede ajustar la duración del ejercicio. El valor para el tiempo (entre 00:30 segundos y 8:00 horas) puede cambiarse con el botón giratorio (3). Si se establece un tiempo de 0:00 entonces el tiempo de entrenamiento no expirará pero en su lugar correrá hasta que se alcance un tiempo máximo de 08:00 horas.

*Fig. 8 Introduciendo el tiempo de entrenamiento* 

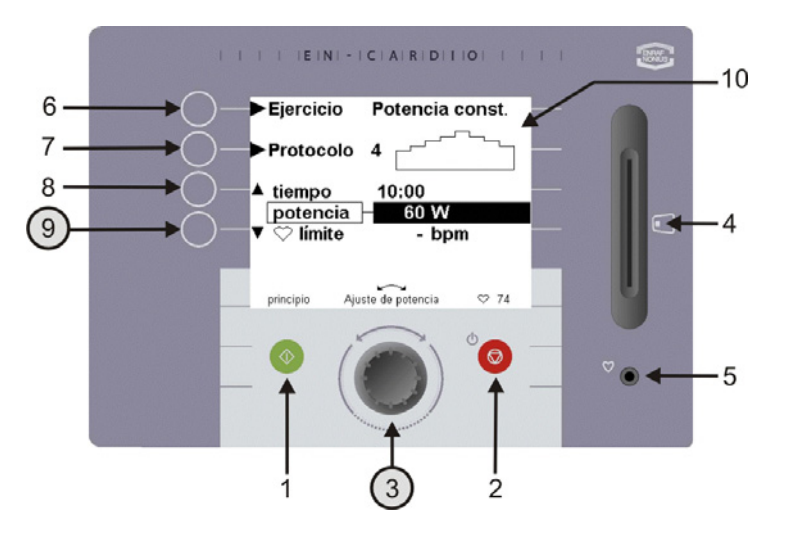

EIN - | C | A | R | D | I | O | | | |

Potencia const.

 $10:00$ 

te máximo bpm

60 W

 $74$  bpm

 $\circ$  74

 $\theta$ 

*Fig. 9 Introduciendo la resistencia (W)* 

Ejercicio

 $\triangle$  tiempo potencia

Protocolo

 $\overline{ }$  límite

4. Pulsando el botón 9 usted puede usar el botón giratorio para ajustar el valor máximo del protocolo seleccionado. El valor de inicio de este protocolo es la mitad de este valor!

Debe hacerse la tolerancia por esto cuando realicemos un perfil de ritmo cardíaco constante. Es deseable un incremento gradual de un perfil de ritmo cardíaco, para cuando se seleccionen diferentes protocolos!

*5. Pulsando el botón 9 una vez más usted podrá usar el botón giratorio (3) para pre-establecer un límite máximo de ritmo cardíaco (entre 0 y 255 bpm) para la sesión de entrenamiento. Esto actúa como un mecanismo de alarma del ritmo cardíaco máximo.* 

*En otras palabras: si está entrenando para resistencia o torsión puede pre-establecer una alarma para el ritmo cardíaco máximo.*

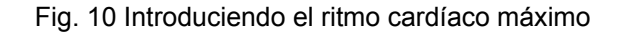

ENRAF

6

 $\overline{7}$ 

8

 $\sqrt{9}$ 

94

Œ *Habrá una alarma acústica u óptica si este ritmo cardíaco máximo se excede. La resistencia debe ser reducida por el mismo usuario usando el botón giratorio (3). La resistencia no es ajustada por la Crosswalker, como es el caso con la forma de ejercicio de Ritmo Cardíaco Constante*. *Pulsando el botón verde (1) usted puede iniciar el entrenamiento, y la pantalla de ejercicio aparece.* 

**They** 

 $.10$ 

 $\Delta$ 

 $.5$ 

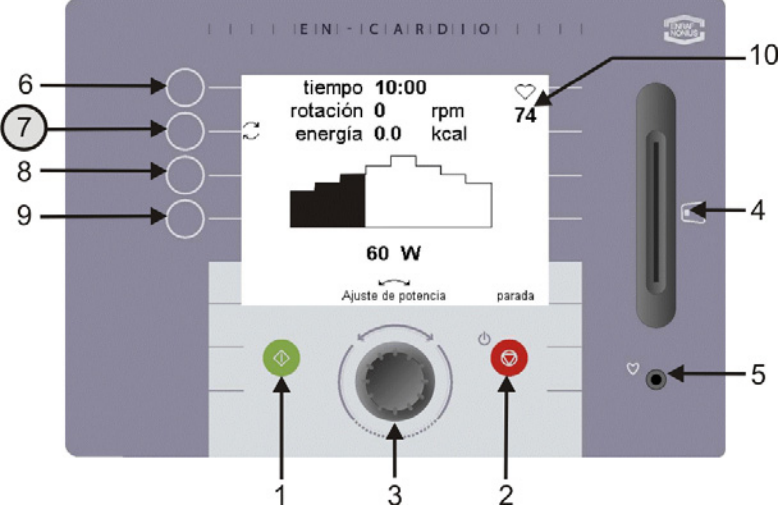

*Fig. 11 Cambiando el valor visualizado en la pantalla de ejercicio* 

- 6. Durante la sesión de entrenamiento, siete valores de esfuerzo diferentes pueden ser visualizados.
- Los siguientes tres valores son continuamente visualizados : **Tiempo:** Tiempo de entrenamiento restante

**Velocidad:** Velocidad en [km/h] (esto depende de la potencia pre-

establecida en W) **Ritmo Cardíaco:** El ritmo cardíaco es visualizado continuamente en Latidos Por Minuto [bpm] en la parte derecha de arriba de la pantalla LCD, bajo el símbolo ♥ .

Los siguientes cuatro (tres) valores son mostrados alternativamente cuando se pulsa el botón (7).

Los valores posibles son: **Distancia:** Distancia cubierta en [km] **Energía:** Esfuerzo producido en [kJ] **Revs:** Revoluciones de pedal en revs por minuto [rpm]

**Potencia:** Potencia, mostrado en [W]

# *10 Resultados*

Cuando el tiempo de entrenamiento ha pasado o si ha pulsado el botón de parada (2) durante el entrenamiento, esta pantalla de vista aparecerá conteniendo los resultados del entrenamiento justos realizados.

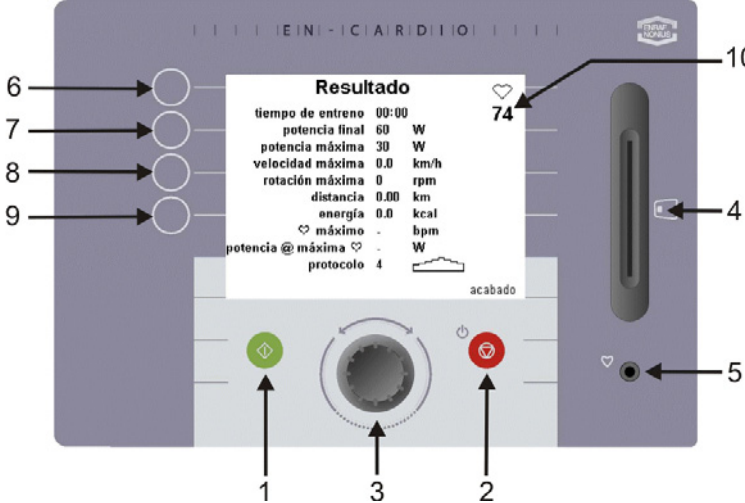

10 Los resultados visualizados son:

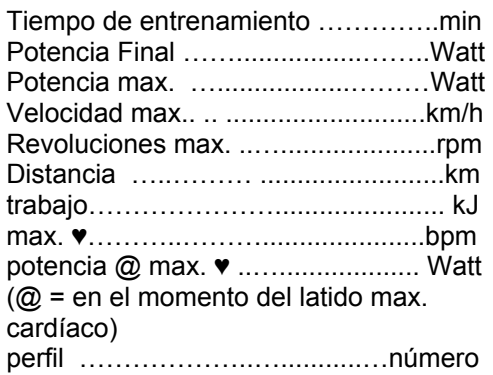

*Fig. 12 Vista de pantalla* 

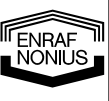

paño

<u>ကျ</u>

# *11 Cambiando las preferencias*

Usted puede usar la función de 'preferencias de cambio' para cambiar los ajustes del fabricante. Estos cambios pueden ser hechos solo por fisioterapeutas o entrenadores. Para acceder al menú de preferencias, necesita realizar una acción especial (esto es evitar cambios que sean hechos por personas no autorizadas).

Si quiere cambiar los ajustes (preferencias) del fabricante puede hacerlo en este menú. Un ejemplo de los ajustes del fabricante es la opción rápida de inicio (capítulo 6) Los ajustes del fabricante son de la siguiente manera (ver Fig. 14):

- Ejercicio 'Potencia Constante'
- Protocolo 1
- Tiempo de entrenamiento 5:00 min
- Etc.

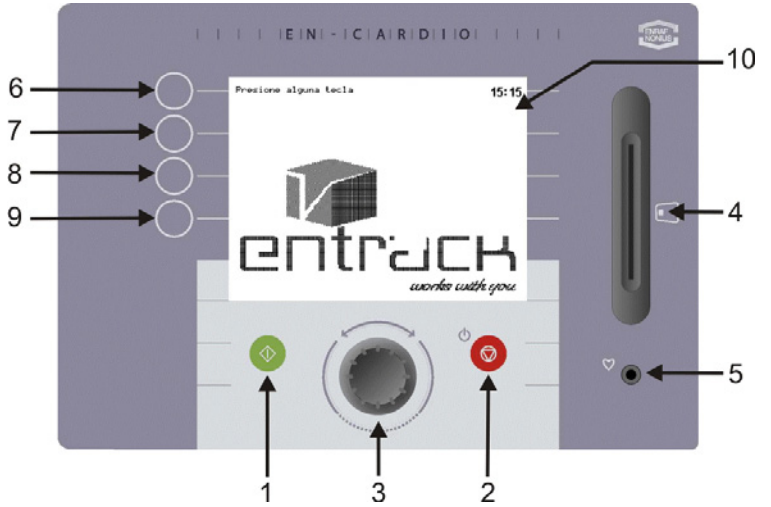

*Fig. 13 Cambio de Ajustes desde la pantalla de estar en espera* 

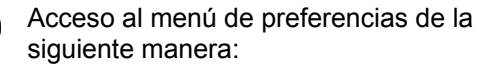

- 1. Mantener el botón de parada (2) en la pantalla de inicio (fig. 13) reduciéndolo durante 5 segundos. (pantalla de estar en espera)
- 2. Cuando el equipo se apaga por sí mismo, pulsar los botones 6 y 9 simultáneamente. Ahora el menú de preferencias aparece. (Fig. 14)
- 3. En este menu puede cambiar varios ajustes usando los botones 8 y 9. Los valores preestablecidos pueden ser ajustados con el botón giratorio (3).

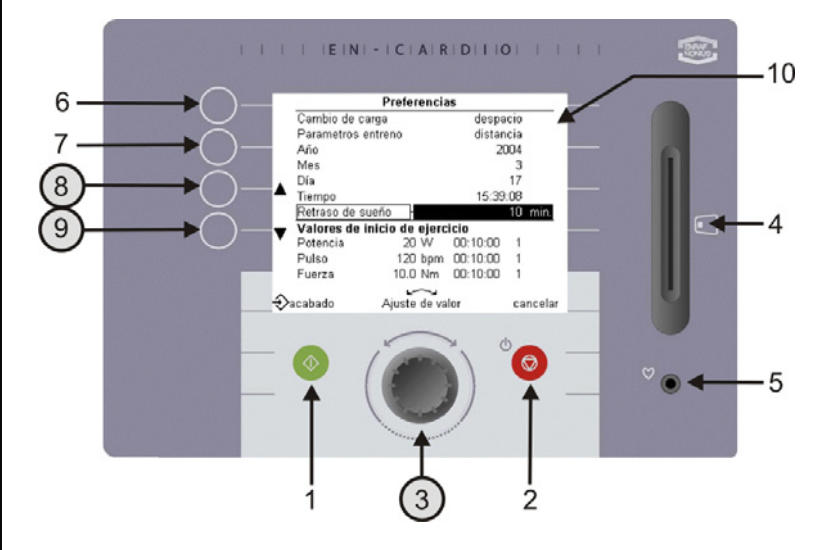

*Fig. 14 Pantalla de Ajustes después de introducir la preferencia* 

Los siguientes ajustes pueden ser cambiados con el botón giratorio (3):

- Contraste **Ajustar la visibilidad de la pantalla display**
- Idioma Elegir su propio idioma
- Unidad de Energía Elegir entre calorías y julios
- Eficacia Energía quemada por el paciente = potencia pre-establecida de
- 
- 
- 
- 
- 
- 
- 

 la Crosswalker x % de eficacia. El valor medio es 20%. • Volumen Ajustar el volumen deseado • Ejercicio Especificar la forma de ejercicio que empieza al inicio • Cambio de resistencia La transición en resistencia puede suceder lentamente, a una velocidad media ó rápidamente Año, mes, día **Introducir la fecha actual** • Hora Introducir la hora • Tiempo de apagado Introducir el tiempo (5min - 60min), después del cuál el equipo se apagará • Valores de inicio Definir los 'ajustes por defecto' para las formas de ejercicio de de 'torsión constante"

Potencia constante y ritmo cardíaco constante para los valores siguientes:

- Resistencia (W, Nm y bpm)
- Tiempo de entrenamiento
- Número de protocolo

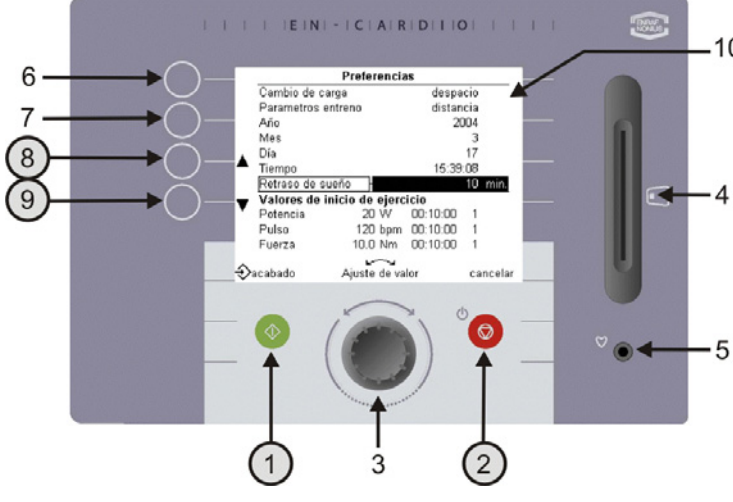

10 Después de hacer los cambios usted puede salir del menú de preferencias pulsando el botón verde de salida (1). La forma de ejercicio seleccionada, tiempo de entrenamiento y número de protocolo aparecerá entonces en la pantalla de ajustes. (Fig. 15) Si quiere salir de la pantalla **sin** salvar los cambios, pulsar el botón rojo de interrupción (2). La pantalla de ajustes (Fig. 15) aparece.

*Fig. 15 Ajustes de preferencia* 

FENRAF ENDAF<br>NONIUS

 $\overline{\overline{\mathbf{B}}}$ 

 $\overline{\Omega}$ ĬÏ

### **12.1 General**

La Crosswalker es complemento de la gama de las máquinas de ejercicio EN-Strength. Esta parte de la documentación describe el uso de la Crosswalker con el Sistema Track, y dá algunos ejemplos para hacerlo más fácil de entender. Para usar la Crosswalker con el Sistema Track se necesita tener un dominio del software EN-Track, porque el control de la Crosswalker es muy similar al control de las máquinas de ejercicio EN-Strength. Si no está seguro, consulte ayuda software para EN-Track o el manual de software de EN-Track.

### **12.2 Posibilidades con EN-Track**

Usar EN-Track le permite realizar más protocolos en la Crosswalker. El número de protocolos corresponde al número de protocolos que puede crear con el sistema EN-Track. La Crosswalker puede ser usada en un perfil de ejercicio a una secuencia aleatoria, como con el equipo EN-Strength, EN-Free y EN-TreeP.

Para crear un entrenamiento controlado, puede seleccionar desde una multiplicidad de protocolos de entrenamiento creados manualmente. Puede introducir estos en la tarjeta chip mediante unas cuantas acciones.

Para crear un ejercicio en el software EN-Track, seleccionar la prestación de ejercicios EN-Cardio/Crosswalker. Para más explicación, ir al manual de software de EN-Track.

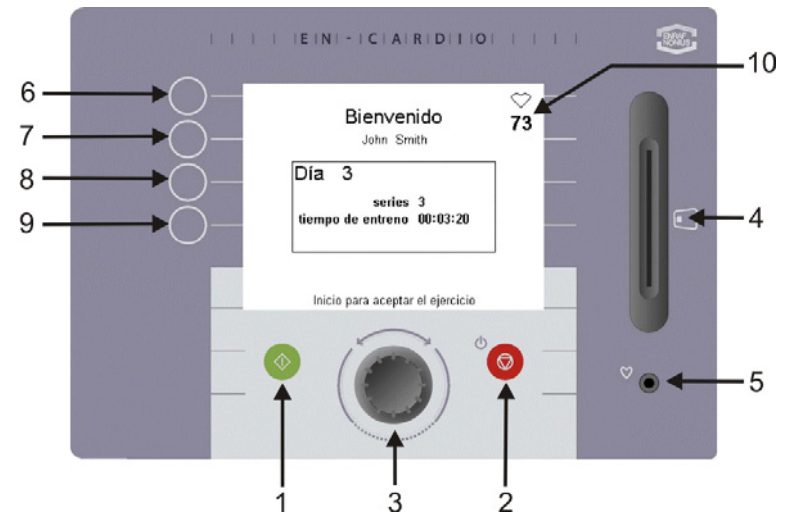

1. Para iniciar la sesión de entrenamiento, introducir la tarjeta chip en la Crosswalker. La información de ejercicio aparecerá entonces en el panel de control. Pulsar el interruptor verde de inicio (1) o empezar a pedalear/andar/navegar para aceptar el ejercicio.

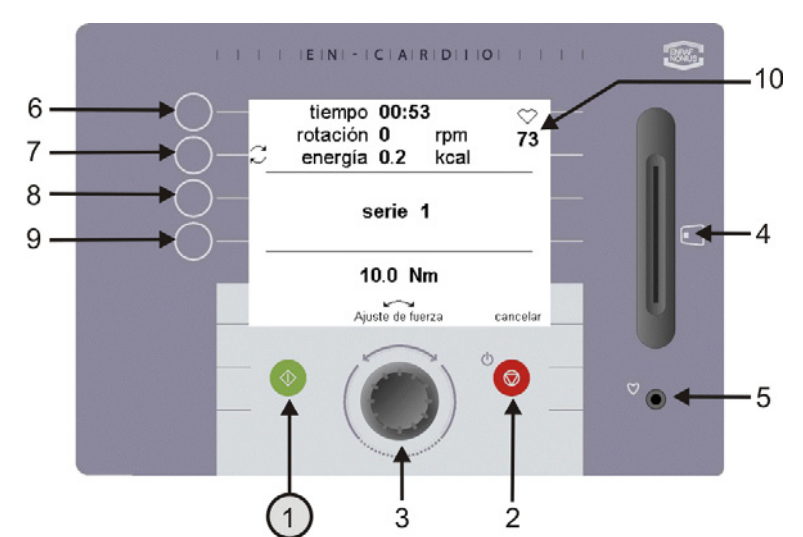

*Fig. 16 Entrenamiento controlado por Tarjeta chip* 

2. El tiempo de entrenamiento y la resistencia en W o nivel / Nm será visualizado por series. Si está entrenando para ritmo cardíaco (bpm), el deseado aparecerá.

*Fig. 17 Display de una sesión de entrenamiento de EN-Track* 

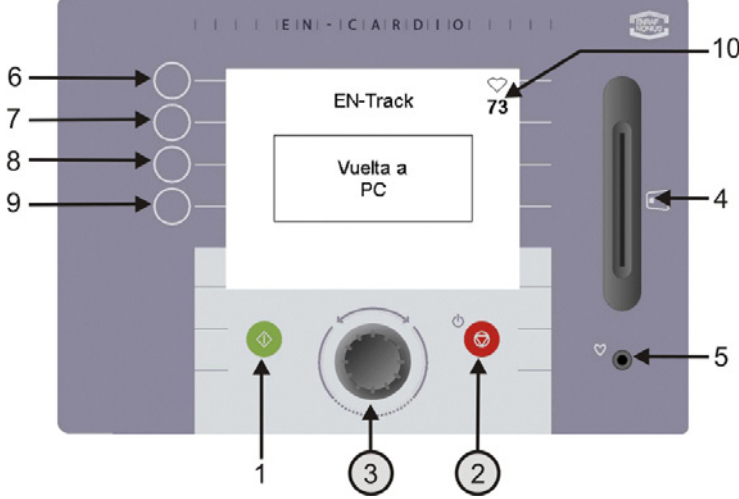

10 3. Al final de cada ejercicio la pantalla mostrará cualquier otro ejercicio que proceda al siguiente. (Fig. 18)

4. Si quiere realizar otro ejercicio, puede cambiar el botón giratorio (3) para ver que otros ejercicios tienen todavía que ser realizados. Esto es solo posible, sin embargo, si la secuencia de ejercicio es 'libremente' ajustable en el software EN-Track. Pulsando el botón borrar (2) un ejercicio que no quiera hacer será borrado.

*Fig. 18 Ejercicios restantes* 

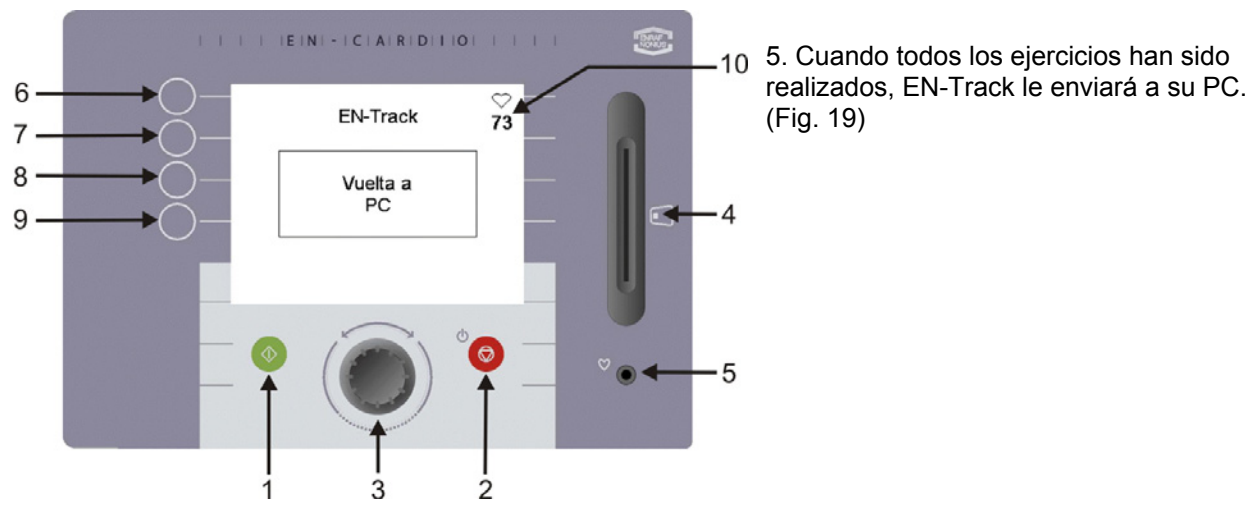

*Fig. 19 Volviendo al PC* 

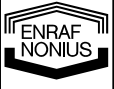

Españo

# *13 Limitación de responsabilidad*

En muchos países, está en vigor una ley de responsabilidad del producto. Esta ley de responsabilidad del producto implica, entre otros, que transcurridos 10 años de la entrada en circulación de un producto, el fabricante no puede ser responsable de los defectos del mismo.

En la medida en que las leyes aplicables lo permitan, bajo ningún concepto Enraf-Nonius ni sus proveedores o distribuidores serán responsables de los daños indirectos, especiales, accidentales o consecuentes derivados del uso o incapacidad de uso del producto, incluidos, aunque sin limitarse a ellos, los perjuicios por pérdida de clientes, trabajo y productividad, avería o mal funcionamiento informático, o cualquier otro tipo de daños o pérdidas comerciales, aunque se haya advertido de la posibilidad de tales daños, e independientemente de la teoría legal o retributiva (contrato, agravio o de otro tipo) en que se base la demanda. En cualquier caso, la responsabilidad de Enraf-Nonius según este acuerdo no excederá la suma de la cantidad pagada por este producto y la tarifa por asistencia del producto recibida por Enraf-Nonius mediante un contrato de asistencia independiente (en caso de existir uno), excepto en caso de muerte o lesiones a las personas que sean resultado de la negligencia de Enraf-Nonius en la medida en que las leyes aplicables prohíban tal limitación de daños.

Enraf-Nonius no se hace responsable de los perjuicios que se pudieran causar por información incorrecta proporcionada por su personal, errores del presente manual y/o cualquier documentación vinculada (incluida la documentación comercial).

La parte contraria (usuario del producto o su representante) renunciarán a la responsabilidad de Enraf-Nonius ante cualquier demanda procedente de terceras partes, de cualquier tipo o relación con la parte contraria.

# *14 Mantenimiento*

La Crosswalker está libre de mantenimiento.

Para limpiar el teclado de membrana y la carcasa de plástico, usar solo un paño suave, ligeramente humedecido. No usar abrasivos o detergentes para este fin. Estos pueden dañar la superficie o incluso destruirla completamente.

La garantía vence si el mantenimiento interno se realiza por alguien que no esté autorizado por Enraf-Nonius.

- Siempre desconectar la Crosswalker de la red antes de realizar cualquier trabajo de mantenimiento!
- Si el cable de alimentación se daña, desenchufar el cable de potencia para evitar el daño.
- Si hay fallos generales, fluctuaciones en resistencia o fallos en el panel de control entonces parar el entrenamiento inmediatamente y apagar el equipo.

**Por favor asegúrese que su equipo y accesorios cumplen las normas y regulaciones locales.** 

# *15 Conclusión*

Esperamos que disfruten durante muchos años usando la Crosswalker. Nos gustaría conducir su atención a los otros productos diferentes de nuestra gama de alta calidad. Si tiene cualquier pregunta o le gustaría recibir nuestro catálogo, por favor no dude en contactar con nuestro representante.

FENRAF hönius

# *16 Detalles técnicos*

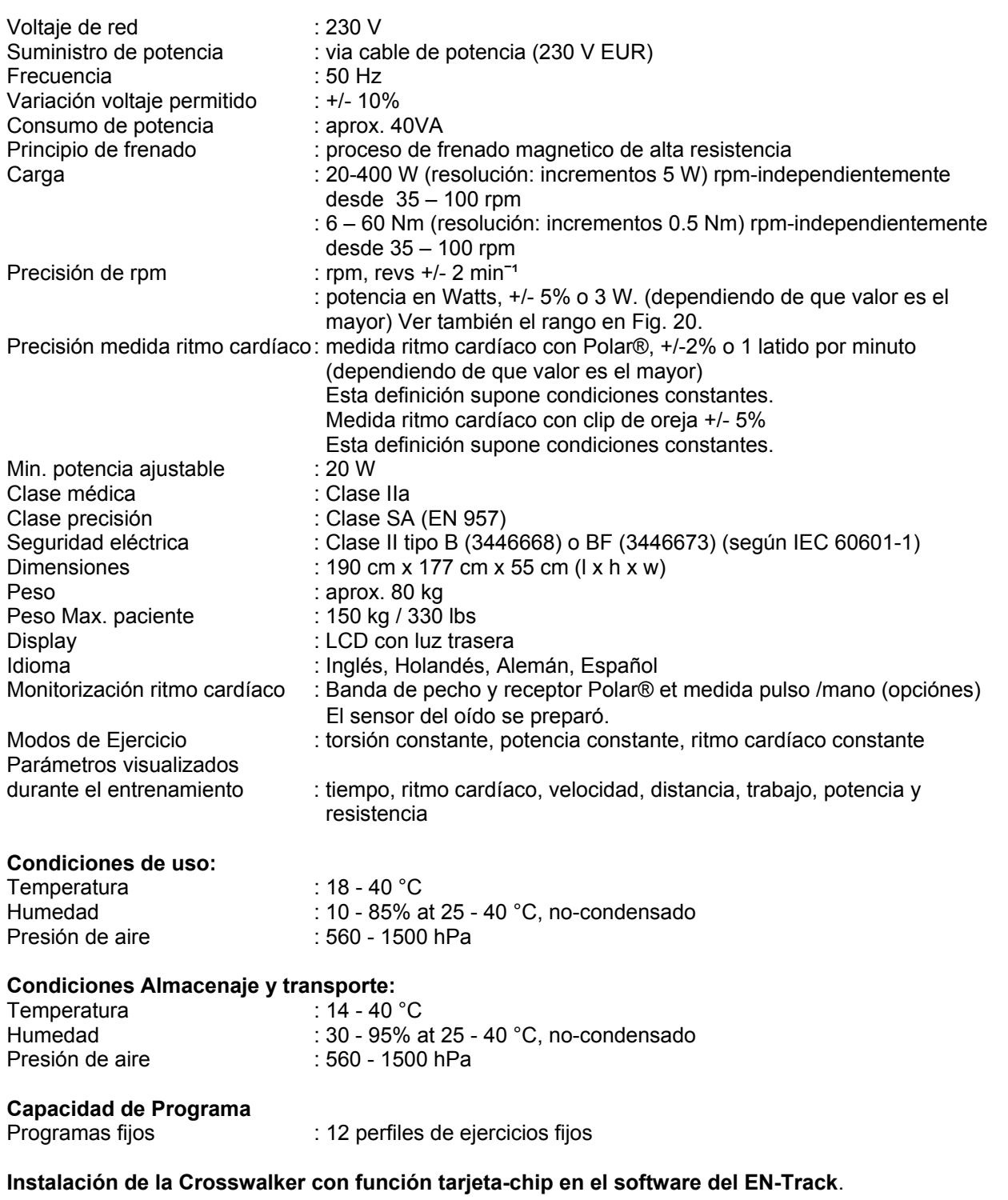

Usted debe tener al menos la versión 6.5 del software del EN-Track para poder trabajar con la máquina de una manera controlada por un chip.

El paciente recibirá instrucciones para parar el entrenamiento cuando se prescriba que no se reúnen las condiciones medioambientales.

Se reservan cambios técnicos.

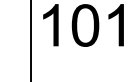

**TENRAF** 

Español

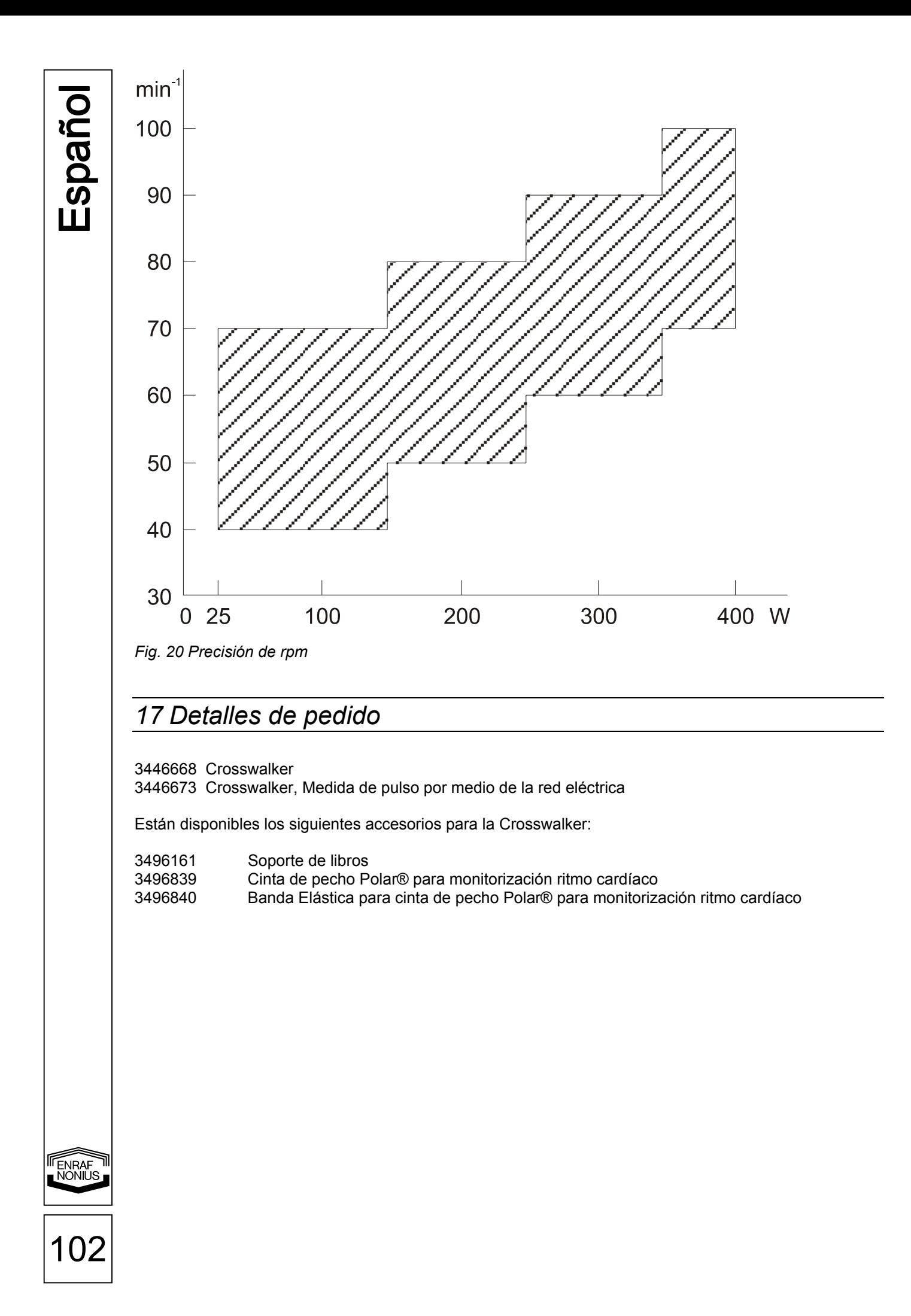

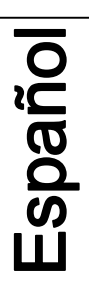

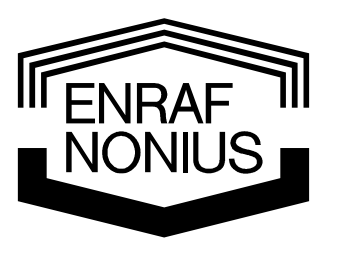

103